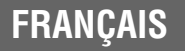

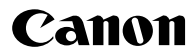

#### **DIGITAL DIGITAL EXUS 500 IXUS430**

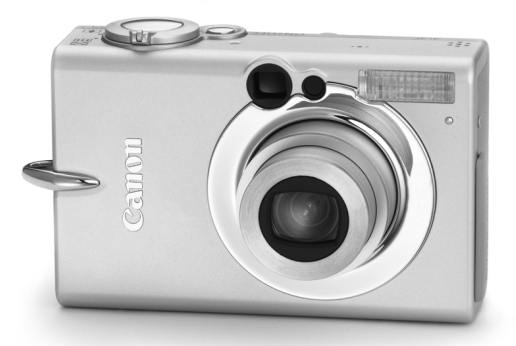

# **Guide d'utilisation<br>de l'appareil photo**<br>Veuillez lire la section *À lire en priorité* (page 7).<br>Veuillez également lire le *Canon Digital Camera Software Starter Guide*<br>Disk *[Disque Guide de démarrage des logiciels pour* **Guide d'utilisation de l'appareil photo**

*numériques Canon]* et le *Guide d'utilisation de l'impression directe*.

**DiG!C** 

**PictBridge** 

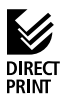

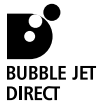

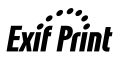

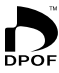

#### **Diagramme et guides de référence**

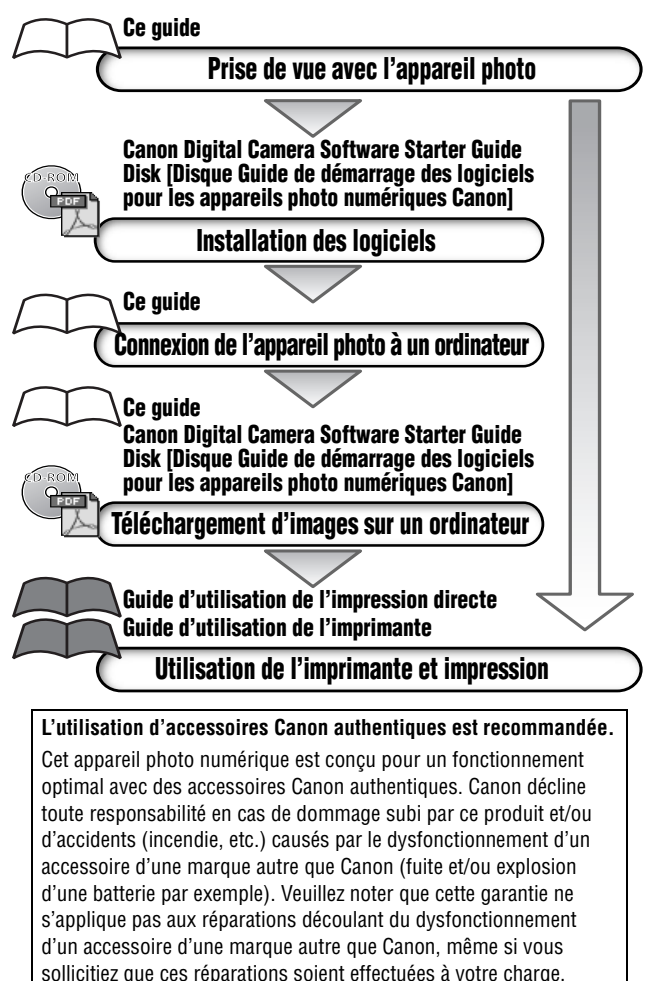

## **Température du boîtier de l'appareil**

Si vous utilisez l'appareil photo pendant un temps assez long, son boîtier risque de chauffer. Tenez compte de cette remarque et prenez les précautions nécessaires lorsque vous utilisez l'appareil de façon prolongée.

# **À propos de l'écran LCD**

L'écran LCD fait appel à des techniques de fabrication de très haute précision. Plus de 99,99 % des pixels se comportent conformément à la spécification. Moins de 0,01 % des pixels peuvent parfois ne pas s'afficher ou apparaître sous la forme de points noirs ou rouges. Cela n'a aucune incidence sur l'image enregistrée et ne constitue nullement un défaut de fonctionnement.

# **Format vidéo**

Définissez le format du signal vidéo de l'appareil photo en fonction de la norme utilisée dans votre pays avant toute utilisation avec un écran de télévision (page 127).

# **Chargement de la pile de sauvegarde de la date et de l'heure**

- Cet appareil photo comporte une pile intégrée rechargeable au lithium qui sauvegarde la date, l'heure et d'autres paramètres de l'appareil. Cette pile se recharge lorsque la batterie principale est insérée dans l'appareil photo. Lorsque vous venez d'acquérir l'appareil photo, insérez-y une batterie chargée ou utilisez le kit adaptateur secteur (vendu séparément) pendant au moins 4 heures pour charger la pile de sauvegarde de la date et de l'heure. Elle se chargera même lorsque l'appareil photo est mis hors tension.
- Si le menu Date/Heure s'affiche lorsque l'appareil photo est mis sous tension, cela signifie que la charge de la pile de sauvegarde de la date et de l'heure est insuffisante. Rechargez-la selon la description ci-dessus.

## **À propos de ce guide**

## **Conventions utilisées dans le texte**

Les icônes situées à l'extrémité droite des barres de titre indiquent les modes de fonctionnement applicables. Comme dans l'exemple ci-dessous, la procédure peut être effectuée en mode (Auto),  $\Box$ M (Manuel),  $\Box$  (Assemblage) ou  $\Box$  (Vidéo).

## **Utilisation du retardateur**

# $\begin{picture}(45,10) \put(0,0){\line(1,0){10}} \put(15,0){\line(1,0){10}} \put(15,0){\line(1,0){10}} \put(15,0){\line(1,0){10}} \put(15,0){\line(1,0){10}} \put(15,0){\line(1,0){10}} \put(15,0){\line(1,0){10}} \put(15,0){\line(1,0){10}} \put(15,0){\line(1,0){10}} \put(15,0){\line(1,0){10}} \put(15,0){\line(1,0){10}} \put(15,0){\line(1$

: ce symbole indique des problèmes pouvant affecter le fonctionnement de l'appareil photo.

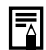

: ce symbole indique des rubriques supplémentaires complétant les procédures de fonctionnement de base.

#### **Vous avez des questions ? Consultez d'abord cette rubrique.**

Quels sont les paramètres

Mes paramètres seront-ils conservés une fois l'appareil photo mis hors tension ?

Que peut-on faire avec chaque fonction?

Quelle est la signification des icônes répertoriées dans le *Guide d'utilisation de l'appareil photo* ?

- propres à chaque fonction ? **Consultez la section** *Fonctions disponibles dans chaque mode de prise de vue* **(page 160).**
	- **Consultez la section** *MENU FUNC.*  **(page 44).**
	- **Consultez la section** *Menu Enreg.*  **(page 47).**
	- **Consultez la section** *Menu Lecture*  **(page 48).**
	- **Consultez la section** *Menu Configurer* **(page 49).**
	- **Consultez la section** *Menu Mon profil* **(page 51).**
	- **Consultez la section** *Informations affichées sur l'écran LCD* **(page 35).**
	- **Consultez la section** *Paramètres de menu et paramètres d'usine par défaut* **(page 47).**

# **Index rapide**

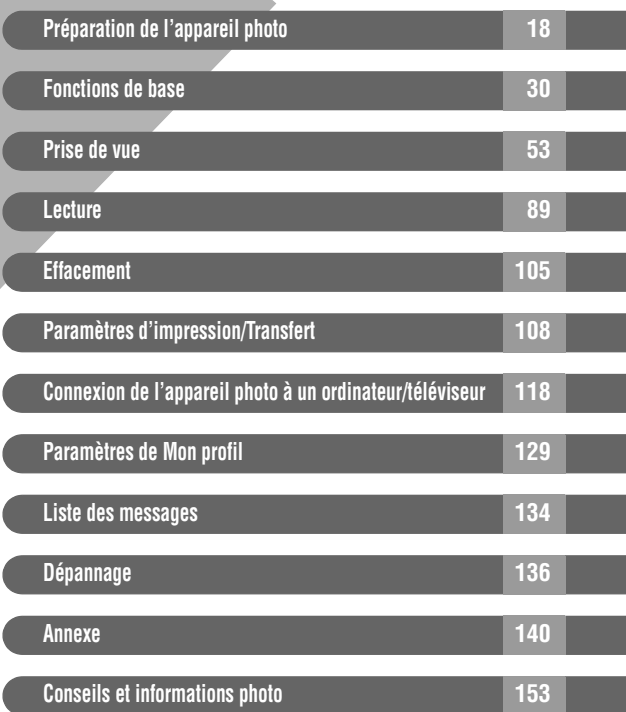

Les éléments marqués d'une  $\hat{\mathbf{X}}$  sont des listes ou des graphiques qui résument les fonctions ou procédures de l'appareil photo.

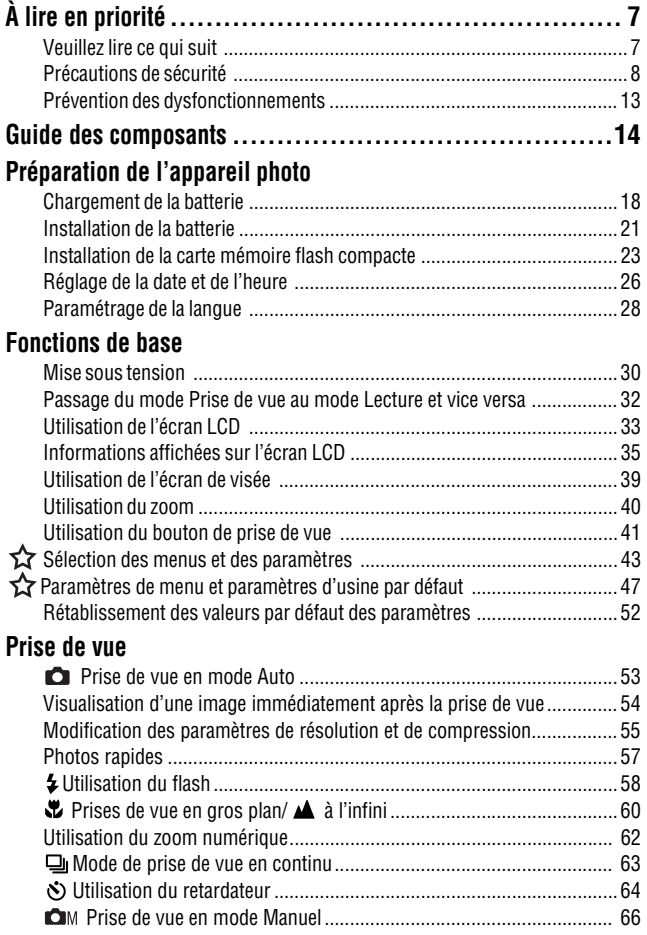

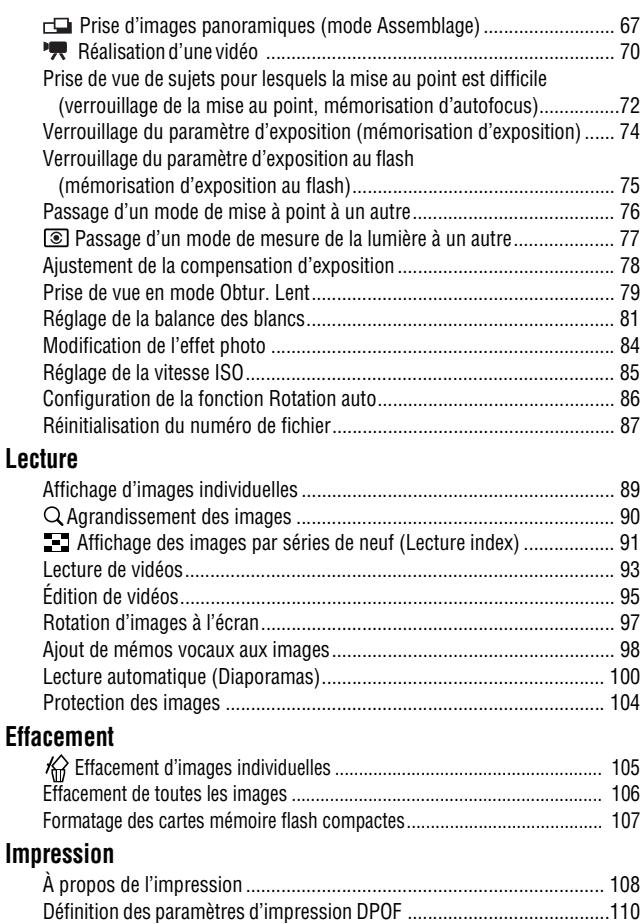

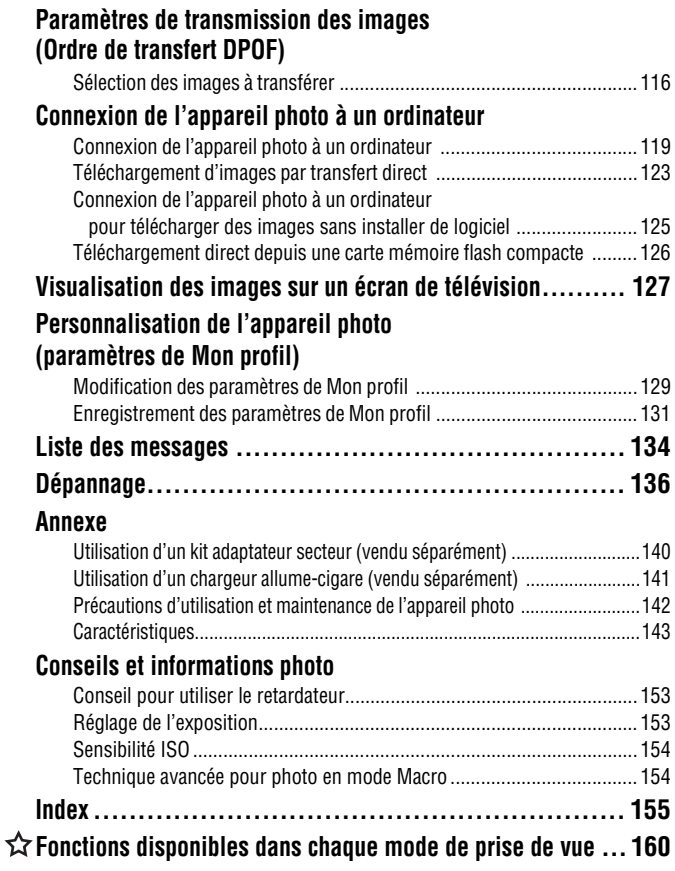

# **Veuillez lire ce qui suit**

# **Prises de vues test**

Avant d'envisager de prendre en photo des sujets importants, nous vous recommandons vivement de faire plusieurs essais de prise de vue pour vous assurer que l'appareil photo fonctionne et que vous l'utilisez correctement.

Veuillez noter que Canon, ses filiales et revendeurs ne peuvent être tenus responsables de dommages consécutifs au dysfonctionnement d'un appareil photo ou d'un accessoire, y compris les cartes mémoire flash compactes, se traduisant par l'impossibilité d'enregistrer une image ou l'enregistrement de celle-ci dans un format non lisible par le système.

# **Avertissement contre l'atteinte aux droits d'auteur**

Veuillez noter que les appareils photo numériques Canon sont destinés à un usage privé. Ils ne pourront en aucun cas être utilisés d'une façon susceptible d'enfreindre ou de contrevenir aux lois et règlements internationaux ou nationaux en matière de droits d'auteur. Il convient de signaler que, dans certains cas, la copie d'images issues de spectacles, expositions ou d'autres biens à usage commercial au moyen d'un appareil photo ou de tout autre dispositif peut contrevenir à des lois en matière de droits d'auteur ou autres droits légaux, même si lesdites prises de vues ont été effectuées à des fins privées.

# **Limites de garantie**

Pour plus d'informations sur la garantie de votre appareil photo, veuillez consulter la brochure sur le système de garantie européenne de Canon, qui accompagne votre appareil photo.

**Pour obtenir la liste des centres d'assistance Canon, veuillez vous reporter au verso de cette brochure ou à la brochure sur le système de garantie européenne.**

# **Précautions de sécurité**

- Avant d'utiliser l'appareil photo numérique, veuillez lire attentivement les consignes de sécurité exposées ci-après. Veillez à toujours utiliser l'appareil photo de manière appropriée.
- Les précautions de sécurité indiquées dans les pages suivantes ont pour but de vous présenter le fonctionnement adéquat de l'appareil et de ses accessoires, cela afin d'éviter tout risque de dommages corporels et matériels.
- Dans les pages suivantes, le terme d'« équipement » fait essentiellement référence à l'appareil photo et à ses accessoires d'alimentation, tels que le chargeur de batterie et l'adaptateur secteur compact en option ou un chargeur allume-cigare.

# **Avertissements**

- **Ne dirigez pas l'appareil photo vers le soleil ou une autre source de lumière intense qui pourrait endommager votre vue.**
- **Ne déclenchez pas le flash à proximité des yeux d'une personne ou d'un animal.** La lumière intense générée par le flash pourrait en effet endommager leur vue. Si le sujet est un enfant en bas âge, respectez une distance d'au moins un mètre (39 pouces) lors de l'utilisation du flash.
- **Rangez cet équipement hors de portée des enfants.** Tout dommage accidentel causé par un enfant à l'appareil photo ou aux batteries risque d'entraîner des blessures graves chez celui-ci. De plus, placée autour du cou de l'enfant, la courroie présente un risque de strangulation.
- **N'essayez pas de démonter ou de modifier une pièce de l'équipement qui n'est pas expressément décrite dans ce guide.** Tout démontage ou modification peut provoquer une décharge électrique haute tension. Les examens, modifications et réparations internes doivent être effectuées par un personnel agréé par votre revendeur ou par un centre d'assistance Canon.
- **Pour éviter tout risque de décharge électrique haute tension, ne touchez pas au flash de l'appareil s'il a été endommagé.** De même, ne touchez jamais aux parties internes de l'équipement qui seraient exposées à la suite d'un endommagement. Vous risquez de recevoir une décharge électrique haute tension. Contactez dès que possible votre revendeur ou le centre d'assistance Canon le plus proche.
- **Arrêtez immédiatement d'utiliser votre équipement s'il émet de la fumée ou des émanations nocives.** Le non-respect de cette consigne risque de provoquer un incendie ou une décharge électrique. Mettez immédiatement l'appareil photo hors tension, retirez la batterie ou débranchez le cordon d'alimentation du secteur. Assurez-vous que l'équipement cesse d'émettre de la fumée ou de dégager des émanations nocives. Veuillez contacter votre revendeur ou le centre d'assistance Canon le plus proche.
- **Arrêtez immédiatement d'utiliser votre équipement à la suite d'une chute ou si le boîtier est endommagé.** Le non-respect de cette consigne risque de provoquer un incendie ou une décharge électrique. Mettez immédiatement l'appareil photo hors tension, retirez la batterie ou débranchez le cordon d'alimentation du secteur. Veuillez contacter votre revendeur ou le centre d'assistance Canon le plus proche.
- **Évitez tout contact de l'équipement avec de l'eau ou tout autre liquide, par simple éclaboussure ou immersion.** Évitez également toute infiltration de liquides dans l'appareil. Cet appareil photo n'est pas étanche. Si le boîtier a été en contact avec des liquides ou de l'air salin, essuyez-le avec un chiffon doux et absorbant. Si de l'eau ou d'autres matières étrangères s'infiltrent dans l'appareil photo, mettez-le immédiatement hors tension, retirez la batterie ou débranchez le cordon d'alimentation du secteur. En continuant à utiliser l'appareil, vous vous exposez à des risques d'incendie ou de décharge électrique. Veuillez contacter votre revendeur ou le centre d'assistance Canon le plus proche.
- **N'utilisez pas de substances contenant de l'alcool, du benzène, des diluants ou d'autres substances inflammables pour nettoyer l'équipement ou procéder à son entretien.** L'utilisation de telles substances pourrait provoquer un incendie.
- **Débranchez régulièrement le cordon d'alimentation et retirez la poussière et la saleté qui s'accumulent sur la prise, l'extérieur de la prise secteur et les zones environnantes.** Dans des environnements poussiéreux, humide ou gras, la poussière qui s'accumule autour de la prise sur une longue période peut se saturer d'humidité et provoquer un court-circuit, entraînant des risques d'incendie.
- **Il ne faut pas couper, endommager ni modifier le câble de l'adaptateur secteur ou y déposer des objets pesants.** Vous risqueriez d'entraîner un court-circuit et de provoquer un incendie ou une décharge électrique.
- **Ne manipulez pas le cordon d'alimentation lorsque vos mains sont humides.** Vous risquez de recevoir une décharge électrique. Lorsque vous débranchez le cordon, prenez bien soin de tenir la partie rigide de la fiche. En tirant sur la partie flexible du cordon, vous risquez d'endommager ou de dénuder le fil ou l'isolant, ce qui peut provoquer un incendie ou une décharge électrique.
- **N'utilisez que des accessoires d'alimentation recommandés.** L'utilisation de sources d'alimentation non expressément recommandées pour cet équipement peut provoquer une surchauffe, une déformation du matériel, un incendie, une décharge électrique ou d'autres incidents.
- **Ne placez pas la batterie près d'une source de chaleur. Ne l'exposez pas à une flamme ou une source de chaleur directe.** Ne la plongez en aucun cas dans l'eau. Une telle exposition pourrait endommager la batterie et provoquer la fuite de liquides corrosifs, déclencher un incendie, une décharge électrique, une explosion, ou occasionner des blessures graves.
- **N'essayez pas de démonter, transformer ou chauffer la batterie.** Cela risque d'entraîner une explosion provoquant des blessures graves. En cas de problème, nettoyez immédiatement à grande eau toute partie du corps, y compris les yeux et la bouche, ou les vêtements ayant été en contact avec les composants internes d'une batterie. En cas de contact oculaire ou buccal avec ces substances, rincez immédiatement et abondamment à l'eau claire et consultez un médecin.
- **Évitez de faire tomber les batteries ou de leur faire subir des chocs violents susceptibles d'endommager les boîtiers.** Cela risque d'entraîner des fuites et d'occasionner des blessures.
- **Ne court-circuitez pas les bornes de la batterie avec des objets métalliques, tels qu'un porte-clés.** Cela risquerait d'entraîner une surchauffe et d'occasionner des brûlures et d'autres blessures. Pour transporter ou ranger la batterie, utilisez le couvre-bornes fourni à cet effet.
- **Avant de jeter une batterie, recouvrez les bornes avec de l'adhésif ou un autre type d'isolant afin d'éviter tout contact direct avec d'autres objets.** Tout contact avec les composants métalliques d'autres objets présents dans le conteneur à déchets peut entraîner un incendie ou une explosion. Débarrassez-vous de vos batteries dans des centres de traitement de déchets spécialisés, s'il en existe dans votre région.
- **N'utilisez que des batteries et des accessoires recommandés par Canon.** L'utilisation de batteries non expressément recommandées pour cet équipement peut entraîner des explosions ou des fuites et, par conséquent, présenter des risques d'incendie, de blessure et de détérioration de l'environnement.
- **Utilisez le chargeur indiqué pour charger la batterie NB-1LH ou NB-1L.** L'utilisation d'autres chargeurs peut provoquer une surchauffe, une déformation de l'équipement, un incendie ou une décharge électrique.
- **Débranchez le chargeur de batterie et l'adaptateur secteur compact de l'appareil et de la prise secteur après la recharge et lorsqu'ils ne sont pas utilisés afin d'éviter tout risque d'incendie ou tout autre danger.** Une utilisation en continu sur une longue durée risque de provoquer une surchauffe et une déformation de l'unité et donc un risque d'incendie.
- **Les bornes situées sur le chargeur et l'adaptateur secteur compact pour le branchement de l'appareil photo est conçue exclusivement pour cet appareil photo.** Ne les utilisez pas avec d'autres produits ou batteries. Le non-respect de cette consigne risque d'entraîner un incendie.

#### **Précaution concernant les champs magnétiques**

Les objets sensibles aux champs magnétiques (cartes de crédit par exemple) doivent être tenus à distance du haut-parleur de l'appareil photo (page 14), sans quoi ils sont susceptibles de perdre des données ou de cesser de fonctionner.

# **Précautions**

- **Évitez d'utiliser, de placer ou d'entreposer l'équipement dans des endroits exposés directement aux rayons solaires ou à des températures élevées, tels que le tableau de bord ou le coffre d'une voiture.** L'exposition à la lumière solaire et à une chaleur intenses peut causer des fuites de la batterie, sa surchauffe ou son explosion et par conséquent, provoquer un incendie, des brûlures ou d'autres blessures. Des températures élevées risquent également de déformer le boîtier. Veillez à recharger la batterie à l'aide du chargeur dans un endroit bien aéré.
- **Ne conservez pas l'appareil dans un endroit humide ou poussiéreux.** Vous risquez d'occasionner un incendie, une décharge électrique ou d'autres dommages.
- **Prenez soin de ne pas cogner l'appareil photo ou de l'exposer à des chocs violents susceptibles de provoquer des blessures ou d'endommager l'équipement lorsque vous le tenez par la dragonne.**
- **Prenez soin de ne pas placer vos doigts ou un vêtement devant le flash lorsque vous prenez une photo.** Ce dernier pourrait être endommagé et émettre de la fumée ou des bruits. Évitez également de toucher le flash après avoir pris plusieurs photos successives. Vous risqueriez de vous brûler.
- **Ne déclenchez pas le flash lorsque l'objectif n'est pas propre (présence de poussière, de saleté ou de corps étrangers).** L'accumulation de chaleur qui résulterait d'une telle utilisation pourrait l'endommager.
- **Assurez-vous que le chargeur de batterie est branché dans une prise secteur de la valeur nominale spécifiée, et non d'une valeur supérieure.** La prise du chargeur de batterie varie selon les pays.
- **N'utilisez pas le chargeur de batterie ou l'adaptateur secteur compact si la prise ou le câble est endommagé ou encore si la prise n'est pas complètement insérée dans la prise secteur.**
- **Évitez tout contact d'objets métalliques (aiguilles ou clés par exemple) ou de saleté avec les bornes ou la prise du chargeur.**
- **Si vous utilisez l'appareil photo pendant un temps assez long, son boîtier risque de chauffer.** Soyez prudent lorsque vous utilisez l'appareil pendant une période assez longue, car vous pouvez ressentir une sensation de brûlure aux mains.

# **Prévention des dysfonctionnements**

# **Évitez les champs magnétiques puissants**

Ne placez jamais l'appareil à proximité de moteurs électriques ou de tout autre équipement générant des champs électromagnétiques puissants. L'exposition à des champs magnétiques puissants risque d'entraîner des dysfonctionnements ou d'altérer des données d'image.

# **Évitez les problèmes liés à la condensation**

Les brusques variations de température imposées à l'équipement peuvent entraîner la formation de condensation (gouttelettes d'eau) sur ses surfaces internes et externes. Pour éviter cela, placez l'équipement dans un sac plastique hermétique et n'y touchez pas jusqu'à ce qu'il soit à la même température que le milieu ambiant, puis sortez-le du sac.

# **Si de la condensation se forme à l'intérieur de l'appareil photo**

Si vous constatez la présence de condensation, arrêtez immédiatement d'utiliser l'appareil photo. Le non-respect de cette précaution risque d'endommager l'équipement. Retirez la carte mémoire flash compacte, la batterie ou l'adaptateur secteur compact de l'appareil, puis attendez que toute trace d'humidité ait disparu avant de réutiliser l'appareil photo.

# **Stockage prolongé**

Lorsque vous ne comptez pas utiliser l'appareil photo pendant une période prolongée, retirez la batterie et rangez l'appareil dans un endroit sûr. Si vous laissez la batterie dans l'appareil photo lorsqu'il n'est pas utilisé, elle se décharge, risquant ainsi d'endommager l'appareil. Notez qu'il se peut que la date, l'heure et d'autres paramètres de l'appareil photo reprennent les valeurs par défaut si la batterie a été retirée pendant plus de trois semaines. Suivez les instructions fournies dans ce guide pour redéfinir les paramètres voulus.

# **Vue avant**

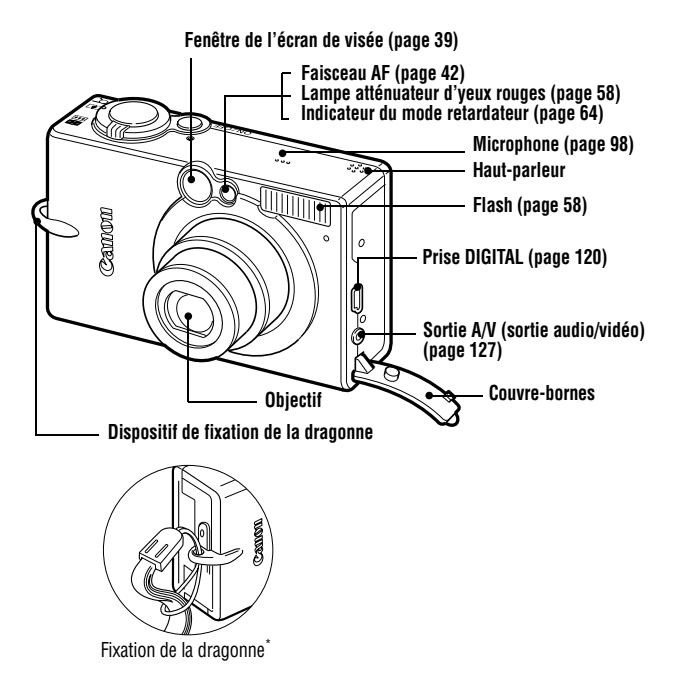

\* Prenez garde à ne pas faire de mouvements brusques avec l'appareil photo ou à ne pas heurter d'autres objets lorsque vous le tenez par la dragonne.

![](_page_16_Figure_1.jpeg)

**Les câbles suivants permettent de connecter l'appareil photo à un ordinateur ou à une imprimante.**

#### **Ordinateur (page 118)**

Câble d'interface IFC-400PCU (fourni avec l'appareil photo) **Imprimantes compatibles avec la fonction d'impression directe (vendues séparément)**

- **•** Imprimantes CP Câble d'interface IFC-400PCU (fourni avec l'appareil photo) ou câble de liaison directe DIF-100 (fourni avec CP-100/CP-10).
- Imprimantes Bulle d'encre
	- Imprimantes compatibles *Bubble Jet Direct* : Reportez-vous au Guide d'utilisation de l'imprimante Bulle d'encre.
	- Imprimantes compatibles *PictBridge* : Câble d'interface IFC-400PCU (fourni avec l'appareil photo)
- Imprimantes compatibles *PictBridge* d'une marque autre que Canon : Câble d'interface IFC-400PCU (fourni avec l'appareil photo)

**Veuillez consulter la** *Carte du système* **ou le** *Guide d'utilisation de l'impression directe* **fournis avec l'appareil photo pour plus d'informations sur les imprimantes compatibles avec la fonction d'impression directe.**

![](_page_17_Figure_0.jpeg)

Les opérations suivantes sont accessibles en appuyant simplement une fois sur la touche (Impression/Partage).

- Impression : Reportez-vous au *Guide d'utilisation de l'impression directe*
- (distinct du présent guide)
- Téléchargement d'images (Windows uniquement) : Reportez-vous à la page 118 de ce guide et au *Canon Digital Camera Software Starter Guide Disk [Disque Guide de démarrage des logiciels pour les appareils photo numériques Canon]* (distinct du présent guide)
- L'indicateur clignote ou s'allume pendant la connexion à une imprimante ou à un ordinateur. Bleu : Prêt à imprimer/Prêt à transférer des images Bleu clignotant : Impression/Transfert en cours

# **Témoin**

Le témoin s'allume ou clignote lorsque vous appuyez sur le bouton **ON/OFF** ou sur le bouton de prise de vue.

#### **Témoin supérieur**

![](_page_18_Picture_94.jpeg)

#### **Témoin inférieur**

**Jaune** : mode macro / mode infini / mémorisation AF **Jaune clignotant** : mise au point difficile (un seul signal sonore) Bien qu'il soit toutefois possible d'appuyer sur le bouton de prise de vue lorsque le témoin clignote jaune, nous vous recommandons d'effectuer la prise de vue en utilisant le verrouillage de la prise de vue ou la mémorisation de l'autofocus (page 72).

# **Chargement de la batterie**

Utilisez les procédures suivantes pour charger la batterie lors de la première utilisation de l'appareil photo ou lorsque le message « Changer la batterie » s'affiche.

![](_page_19_Figure_3.jpeg)

Afin de protéger la batterie et d'allonger sa durée de vie, ne la chargez pas pendant plus de 24 heures.

• La batterie étant au lithium-ion, il n'est pas nécessaire de la décharger complètement avant de la recharger. Elle peut être rechargée à tout moment. Toutefois, le nombre maximum de cycles de chargement s'élevant environ à 300 (durée de vie de la batterie), il est conseillé de recharger la batterie après l'avoir complètement déchargée afin de prolonger sa durée de vie.

- Comptez environ 130 minutes pour recharger complètement la batterie lorsqu'elle est totalement déchargée (estimation basée sur un test Canon standard). Il est conseillé d'effectuer le chargement lorsque la température est comprise entre 5 et 40 °C (soit entre 41 et 104 °F).
- Le temps de chargement peut varier en fonction de la température ambiante et de l'état de charge de la batterie.
- Consultez la section *Capacité de la batterie* (page 147).
- Il se peut que vous entendiez du bruit pendant le chargement. Il ne s'agit pas d'un dysfonctionnement.

#### **Précautions de manipulation**

- $\bullet$ Veillez à ce que les bornes de la batterie ( $\oplus$   $\oplus$ ) soient dans un état de propreté constant. Des bornes sales risquent de provoquer un mauvais contact entre la batterie et l'appareil photo. Essuyez les bornes avec un mouchoir ou un chiffon sec avant de charger ou d'utiliser la batterie.
- ●Ne retournez pas rapidement le chargeur de batterie et évitez de le secouer lorsque la batterie s'y trouve. Celle-ci pourrait être éjectée.
- $\rightarrow$ À basses températures, les performances de la batterie peuvent diminuer et l'icône de batterie faible peut s'afficher plus tôt que d'habitude. Dans ces conditions, réchauffez la batterie en la plaçant dans une poche immédiatement avant de l'utiliser. Cependant, vérifiez que la poche ne contient aucun objet métallique susceptible d'entraîner un court-circuit, tel qu'un porte-clés, etc.
- $\bullet$ Ne placez aucun objet tel que nappes, tapis, oreillers ou coussins sur le chargeur de batterie en cours de chargement. La chaleur s'accumulerait à l'intérieur et pourrait provoquer un incendie.
- Ne chargez pas de batterie autre que la batterie NB-1LH ou NB-1L dans ce chargeur.
- **•La batterie continue à se décharger lentement lorsqu'elle est installée dans** l'appareil photo, même hors tension, ou dans le chargeur. Cela réduit sa durée de vie.
- zNe laissez aucun objet métallique tel qu'un porte-clés toucher les bornes  $\overline{a}$  et  $\overline{a}$  (figure A), car cela peut endommager la batterie. Pour transporter la batterie ou la stocker lorsque vous ne l'utilisez pas, replacez toujours le couvre-bornes (figure B).
- $\bullet$ Même les batteries chargées continuent de se décharger de façon naturelle. Il est conseillé de charger la batterie le jour où vous souhaitez

![](_page_21_Picture_2.jpeg)

l'utiliser, ou la veille, pour profiter d'une charge complète.

- Dans la mesure où le stockage d'une batterie complètement chargée pendant de longues périodes (environ un an) peut réduire sa durée de vie ou affecter ses performances, il est recommandé de l'utiliser dans l'appareil photo jusqu'à déchargement complet, puis de la stocker à température normale (23 °C/73 °F) ou inférieure. Si vous n'utilisez pas la batterie pendant de longues périodes, chargez-la puis déchargez-la entièrement dans l'appareil photo au moins une fois par an avant de la stocker de nouveau.
- Si les performances de la batterie diminuent considérablement même lorsqu'elle est chargée entièrement, sa durée de vie est dépassée et elle doit être remplacée.

# **Installation de la batterie**

Installez la batterie NB-1LH (fournie) comme illustré ci-dessous. La batterie NB-1L (en option) peut également être utilisée dans cet appareil photo.

![](_page_22_Picture_3.jpeg)

Rechargez la batterie (page 18) avant sa première utilisation.

![](_page_22_Figure_5.jpeg)

• Ne mettez pas l'appareil hors tension et n'ouvrez pas le compartiment à pile(s) lorsque le témoin supérieur situé à côté de l'écran de visée émet un clignotement vert. L'appareil photo est en train d'écrire, de lire, d'effacer ou de transmettre une image vers ou en provenance de la carte mémoire flash compacte.

• Retirez la batterie lorsque vous n'utilisez pas l'appareil photo. Veuillez toutefois noter que les paramètres de date, d'heure et les autres réglages de l'appareil photo peuvent reprendre leurs valeurs par défaut si la batterie a été retirée pendant plus de trois semaines.

![](_page_23_Picture_2.jpeg)

Utilisez un kit adaptateur secteur ACK500 (vendu séparément) lorsque vous vous servez de l'appareil de façon prolongée (page 140).

#### **Charge de la batterie**

Les icônes et messages suivants s'affichent lorsque la charge de la batterie est faible.

![](_page_23_Picture_95.jpeg)

![](_page_23_Picture_7.jpeg)

Consultez la section *Capacité de la batterie* (page 147).

# **Installation de la carte mémoire flash compacte**

Mettez l'appareil photo hors tension et insérez la carte mémoire flash compacte en suivant les procédures ci-dessous.

![](_page_24_Figure_2.jpeg)

#### **Pour retirer la carte mémoire flash compacte**

![](_page_25_Picture_1.jpeg)

Poussez le bouton d'éjection et tirez la carte mémoire flash compacte.

Bouton d'éjection de carte mémoire flash compacte

![](_page_25_Picture_4.jpeg)

- Étant donné que l'appareil photo est en cours d'écriture, de lecture, d'effacement ou de transmission de données vers, ou en provenance de, la carte mémoire flash compacte lorsque le témoin supérieur situé à côté de l'écran de visée émet un clignotement vert, n'effectuez jamais les actions suivantes à ce moment-là. Vous risqueriez de corrompre les données des images.
	- Soumettre le boîtier de l'appareil photo à des vibrations ou des chocs.
	- Mettre l'appareil photo hors tension ou ouvrir le couvercle du compartiment à pile(s) ou du logement de carte mémoire flash compacte.
- Veuillez noter que l'utilisation de cartes mémoire flash compactes formatées à l'aide d'un ordinateur ou d'un appareil photo d'un autre fabricant, ou formatées ou modifiées avec d'autres applications, peut ralentir l'écriture sur la carte mémoire flash compacte ou gêner le fonctionnement de l'appareil photo.
- Il est conseillé d'utiliser des cartes mémoire flash compactes formatées dans votre appareil photo (page 107). La carte fournie avec l'appareil photo peut être utilisée sans formatage supplémentaire.

![](_page_25_Picture_10.jpeg)

Consultez la section *Cartes mémoire flash compactes et performances estimées* (page 148).

#### **Précautions de manipulation pour les cartes mémoire flash compactes**

- Les cartes mémoire flash compactes sont des appareils électroniques de haute précision. Ne les pliez pas, n'exercez pas de pression sur elles et évitez-leur tout choc ou vibration.
- zN'essayez pas de démonter ni de modifier la carte mémoire flash compacte.
- Les cartes mémoire flash compactes supportent mal les variations brusques de température qui peuvent entraîner la formation de condensation sur la carte et créer un dysfonctionnement. Pour éviter tout risque de condensation, placez la carte mémoire flash compacte dans un sac plastique hermétique avant de passer à des températures différentes, et laissez-lui le temps de s'adapter à ces nouvelles conditions thermiques.
- Si de la condensation se forme sur la carte mémoire flash compacte, laissez-la à température ambiante jusqu'à ce que les gouttelettes d'eau se soient évaporées de manière naturelle.
- zN'utilisez pas ou n'entreposez pas de cartes mémoire flash compactes dans les endroits mentionnés ci-dessous :
	- endroits exposés à la poussière ou au sable ;
	- endroits exposés à une humidité et à des températures élevées.

# **Réglage de la date et de l'heure**

Le menu Date/Heure s'affiche la première fois que vous mettez l'appareil sous tension ou dès que la charge de la pile au lithium intégrée et rechargeable qui permet de sauvegarder la date et l'heure est faible. Commencez à partir de l'étape 5 pour régler la date et l'heure.

![](_page_27_Figure_2.jpeg)

![](_page_28_Picture_132.jpeg)

- Veuillez noter que les paramètres de date et d'heure peuvent reprendre leurs valeurs par défaut si la batterie de l'appareil photo a été retirée pendant plus de trois semaines. Redéfinissez-les lorsque cela se produit.
	- Le réglage de la date et de l'heure n'a pas pour effet d'inscrire ces données sur les images. Pour imprimer les images avec les dates, reportez-vous au *Guide d'utilisation de l'impression directe* ou au *Canon Digital Camera Software Starter Guide Disk [Disque Guide de démarrage des logiciels pour les appareils photo numériques Canon]*.

Chargement de la pile de sauvegarde de la date et de l'heure

- L'appareil photo comporte une pile intégrée rechargeable au lithium qui sauvegarde les paramètres tels que la date et l'heure. Cette pile est rechargée par la batterie le temps que celle-ci reste dans l'appareil photo. Lorsque vous venez d'acquérir l'appareil photo, insérez-y une batterie chargée ou branchez le kit adaptateur secteur ACK500 (vendu séparément) pendant environ 4 heures pour charger la pile de sauvegarde de la date et de l'heure. Elle se chargera même lorsque l'appareil photo est mis hors tension.
- Si le menu Date/Heure s'affiche pendant que l'appareil photo est mis sous tension, cela signifie que la charge de la pile de sauvegarde de la date et de l'heure est faible. Rechargez-la en utilisant la méthode mentionnée ci-dessus.

# **Paramétrage de la langue**

Utilisez cette fonction pour sélectionner la langue de l'écran LCD.

![](_page_29_Figure_2.jpeg)

![](_page_30_Figure_0.jpeg)

Vous pouvez également afficher le menu Langue en mode de lecture en maintenant le bouton **SET** enfoncé et en appuyant sur le bouton **MENU**. Cette fonction ne peut pas être utilisée lors de la lecture d'un clip vidéo ou lorsqu'une imprimante vendue séparément est connectée à l'appareil photo.

# **Mise sous tension**

Témoin d'alimentation

![](_page_31_Picture_3.jpeg)

#### **Appuyez sur le bouton ON/OFF jusqu'à ce que le témoin d'alimentation soit vert.**

- L'objectif s'allonge lorsque le sélecteur de mode est en position  $\bullet$ .
- L'objectif se rétracte environ 1 minute après que le sélecteur de mode est passé de la position  $\Box$  à  $\Box$ .
- Lorsque le sélecteur de mode est en  $position$   $\blacktriangleright$ . le témoin supérieur situé à côté de l'écran de visée est vert clignotant et l'écran LCD s'allume.

#### **Pour mettre l'appareil hors tension**

Appuyez de nouveau sur le bouton **ON/OFF**.

- Le menu Date/Heure apparaît la première fois que vous mettez l'appareil sous tension ou lorsque la charge de la batterie intégrée rechargeable au lithium est faible. Réglez à nouveau la date et l'heure lorsque cela se produit (page 26).
	- Si la fonction Mode éco s'active, appuyez sur le bouton **ON/OFF** pour rétablir l'alimentation. (page 31)
	- Un son de départ est émis et une première image s'affiche lorsque l'appareil est mis sous tension. (Pour modifier le son de départ et la première image, consultez les pages page 49, 51, 129)
	- La première image ne s'affiche pas sur l'écran LCD lorsque ce dernier est désactivé en mode de prise de vue ou lorsque l'appareil est connecté à un téléviseur par l'intermédiaire de la sortie A/V.

#### **Mise sous tension de l'appareil photo sans son de départ ni première image**

Appuyez sur le bouton **SET** et maintenez-le enfoncé pendant que vous mettez l'appareil sous tension.

## **Fonction Mode éco**

Cet appareil photo est équipé d'une fonction d'économie d'énergie (fonction Mode éco).

Lorsque cette fonction est activée, appuyez sur le bouton **ON/OFF** pour rétablir l'alimentation.

#### **Mode de prise de vue :**

se met hors tension environ 3 minutes après le dernier accès à une commande de l'appareil photo. L'écran LCD s'éteint automatiquement 1 minute\* après le dernier accès à une commande, même si la fonction [Extinction automatique] est en position [Off]. (Appuyez sur n'importe quel bouton, à l'exception du bouton **ON/OFF**, pour activer de nouveau l'écran LCD.) \* Ce délai peut être modifié (page 50).

#### **Mode de lecture :**

se met hors tension environ 5 minutes après le dernier accès à une commande de l'appareil photo.

#### **Connecté à une imprimante (vendue séparément) :**

se met hors tension environ 5 minutes après le dernier accès à une commande de l'appareil photo ou de l'imprimante.

- La fonction Mode éco ne s'active pas au cours d'un diaporama ni lorsque l'appareil photo est connecté à un ordinateur.
- Cette fonction peut être désactivée (page 50).

# **Passage du mode Prise de vue au mode Lecture et vice versa**

Le sélecteur de mode permet de sélectionner les modes Prise de vue et Lecture.

![](_page_33_Picture_2.jpeg)

#### **Pour photographier des images fixes (mode Prise de vue)**

Placez le sélecteur de mode en position  $\Box$ .

![](_page_33_Picture_5.jpeg)

#### **Pour lire des images (mode Lecture)**

Placez le sélecteur de mode en position  $\blacktriangleright$ .

- Lorsqu'une imprimante (vendue séparément) est connectée, les images peuvent être imprimées (consultez le *Guide d'utilisation de l'impression directe*).
- Lorsqu'un appareil photo est connecté à un ordinateur, les images enregistrées peuvent être téléchargées et affichées sur cet ordinateur (page 119).

Lorsque l'appareil photo est connecté correctement à une imprimante<br>(vendue séparément), les icônes **12**, les ou **71** s'affichent sur son écran LCD.

# **Utilisation de l'écran LCD**

L'écran LCD peut être utilisé pour composer des images lors d'une prise de vue, régler des paramètres de menus ou lire des images. Sur cet écran s'affichent des icônes indiquant l'état de l'appareil photo ainsi que le contenu de ses paramètres.

L'image affichée sur l'écran LCD s'obscurcit lorsque le soleil ou une lumière vive donne directement dessus. Il ne s'agit pas d'un dysfonctionnement.

# **Mode de prise de vue (ca)**

![](_page_34_Picture_5.jpeg)

![](_page_34_Picture_6.jpeg)

![](_page_34_Picture_7.jpeg)

- Le réglage de l'écran LCD (On ou Off) est enregistré par l'appareil photo lors de sa mise hors tension de sorte que le même réglage est automatiquement disponible lors de sa mise sous tension. Cependant, ce réglage peut être perdu lorsque l'alimentation a été interrompue après affichage du message « Changer la batterie », alors que l'écran LCD était activé en mode de prise de vue.
- En mode  $\Box$  ou  $\blacksquare$ , l'écran LCD s'allume quel que soit le réglage (On ou Off).

# **Mode Lecture (** $\Box$ **)**

Lorsque le sélecteur de mode est en position  $\boxed{\blacktriangleright}$ , l'écran LCD s'allume.

![](_page_35_Figure_2.jpeg)

![](_page_35_Picture_3.jpeg)

En mode Lecture index (page 91), l'affichage détaillé n'est pas disponible.
# **Informations affichées sur l'écran LCD**

Lors de la prise ou de la lecture d'une photo, les infos sur les paramètres de prise de vue ou sur la lecture s'affichent sur l'écran LCD.

## **Mode de prise de vue**

Lors de l'activation du flash, du mode en continu, du retardateur, du mode macro, du mode infini ou du mode de mesure, les infos sur les paramètres de prise de vue s'affichent sur l'écran LCD pendant 6 secondes environ, même si [Standard (aucune information)] a été réglé sur [Off]. (Elles peuvent toutefois ne pas s'afficher dans certaines circonstances, selon les réglages sélectionnés.)

Si le témoin supérieur situé à côté de l'écran de visée est orange clignotant une fois les préparations de mesure terminées et si l'icône de bougé de l'appareil photo  $\Box$  s'affiche sur l'écran LCD, il est probable qu'une vitesse d'obturation lente ait été sélectionnée en raison d'un éclairage insuffisant. Réglez le flash en position  $\frac{1}{2}$  ou  $\frac{1}{2}$ . ou fixez l'appareil sur un trépied pour effectuer la prise de vue.

- Immédiatement après la prise d'un cliché, la photo et ses informations s'affichent sur l'écran LCD pendant 2 secondes (ou pendant le nombre de secondes sélectionné si le temps de visualisation a été modifié (2 - 10 sec.)) même si vous relâchez le bouton de prise de vue. If the Si vous appuyez sur le bouton **SET** pendant qu'une image est affichée, cette image reste affichée (page 54)
- Pendant qu'une image enregistrée est affichée sur l'écran LCD, vous pouvez vérifier l'exposition à l'aide du graphique (consultez la section *Fonction de l'histogramme* page 38) qui indique la répartition des données de la luminosité. S'il est nécessaire de régler l'exposition, réglez la compensation d'exposition et reprenez la photo. Appuyez sur le bouton **DISP.** si l'histogramme et d'autres informations ne sont pas affichés.

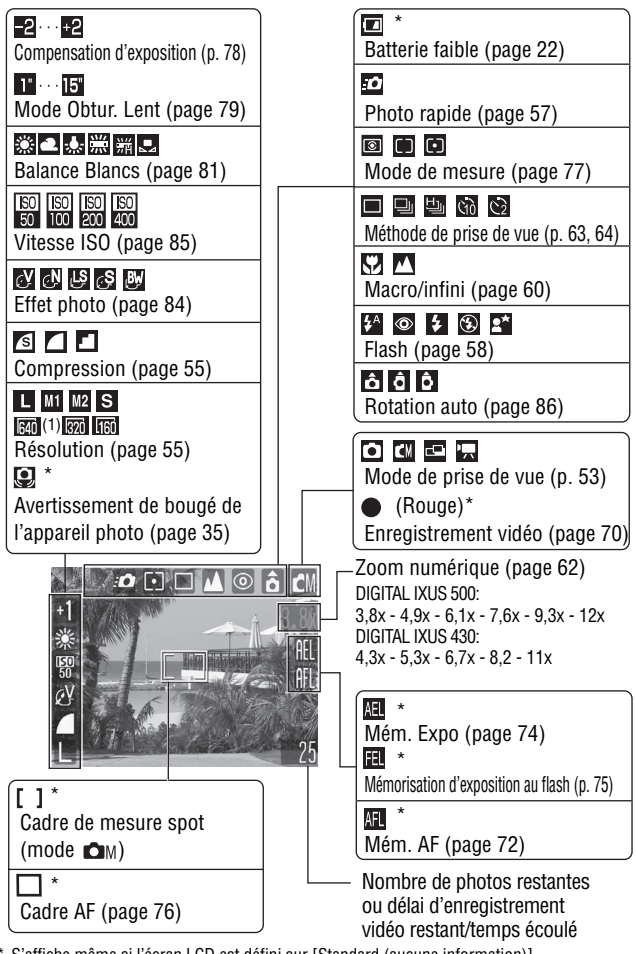

\* S'affiche même si l'écran LCD est défini sur [Standard (aucune information)]. (1) **m** n'est pas disponible avec DIGITAL IXUS 430.

La puissance du zoom indique la quantité combinée des zooms optique et numérique. Cette valeur apparaît lorsque le zoom numérique est activé.

## **Mode de lecture (affichage standard)**

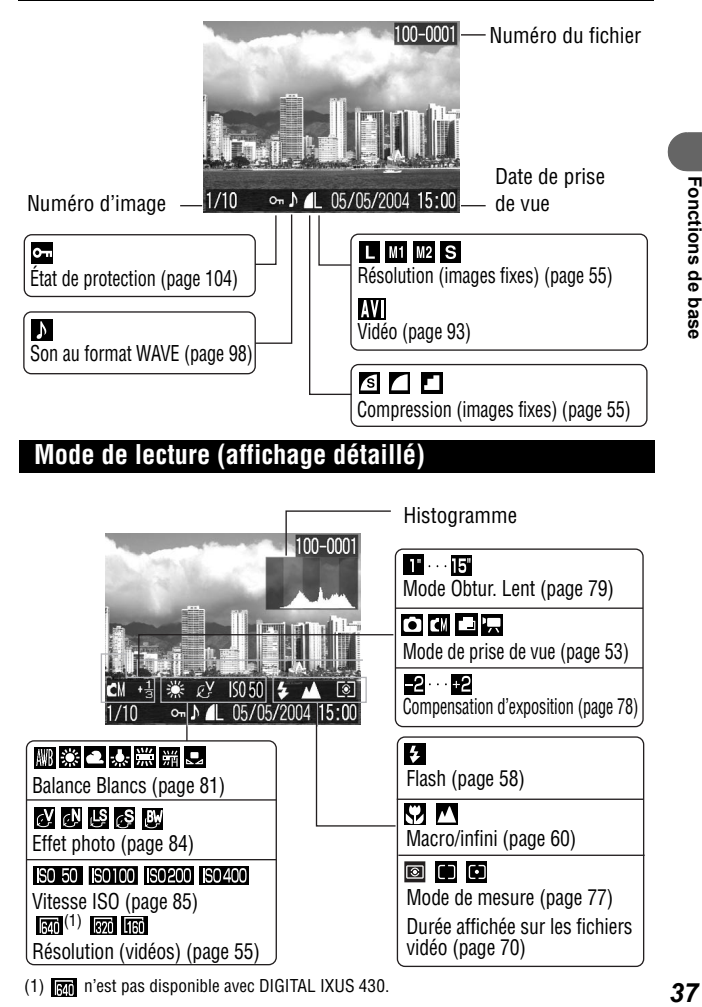

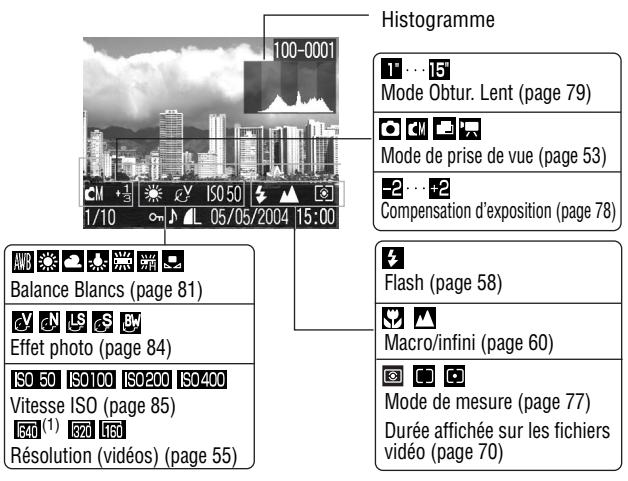

(1) n'est pas disponible avec DIGITAL IXUS 430.

Fonctions de base

Les informations suivantes peuvent aussi être affichées avec certaines images.

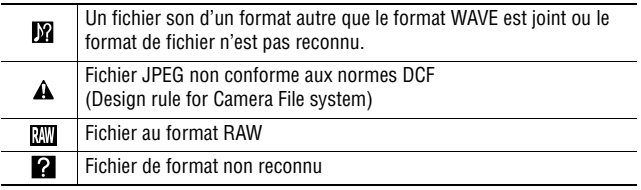

Notez qu'il est possible que les informations sur les photos enregistrées par cet appareil ne s'affichent pas correctement sur d'autres appareils photo et, qu'à l'inverse, les informations sur les photos enregistrées à l'aide d'autres appareils ne s'affichent pas correctement sur cet appareil photo.

## **Fonction de l'histogramme**

L'histogramme est un graphique qui vous permet d'évaluer la luminosité de vos clichés. L'image est d'autant plus sombre que la tendance du graphique est à gauche. Plus la tendance est à droite, plus l'image est claire. Si l'image est trop sombre, réglez la compensation d'exposition sur une valeur positive. De la même manière, si l'image est trop claire, réglez la compensation d'exposition sur une valeur négative (page 78).

**Exemples d'histogramme**

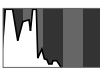

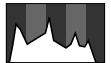

**Image sombre Image claire Image équilibrée**

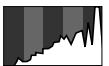

# **Utilisation de l'écran de visée**

Pour économiser la batterie lors des prises de vue, il est possible d'utiliser l'écran de visée et de désactiver (Off) l'écran LCD (page 33).

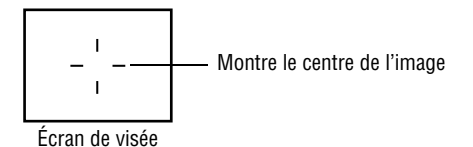

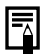

### **Image visualisée dans l'écran de visée et image enregistrée**

L'image enregistrée est généralement plus large que celle affichée dans l'écran de visée. Vérifiez la taille réelle de l'image avec l'écran LCD. L'image enregistrée peut être différente de celle affichée dans l'écran de visée en raison de la distance séparant l'écran de visée et l'objectif (particulièrement dans le cas de gros plans). Si vous utilisez l'écran de visée pour réaliser des prises de vue en gros plan, des parties du sujet en gros plan risquent de ne pas apparaître sur l'image enregistrée. Lorsque vous réalisez des prises de vue en gros plan, utilisez l'écran LCD.

## **À propos de la fonction autofocus**

Cet appareil photo fait appel à la technologie AiAF (Artificial Intelligence AutoFocus) qui utilise un large champ de mesure pour calculer la distance focale avec une grande précision. Ceci permet d'obtenir une mise au point nette même lorsque le sujet est légèrement décalé par rapport au centre de l'image.

La fonction AiAF peut être désactivée afin que l'autofocus soit mesuré à partir d'un cadre AF fixe au centre du champ (page 76).

# **Utilisation du zoom**

Le zoom peut être réglé de 36 mm à 108 mm (au format de film 35 mm).

## **Téléobjectif / Grand angle**

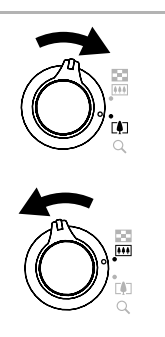

## *1* **Déplacez la commande de zoom vers [4] ou**  $\overline{M}$ **.**

- Déplacez la commande de zoom vers  $\Box$  pour effectuer un zoom avant (téléobjectif).
- Déplacez la commande de zoom vers **[444]** pour effectuer un zoom arrière (grand angle).

# **Zoom numérique**

Lorsque l'écran LCD est activé, vous pouvez réaliser des prises de vue avec un facteur combiné de zoom optique et de zoom numérique permettant d'obtenir approximativement un agrandissement maximal de 12 fois avec DIGITAL IXUS 500 et de 11 fois avec DIGITAL IXUS 430 (page 62).

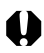

Le zoom numérique n'est pas disponible dans certains modes (page 160).

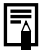

L'image devient d'autant plus grossière qu'elle est agrandie avec le zoom numérique.

# **Utilisation du bouton de prise de vue**

Le bouton de prise de vue s'utilise dans deux positions.

## **Bouton à mi-course**

Si vous appuyez sur le bouton jusqu'à mi-course, l'exposition et l'autofocus sont automatiquement définis.

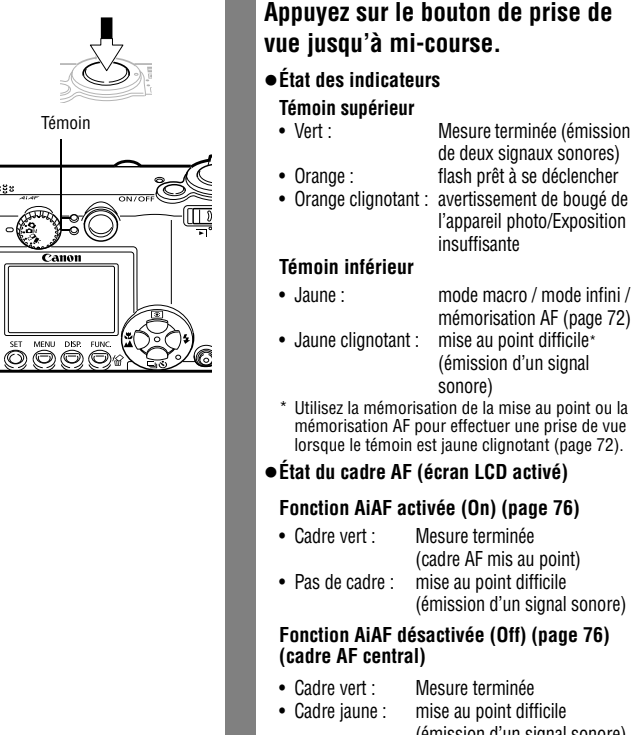

## **Appuyez sur le bouton de prise de vue jusqu'à mi-course.**

Mesure terminée (émission de deux signaux sonores) l'appareil photo/Exposition insuffisante

- mémorisation AF (page 72) (émission d'un signal
- sonore) \* Utilisez la mémorisation de la mise au point ou la
- mémorisation AF pour effectuer une prise de vue lorsque le témoin est jaune clignotant (page 72).
- z**État du cadre AF (écran LCD activé)**

#### **Fonction AiAF activée (On) (page 76)**

• Cadre vert : Mesure terminée (cadre AF mis au point) • Pas de cadre : mise au point difficile (émission d'un signal sonore)

# **Fonction AiAF désactivée (Off) (page 76)**

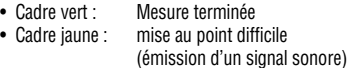

# **Bouton à fond**

Si vous appuyez à fond sur le bouton de prise de vue, le déclencheur est activé et le son du déclencheur est émis.

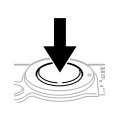

## **Appuyez à fond sur le bouton de prise de vue.**

Pendant l'enregistrement de l'image sur la carte mémoire flash compacte, le témoin en regard de l'écran de visée est vert clignotant.

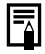

La prise de vue est impossible tant que le flash est en cours de chargement.

## **Faisceau AF**

- Le faisceau AF est parfois déclenché lorsque le bouton de prise de vue est enfoncé à mi-course pour vous aider à faire la mise au point dans certaines circonstances (pénombre par exemple).
- Le faisceau AF peut être désactivé (page 47). Si vous photographiez des animaux par exemple, désactivez le faisceau lors des prises de vue dans la pénombre pour éviter de les effrayer.

N'oubliez pas toutefois les points suivants.

- La désactivation du faisceau AF ou la prise de vue dans la pénombre peuvent rendre la mise au point plus difficile.
- La lampe atténuateur d'yeux rouges peut s'allumer lorsque le flash est en position  $\bullet$  ou  $\bullet$ , même si le faisceau AF est désactivé.

# **Sélection des menus et des paramètres**

Les menus permettent de régler les paramètres de prise de vue et de lecture, ainsi que d'autres paramètres tels que la date, l'heure et les sons. Vous pouvez afficher les menus en appuyant sur le bouton **FUNC.** ou **MENU** selon les circonstances. Utilisez le moniteur LCD pour effectuer les procédures suivantes.

## **Sélection des paramètres de menu avec le bouton FUNC. (mode de prise de vue uniquement)**

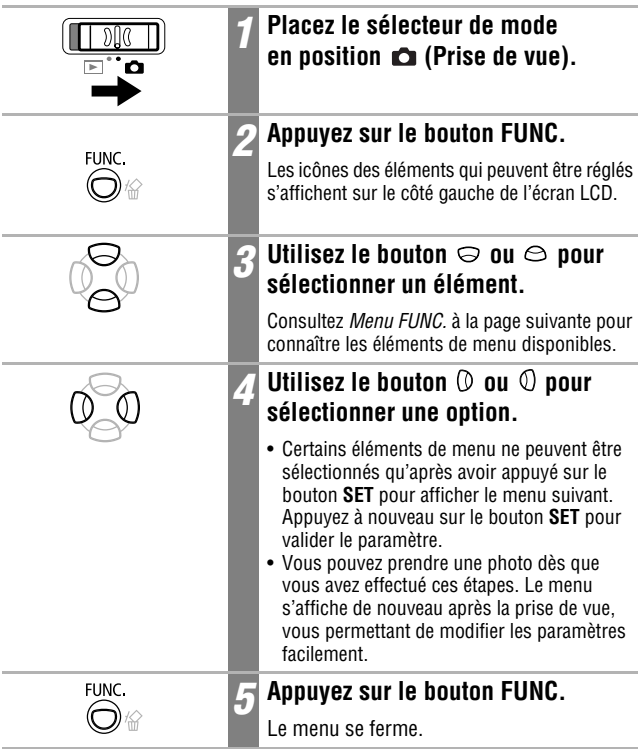

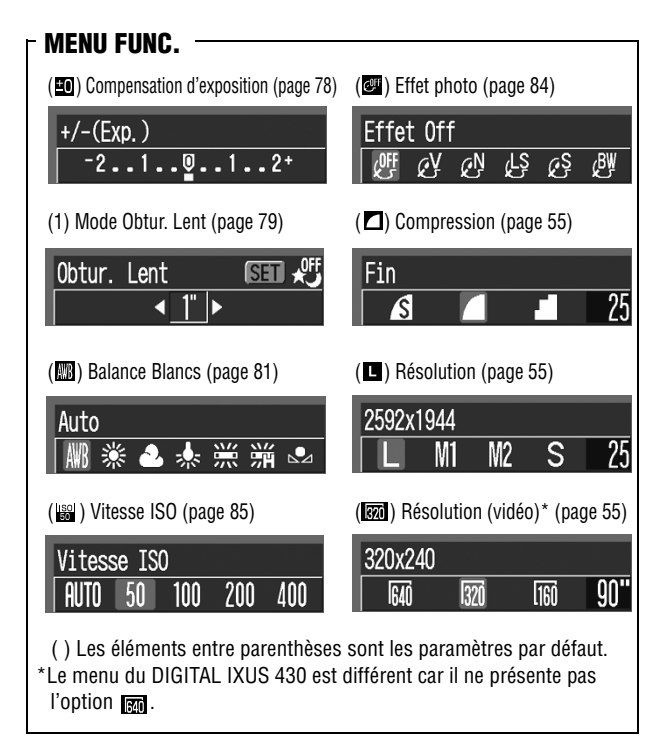

# **Sélection de paramètres de menu avec le bouton MENU**

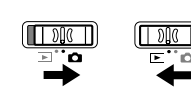

*1* **Placez le sélecteur de mode en position (Enreg) ou (Lecture).**

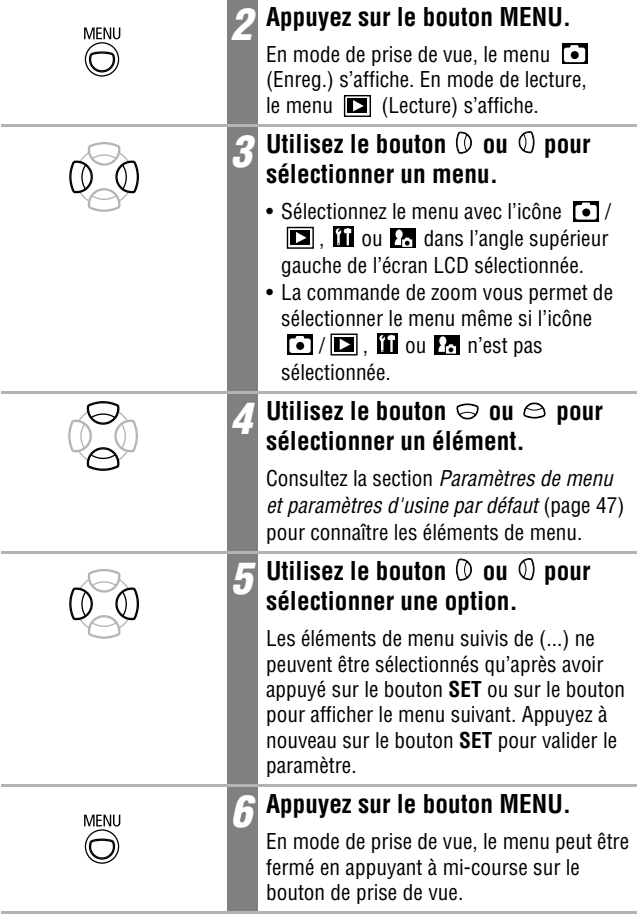

 $|\bar{r}|$ 

Reportez-vous au paragraphe *Définition des paramètres d'impression DPOF* pour plus d'informations sur les procédures concernant la fonction **B** (Impression) du menu Lecture.

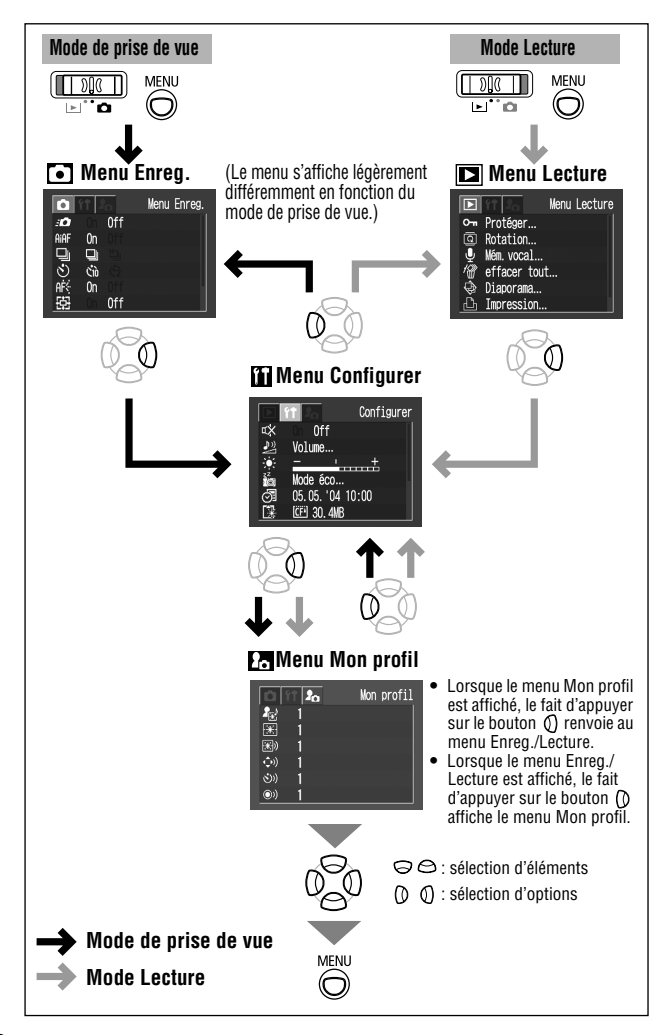

# **Paramètres de menu et paramètres d'usine par défaut**

Ce tableau présente les options et les valeurs par défaut de chaque menu. \* Paramètre par défaut

## **Menu Enreg.**

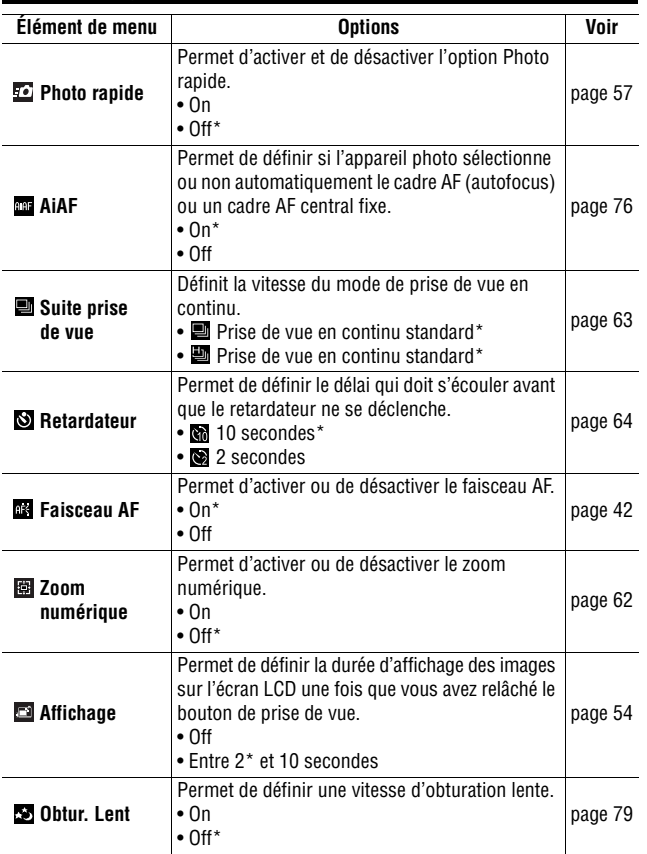

# **Menu Lecture**

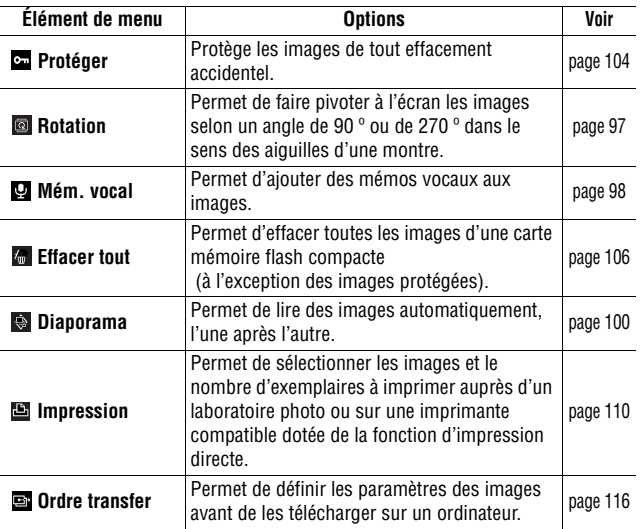

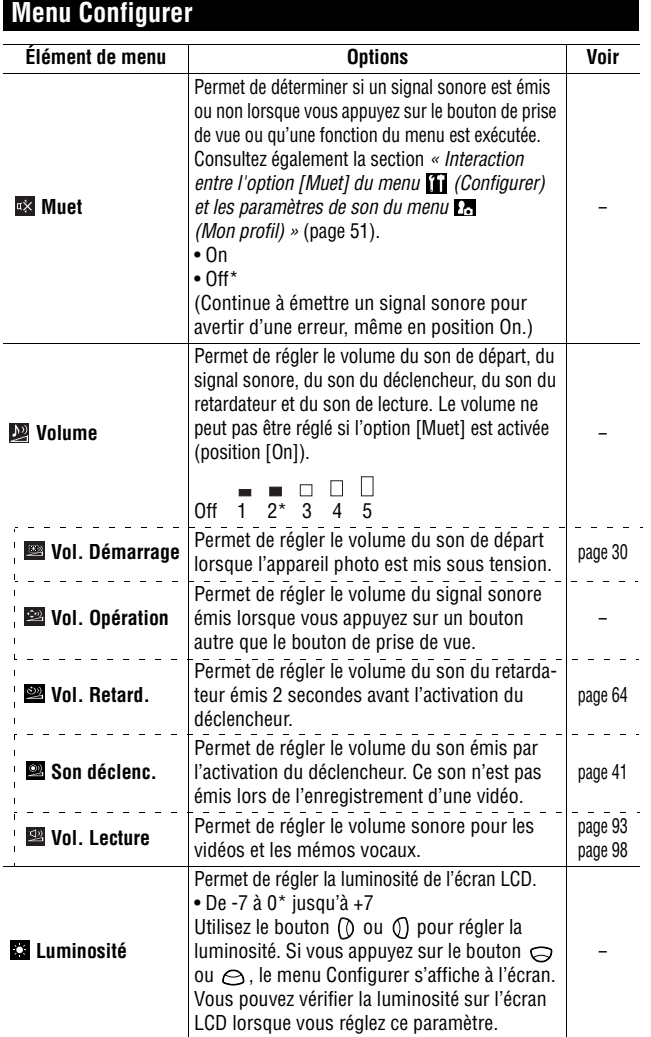

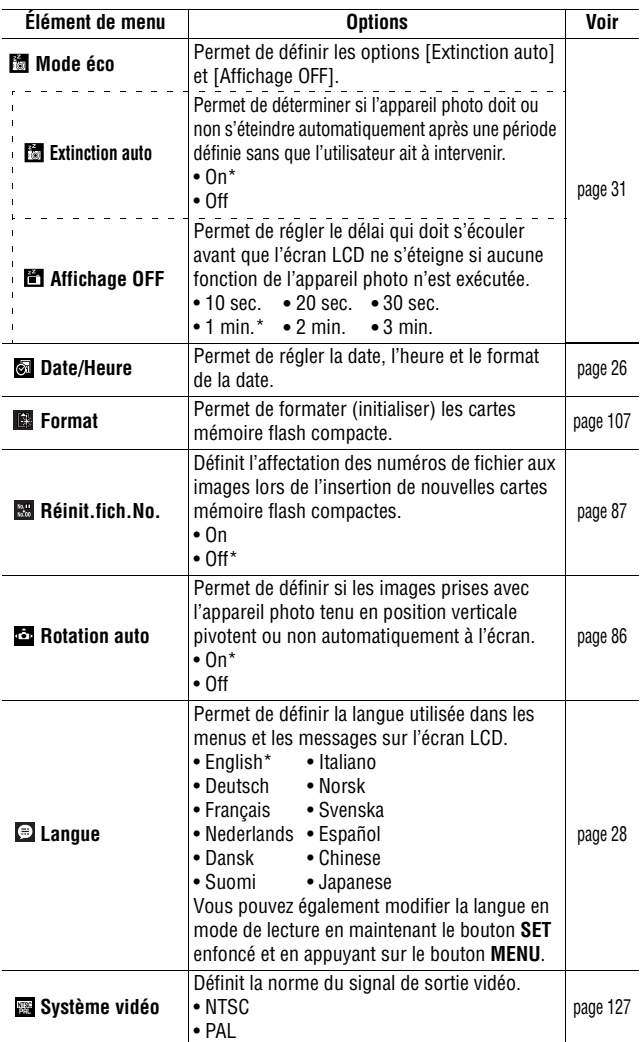

# **Menu Mon profil**

Vous pouvez sélectionner le thème, la première image, le son de départ, le son du déclencheur, le signal sonore et le son du retardateur utilisés sur cet appareil photo.

Ces éléments sont appelés les paramètres de Mon profil. Vous pouvez également personnaliser les options  $\mathbb{R}$  et  $\mathbb{R}$  de chaque élément avec des images enregistrées sur la carte mémoire flash compacte et des sons nouveaux, ou à l'aide du logiciel fourni. Pour plus d'informations, reportezvous au *Canon Digital Camera Software Starter Guide Disk [Disque Guide de démarrage des logiciels pour les appareils photo numériques Canon]*.

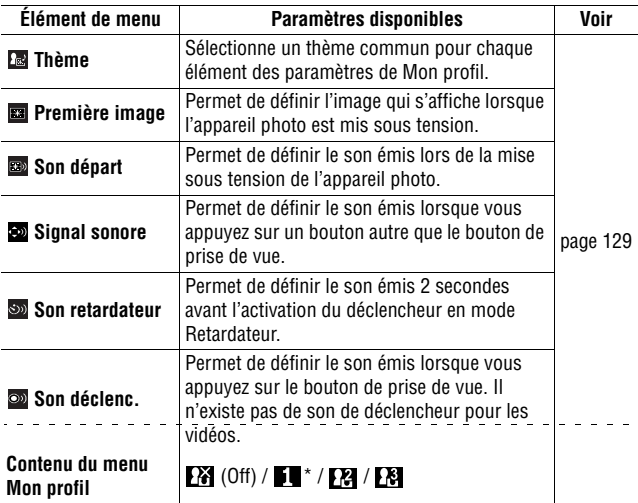

#### • Interaction entre l'option [Muet] du menu **[1]** (Configurer) et les paramètres de son du menu **[7]** (Mon profil)

Pour désactiver chaque son du menu Mon profil (son de départ, signal sonore, son du déclencheur et son du retardateur), l'option [Muet] du menu (Configurer) doit tout d'abord être définie sur [On]. Une fois l'option [Muet] activée, aucun son ne sera émis même si chacun des paramètres correspondants a été défini sur [On]. Le signal d'avertissement est toutefois émis même lorsque l'option [Muet] est définie sur [On].

# **Rétablissement des valeurs par défaut des paramètres**

Vous pouvez rétablir en une seule opération les valeurs par défaut des paramètres des menus et des options.

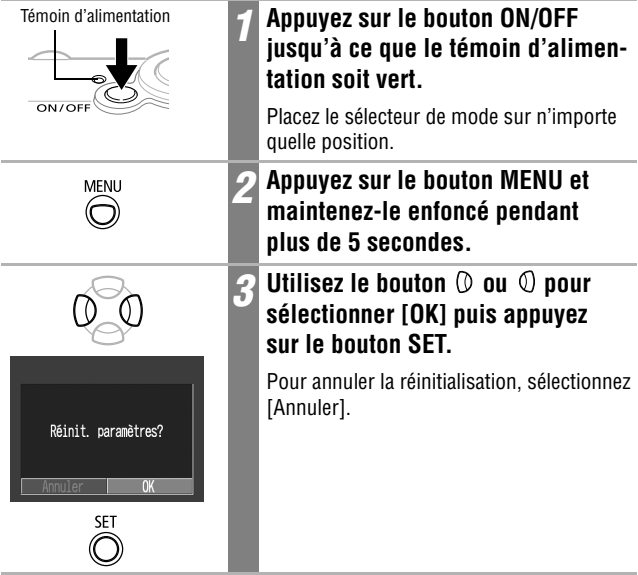

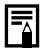

- Les paramètres ne peuvent pas être réinitialisés lorsque l'appareil photo est connecté à un ordinateur ou à une imprimante vendue séparément.
- Il est impossible de réinitialiser les paramètres suivants :
	- options [Date/Heure], [Langue] et [Système vidéo] du menu (Configurer) (page 50) ;
	- valeur de balance de blancs enregistrée avec la fonction de balance des blancs personnalisée (page 82) ;
	- paramètres de Mon profil récemment ajoutés (page 131).

# **Prise de vue en mode Auto**

Lorsque vous utilisez ce mode, il vous suffit d'appuyer sur le bouton de prise de vue et de laisser l'appareil photo effectuer tous les réglages.

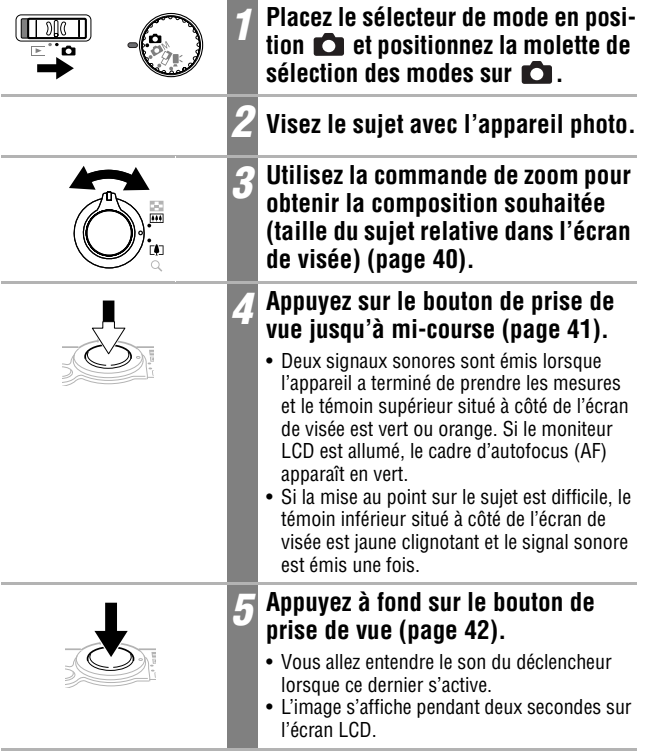

- Consultez la section *Fonctions disponibles dans chaque mode de prise de vue* (page 160).
- La fonction d'affichage vous permet de modifier la durée pendant laquelle les images s'affichent sur l'écran LCD après la prise de vue. Vous pouvez également paramétrer cette fonction de façon à ce que les images ne s'affichent pas du tout (page 54).

lo

#### **Visualisation d'une image immédiatement après la prise de vue**  $\blacksquare$  $\blacksquare$

Immédiatement après la prise d'une photo, celle-ci s'affiche sur l'écran LCD pendant 2 secondes. Les photos restent affichées à l'écran quelle que soit la durée d'affichage définie si :

- **vous maintenez le bouton de prise de vue enfoncé après la prise ;**
- **vous appuyez sur le bouton SET pendant que l'image est affichée sur l'écran LCD.**

Appuyez sur le bouton de prise de vue jusqu'à mi-course pour faire disparaître l'image et effectuer la prise suivante.

- 
- Pendant qu'une image est affichée à l'écran, vous pouvez :
	- afficher des informations détaillées sur cette image (page 34) ;
	- effacer l'image (page 105) ;
	- agrandir l'image à l'écran (en appuyant sur le bouton SET lorsque l'image est affichée) (page 90).

# **Modification de la durée d'affichage**

La durée d'affichage par défaut d'une image est de 2 secondes. Cette fonction peut toutefois être désactivée (position [Off]) ou modifiée à tout moment et prendre une valeur comprise entre 2 et 10 secondes, par incréments de 1 seconde.

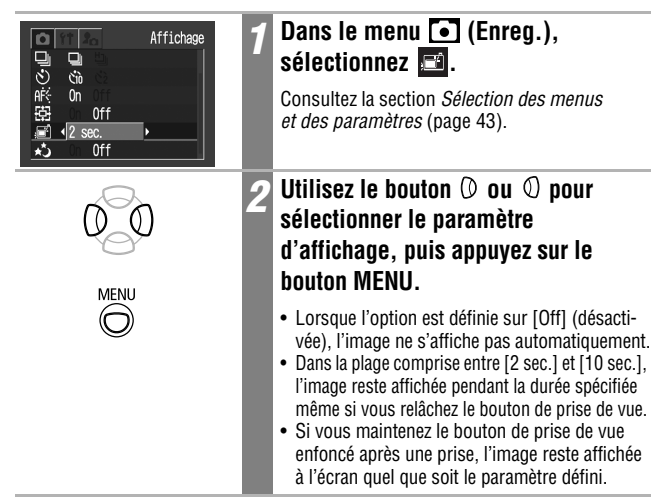

#### **Modification des paramètres de résolution et de compression 回回回图**

Vous pouvez adapter les paramètres de résolution et de compression (sauf pour les vidéos) en fonction de ce que vous comptez faire de l'image que vous vous apprêtez à prendre.

#### **DIGITAL IXUS 500**

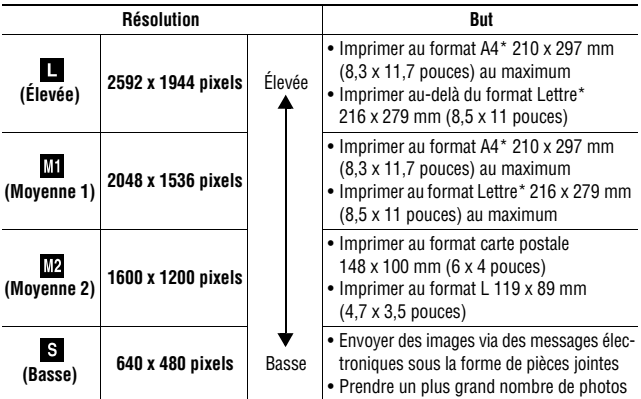

#### **DIGITAL IXUS 430**

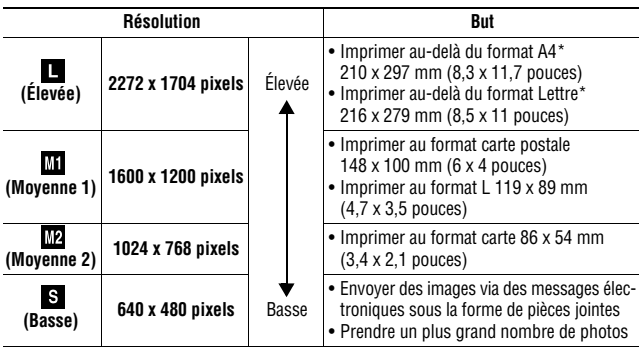

\* Les formats de papier varient selon les pays.

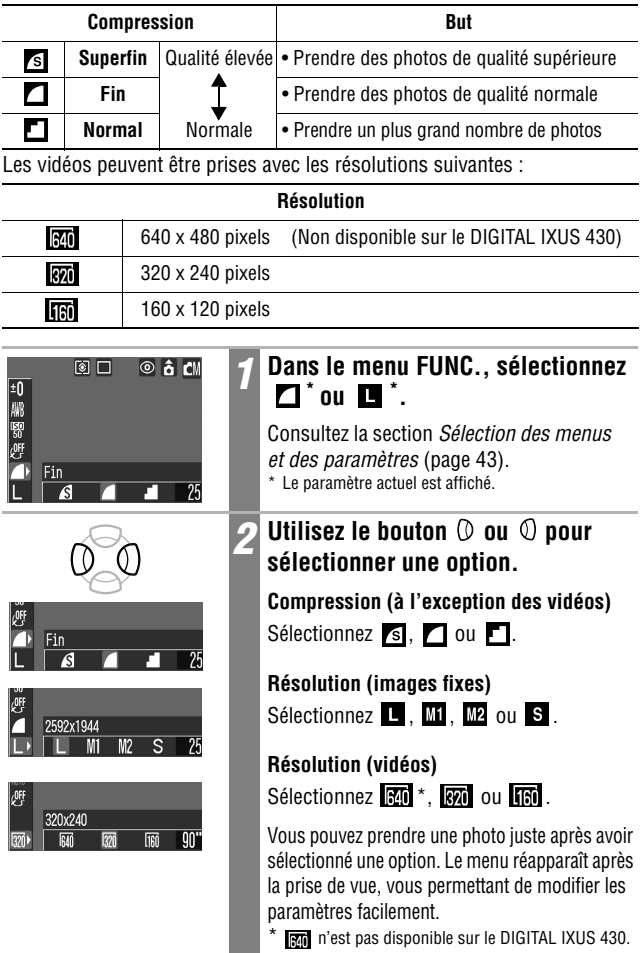

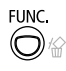

## *3* **Appuyez sur le bouton FUNC.**

L'écran de prise de vue s'affiche de nouveau.

- Consultez la section *Tailles des fichiers d'image (estimation)*  (page 150).
- Consultez la section *Cartes mémoire flash compactes et performances estimées* (page 148).

# **Photos rapides**

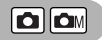

Vous pouvez réduire le retardateur de l'obturateur afin de saisir les « opportunités de photo » qui pourraient se présenter.

- Vous ne pouvez pas utiliser le mode Photo rapide avec l'écran de visée (l'écran LCD doit être activé).
- Le contenu de l'écran LCD se fige pendant que l'autofocus est en cours.

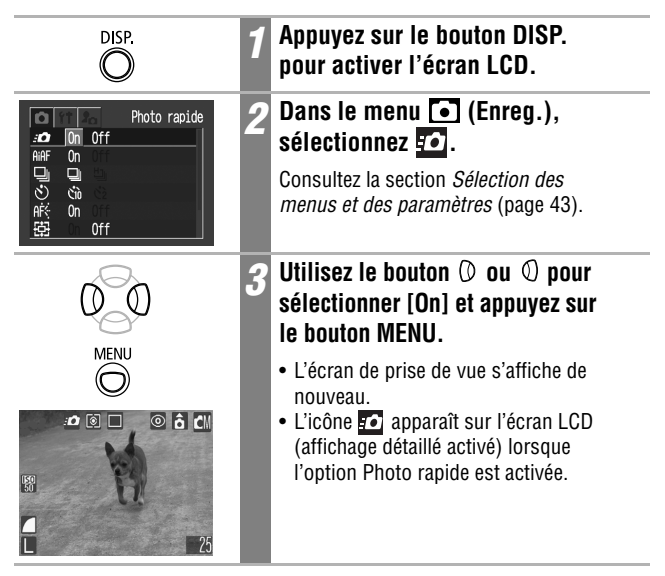

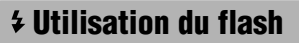

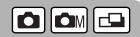

Utilisez le flash en suivant les instructions ci-dessous.

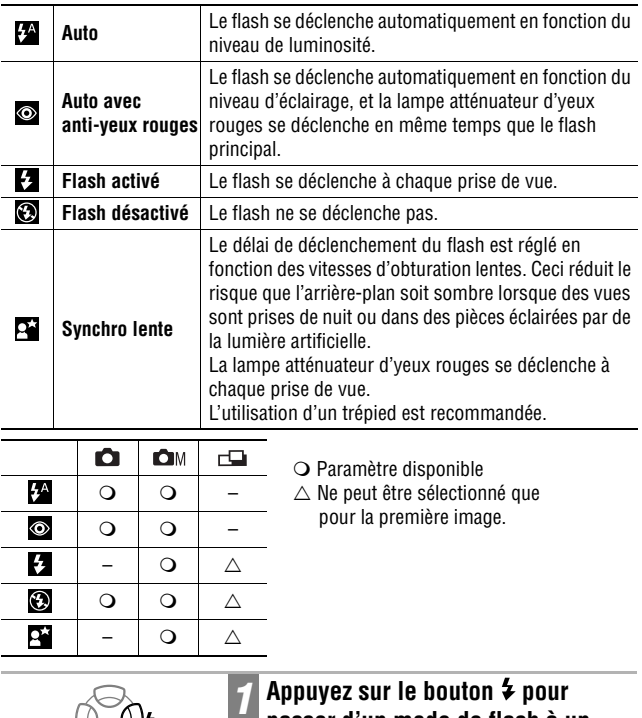

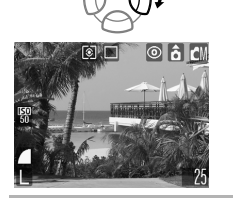

# **1 Appuyez sur le bouton \$ pour passer d'un mode de flash à un autre.**

Le mode de flash sélectionné s'affiche sur l'écran LCD.

- Lorsque vous utilisez le flash à des vitesses ISO supérieures, plus vous vous approchez du sujet, plus vous risquez de voir apparaître des stries blanches sur l'image.
- Dans la mesure où une vitesse d'obturation lente est sélectionnée lorsque le flash est désactivé ou réglé sur la position de synchro lente dans les endroits sombres, prenez garde à ne pas produire d'image floue.
	- Prise de vue en mode Veillez à maintenir l'appareil photo immobile afin d'éviter tout mouvement.
	- Prise de vue en mode  $\bigcirc$  M ou  $\Box$ Fixez l'appareil sur un trépied pour prendre des photos dans ces modes car la vitesse d'obturation sera inférieure à celle du mode Si une image est sombre en mode  $\Box$ , reprenez-la en mode **Campadin de l'éclaircir.**
- Le flash peut être déclenché lorsque le témoin lumineux reste à l'orange une fois que vous avez appuyé sur le bouton de prise de vue jusqu'à mi-course.
- Le chargement du flash peut durer jusqu'à 10 secondes. Sa durée varie en fonction des conditions de prise de vue et de la charge de la batterie notamment. Aucune prise de vue n'est possible pendant le chargement du flash.
- Le flash se déclenche deux fois. Le flash principal suit un flash préalable. La mesure d'exposition du sujet obtenue avec le flash préalable permet de régler l'intensité optimale de l'éclair du flash principal qui est utilisé pour prendre le cliché.
- Lorsque vous utilisez le flash, veillez à vous tenir à une distance d'au moins 46 cm (1,5 pied) de votre sujet pour une prise de vue en mode standard, et d'au moins 30 cm (1 pied) pour une prise de vue en mode macro.

#### **Fonction anti-yeux rouges**

- La lumière réfléchie par les yeux donne l'impression que ceux-ci sont rouges lorsque le flash est utilisé dans des endroits sombres. Dans ces conditions, utilisez le mode anti-yeux rouges. Pour que ce mode soit efficace, les sujets doivent directement faire face à la lampe atténuateur d'yeux rouges. Demandez-leur de regarder la lampe bien en face. Les résultats seront encore meilleurs en augmentant l'éclairage intérieur ou en vous rapprochant des sujets.
- L'obturateur ne s'active qu'environ 1 seconde après le déclenchement de la lampe atténuateur d'yeux rouges afin d'améliorer l'effet obtenu (sauf lors de l'utilisation de la fonction Photo rapide). Si vous voulez que l'obturateur se déclenche plus rapidement, réglez le flash sur la position  $\{A, \, \blacksquare\}$  ou  $\textcircled{3}$ .

# *60*

# *E* Prises de vue en gros plan/ $\blacktriangle$  à l'infini **c** con **E**

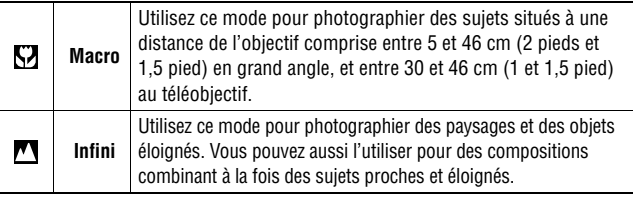

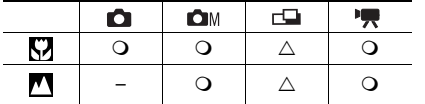

 Paramètre disponible  $\triangle$  Ne peut être sélectionné que pour la première image.

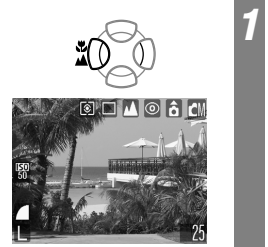

## **Appuyez sur le bouton 出 / ▲ pour sélectionner le mode macro/infini.**

Le mode macro/infini sélectionné s'affiche sur l'écran LCD.

#### **Pour annuler le mode macro/infini**

Appuyez sur le bouton  $\sqrt{2}$  /  $\triangle$  pour faire disparaître  $\Box$  ou  $\Box$  de l'écran.

- 
- Utilisez l'écran LCD pour composer des gros plans en mode macro, car les images composées à l'aide de l'écran de visée peuvent être mal centrées (page 39).
- L'exposition peut ne pas être optimale lorsque le flash est utilisé en mode macro entre 5 et 30 cm (2 pieds et 1 pied).

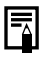

#### **Zone de l'image en mode macro**

Lorsque le zoom est réglé sur une position intermédiaire entre le téléobjectif et le grand angle, la distance séparant l'objectif et le sujet est identique à celle du réglage en téléobjectif.

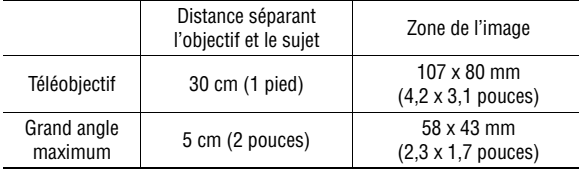

# **Utilisation du zoom numérique**

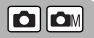

Lorsque l'écran LCD est activé, en combinant le zoom optique et le zoom numérique, vous pouvez agrandir vos prises de vue selon les facteurs suivants : DIGITAL IXUS 500 : Env. 3,8 - 4,9 - 6,1 - 7,6 - 9,3 - 12,0 DIGITAL IXUS 430 : Env. 4,3 - 5,3 - 6,7 - 8,2 - 11,0

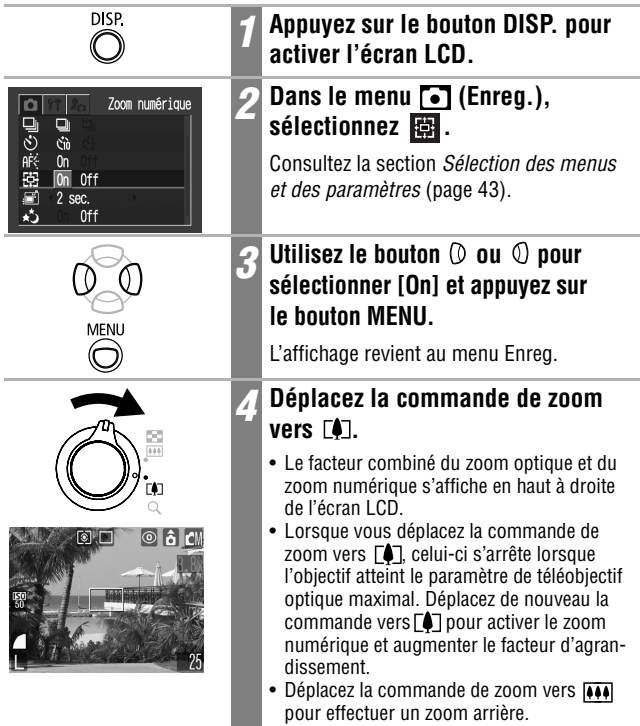

Le zoom numérique ne peut pas être utilisé lorsque l'écran LCD est éteint.

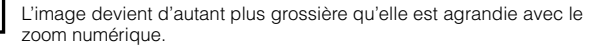

# **Mode de prise de vue en continu**

Lorsque ce mode est activé, l'appareil photo prend des clichés en continu tant que le bouton de prise de vue est enfoncé. L'enregistrement cesse lorsque vous relâchez le bouton de prise de vue.

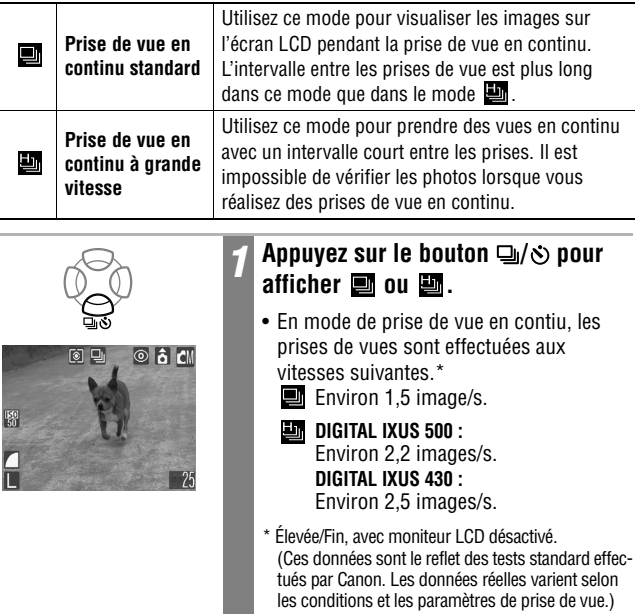

#### **Pour annuler la prise de vue en continu**

Appuyez deux fois sur le bouton  $\Box$  /  $\Diamond$  pour afficher  $\Box$ .

**OM** 

## **Pour modifier la vitesse du mode de prise de vue en continu**

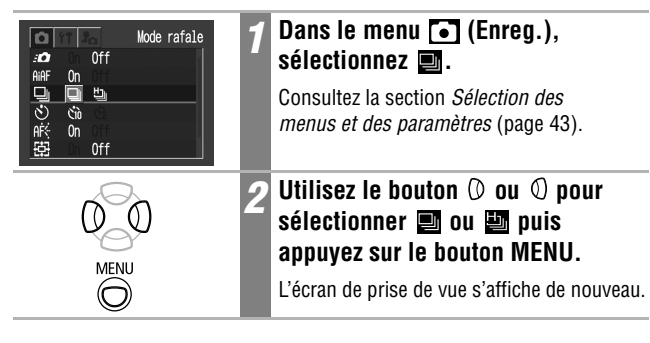

- L'intervalle entre les prises risque d'augmenter légèrement lorsque la mémoire interne de l'appareil photo est pleine.
	- Si le flash se déclenche, l'intervalle entre les prises augmente pour permettre son chargement.

# **Utilisation du retardateur**

**OMOR** 

Lorsque cette fonction est activée, les photos sont prises 10 ou 2 secondes après que vous avez appuyé sur le bouton de prise de vue. Cette fonction est très utile lorsque vous voulez immortaliser un groupe d'amis par exemple et que vous souhaitez figurer sur la photo. Le retardateur peut être utilisé avec n'importe quel mode de prise de vue.

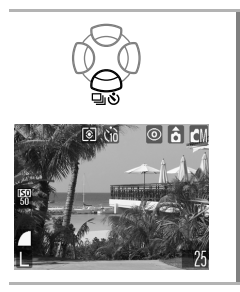

## **Appuyez sur le bouton**  $\Box / \Diamond$  **pour** afficher **on** ou **b**

- Lorsque vous appuyez à fond sur le bouton de prise de vue, le retardateur s'active et son témoin clignote.
- Lorsque le retardateur est en position ( ), l'obturateur s'active 10 (2) secondes après que vous avez appuyé à fond sur le bouton de prise de vue.

#### **Pour annuler le retardateur**

Appuyez sur le bouton  $\mathbb{Q}/\mathfrak{O}$  pour afficher  $\blacksquare$ .

## **Modification du compte à rebours du retardateur**

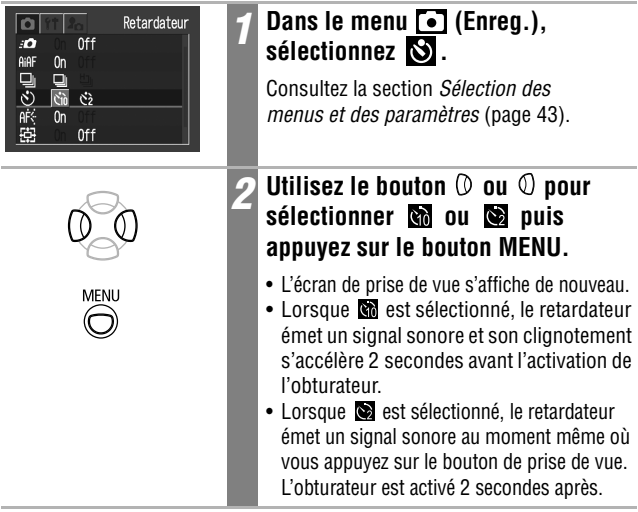

h

Le son du retardateur peut être modifié à l'aide de l'option Son retardateur du menu **(Mon profil)** (page 51).

Prise de vue

# **Prise de vue en mode Manuel**

Ce mode vous permet de modifier différents paramètres et de réaliser des prises de vue comme bon vous semble.

**IOM** 

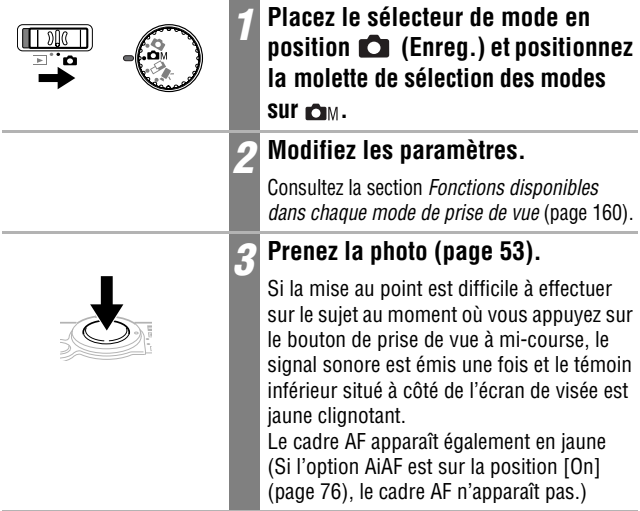

# **Prise d'images panoramiques (mode Assemblage)**

Le mode Assemblage permet de prendre des images qui se chevauchent puis de les fusionner (assembler) afin de créer une image panoramique sur un ordinateur.

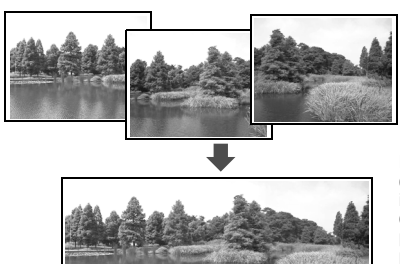

Les bordures qui se chevauchent de plusieurs images adjacentes peuvent être assemblées afin de produire une seule image panoramique.

Pour fusionner les images sur un ordinateur, utilisez le logiciel PhotoStitch, fourni avec l'appareil.

# **Cadrage d'un sujet**

Le logiciel PhotoStitch détecte les portions d'images contiguës qui se chevauchent et les fusionne. Au moment de la prise de vue, essayez d'inclure un élément distinctif (point de repère) dans les portions qui se chevauchent.

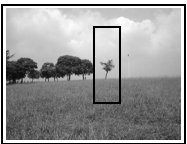

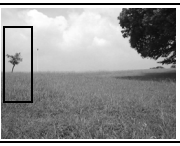

- Composez chaque vue de façon à ce qu'elle chevauche de 30 à 50 % l'image contiguë. Essayez de limiter tout décalage vertical à moins de 10 % de la hauteur de l'image.
- N'incluez pas d'éléments mobiles dans la zone de chevauchement.
- Ne tentez pas d'assembler des images comportant à la fois des éléments proches et lointains. Ces éléments peuvent paraître gondolés ou distordus dans l'image fusionnée.
- Faites en sorte que la luminosité soit aussi consistante que possible. L'image finale ne semblera pas naturelle si la différence de luminosité est trop importante.
- Pour photographier des paysages, faites pivoter l'appareil photo autour de son axe vertical.
- Pour photographier des gros plans, déplacez l'appareil au-dessus du sujet, parallèlement à sa surface.

## **Prise de vue**

En mode Assemblage, les images peuvent être prises en 2 séquences.

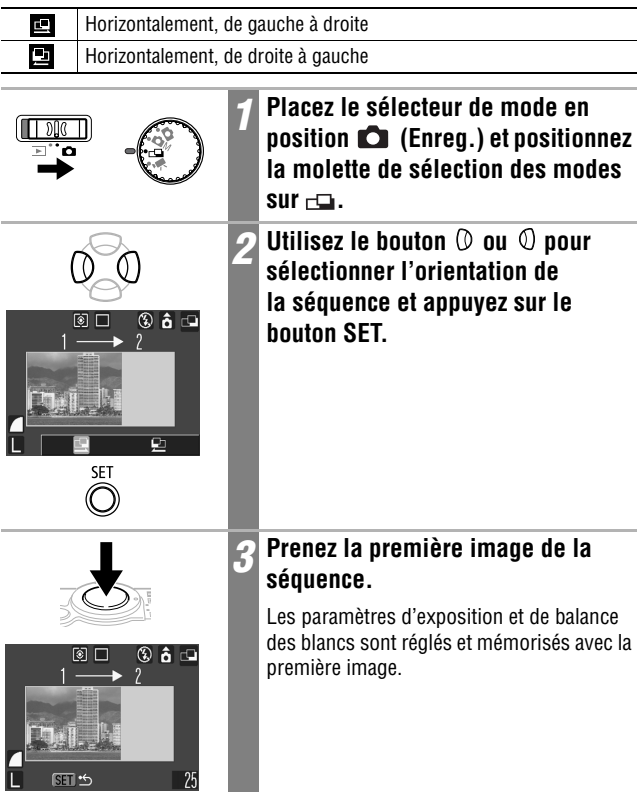

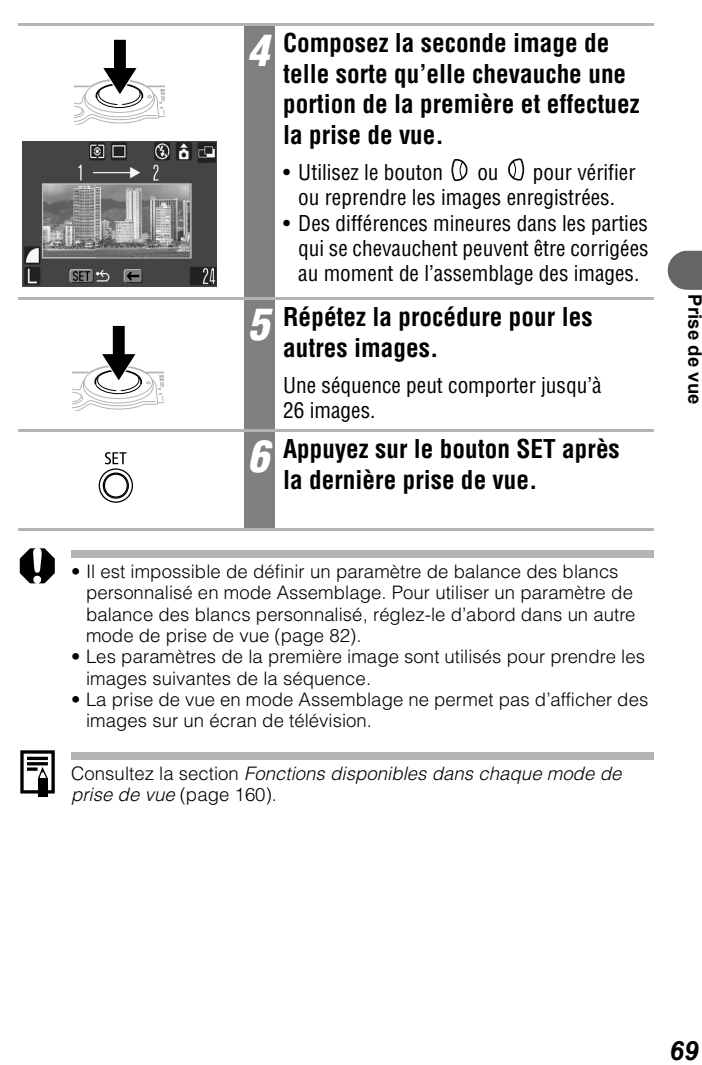

- Il est impossible de définir un paramètre de balance des blancs personnalisé en mode Assemblage. Pour utiliser un paramètre de balance des blancs personnalisé, réglez-le d'abord dans un autre mode de prise de vue (page 82).
	- Les paramètres de la première image sont utilisés pour prendre les images suivantes de la séquence.
	- La prise de vue en mode Assemblage ne permet pas d'afficher des images sur un écran de télévision.

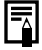

Consultez la section *Fonctions disponibles dans chaque mode de prise de vue* (page 160).

# **Réalisation d'une vidéo**

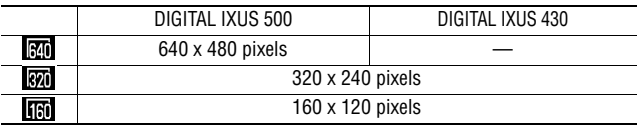

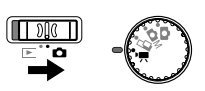

## *1* **Placez le sélecteur de mode en position (Enreg.) et positionnez la molette**  de sélection des modes sur <sup>.</sup>果.

Le moniteur LCD s'allume et affiche la durée maximale d'enregistrement (en secondes).

## *2* **Appuyez à fond sur le bouton de prise de vue.** • La prise de vue et l'enregistrement

- sonore démarrent en même temps. • Lors de la prise de vue, la durée
- d'enregistrement (en secondes) et un cercle rouge s'affichent sur l'écran LCD.

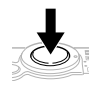

### *3* **Appuyez de nouveau à fond sur le bouton de prise de vue pour arrêter l'enregistrement.**

- La durée maximale d'enregistrement d'un clip vidéo (à raison de 10 images/s sur  $\mathbb{R}$ n, de 15 images/s sur  $\sqrt{m}$ ,  $\sqrt{m}$ ) est d'environ 30 secondes ( $\boxed{30}$ ), 3 minutes ( $\boxed{30}$ ) et 3 minutes (**160**), selon les tests standard effectués par Canon.
- La durée d'enregistrement varie selon la carte mémoire flash compacte utilisée. Consultez la section *Cartes mémoire flash compactes et performances estimées* (page 148).
- La durée maximale des vidéos peut varier en fonction du sujet et des conditions de prise de vue. L'enregistrement s'arrête automatiquement à la fin du temps maximal imparti ou lorsque la carte mémoire flash compacte est pleine.
• Il se peut que la durée d'enregistrement ne s'affiche pas correctement lors de la prise de vue ou que la prise de vue s'arrête de façon inattendue avec les types de cartes mémoire flash compactes suivants :

- cartes à enregistrement lent ;
- cartes formatées sur un appareil photo ou sur un ordinateur différent ;
- cartes ayant fait l'objet d'enregistrements et d'effacements d'images répétés.

Bien qu'il soit possible que la durée d'enregistrement ne s'affiche pas correctement pendant la prise, la vidéo sera bien enregistrée sur la carte mémoire flash compacte. La durée d'enregistrement s'affichera correctement si vous formatez la carte mémoire flash compacte dans cet appareil photo (à l'exception des cartes à enregistrement lent).

- Pour enregistrer un clip vidéo, il est conseillé d'utiliser une carte mémoire flash compacte formatée dans votre appareil photo (page 107). La carte fournie avec l'appareil photo peut être utilisée sans formatage supplémentaire.
- Veillez à ne pas toucher le microphone en cours d'enregistrement.
- Les réglages d'exposition automatique, d'autofocus (AF), de balance des blancs et de zoom conservent, pour les images suivantes, les valeurs sélectionnées pour la première image.
- Après la réalisation d'un clip, le témoin supérieur situé à côté de l'écran de visée est vert clignotant pendant l'écriture du clip sur la carte mémoire flash compacte. Aucune autre prise ne peut être réalisée tant que ce témoin clignote.
- Consultez la section *Fonctions disponibles dans chaque mode de prise de vue* (page 160).
	- Le son est enregistré en mode monophonique.
	- Il n'y a pas de son de déclencheur en mode Vidéo.
	- Vous devez disposer de QuickTime 3.0 ou version ultérieure pour lire les fichiers vidéo (AVI/Motion JPEG) sur un ordinateur. QuickTime (pour Windows) est fourni sur le CD-ROM Canon Digital Camera Solution Disk. Sur Macintosh, ce programme est généralement fourni avec le système d'exploitation Mac OS 8.5 ou version ultérieure.

# **Prise de vue de sujets pour lesquels la mise au point est difficile (verrouillage de la mise au point, mémorisation d'autofocus)**

La mise au point peut s'avérer difficile sur les types de sujets suivants. Dans ces cas-là, verrouillez la mise au point ou utilisez la mémorisation d'autofocus.

- Sujets entourés d'un faible contraste
- Sujets avec des objets très lumineux au centre de la composition
- Sujets se déplaçant rapidement
- Sujets photographiés à travers une vitre : Prenez la photo le plus près possible de la vitre afin de réduire au maximum le risque de réflexion de la lumière sur cette dernière.
- Sujets présentant des rayures horizontales

## **Prise de vue avec verrouillage de la mise au point**

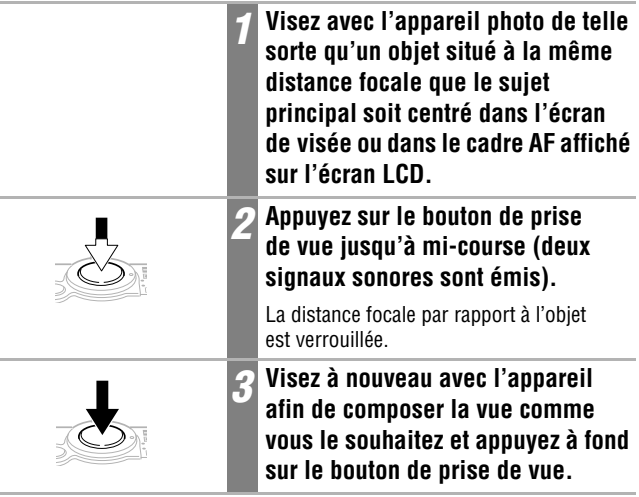

#### **Prise de vue avec mémorisation d'autofocus**

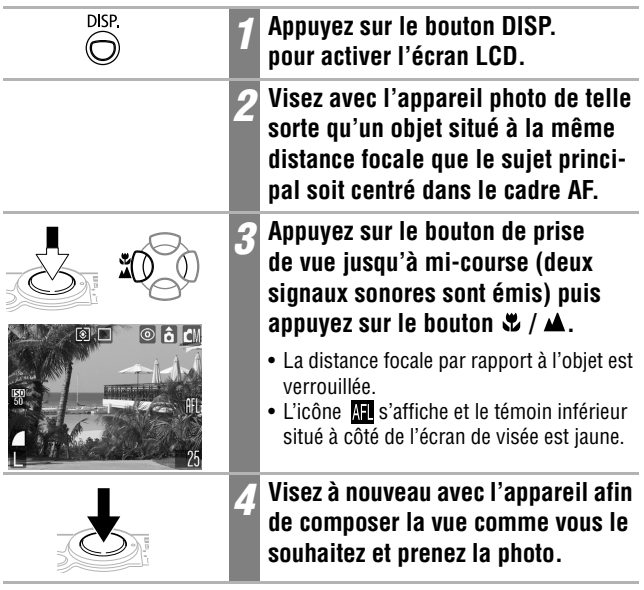

#### **Pour déverrouiller la mise au point**

Appuyez sur le bouton  $\mathbf{L}$  /  $\mathbf{A}$ .

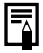

- Le verrouillage de la mise au point peut être effectué dans n'importe quel mode de prise de vue.
- Lorsque vous réalisez des prises de vue avec le verrouillage de la mise au point ou la mémorisation d'autofocus en utilisant l'écran LCD, il est conseillé de désactiver la fonction AiAF (page 76) dans la mesure où l'appareil effectue la mise au point uniquement à l'aide du cadre AF central.
- La mémorisation d'autofocus est pratique car elle permet de composer l'image sans toucher au déclencheur. En outre, vu qu'elle est toujours activée une fois l'image prise, cette fonction vous permet de prendre un second cliché avec la même mise au point.
- La mémorisation d'autofocus peut être désactivée en appuyant sur la commande de zoom ou le bouton **MENU**, en changeant le mode de prise de vue ou en en éteignant l'écran LCD.

Prise de vue

# **Verrouillage du paramètre d'exposition (mémorisation d'exposition)**

Vous pouvez régler l'exposition et la mise au point séparément, Ces réglages sont possibles lorsque le contraste est trop fort entre le sujet et l'arrière-plan ou lorsqu'un sujet est à contre-jour.

**IOM** 

Vous devez régler le flash sur la position  $\Omega$ . La mémorisation d'exposition ne peut pas être réglée si le flash se déclenche.

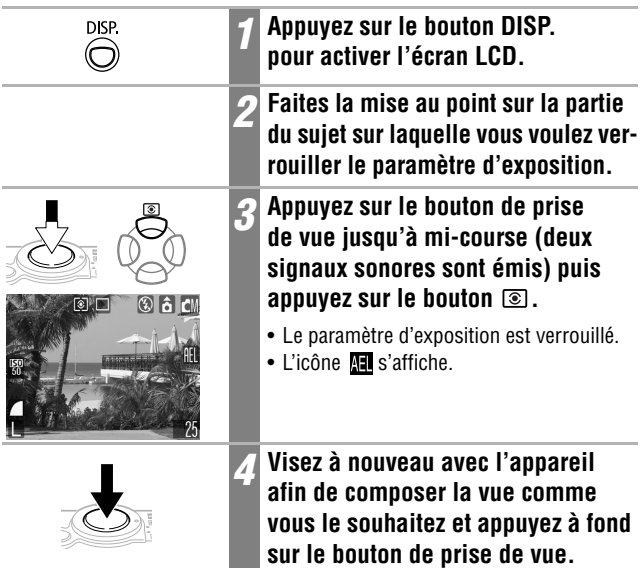

#### **Pour déverrouiller la mémorisation d'exposition**

Appuyez sur le bouton  $\circledcirc$ .

La mémorisation d'exposition peut être désactivée en appuyant sur la commande de zoom, le bouton **MENU** ou le bouton  $\frac{1}{2}$ , en modifiant la balance des blancs, la sensibilité ISO, l'effet photo ou le mode de prise de vue, ou encore en éteignant l'écran LCD.

#### **Verrouillage du paramètre d'exposition au flash (mémorisation d'exposition au flash)** IOM

Vous pouvez verrouiller l'exposition au flash de sorte que les paramètres d'exposition soient réglés correctement pour une partie donnée de votre sujet.

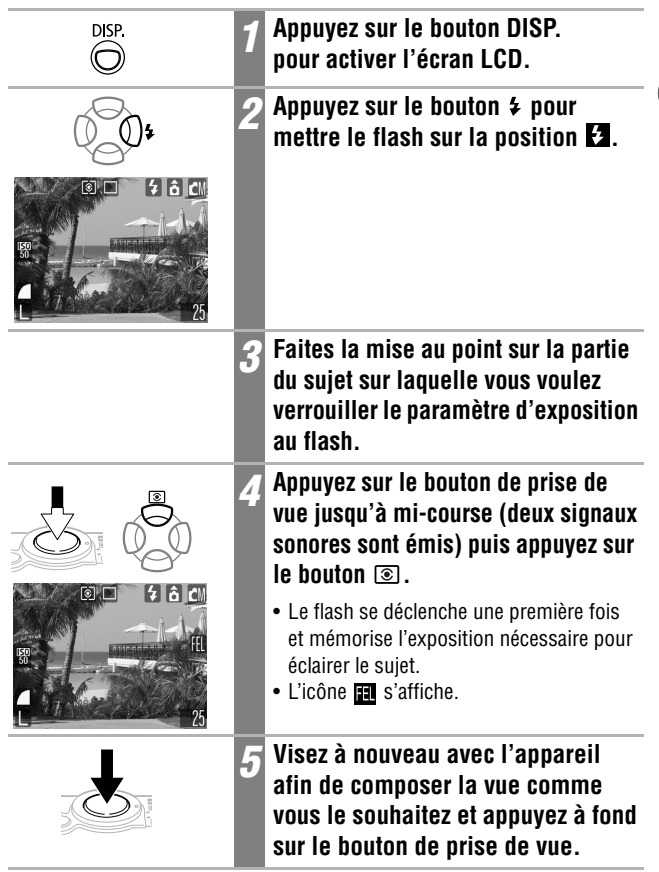

#### **Pour déverrouiller la mémorisation d'exposition au flash**

Appuyez sur le bouton  $\circledcirc$ .

La mémorisation d'exposition au flash peut être désactivée en appuyant sur la commande de zoom, le bouton **MENU** ou le bouton  $\overline{\mathbf{A}}$ , en modifiant la balance des blancs, la sensibilité ISO, l'effet photo ou le mode de prise de vue, ou encore en éteignant l'écran LCD.

# **Passage d'un mode de mise à point à un autre**

Bien que la fonction d'autofocus (AF) soit préréglée sur le paramètre AiAF (9 cadres AF), vous pouvez la régler sur le paramètre de cadre AF central. Lorsque [AiAF] est défini sur [On], le cadre AF ne s'affiche pas. Lorsque [AiAF] est défini sur [Off], le cadre AF s'affiche.

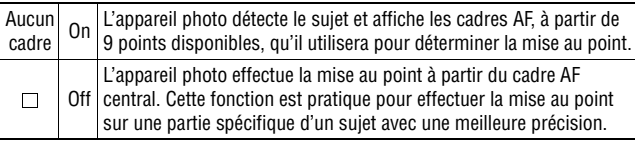

Le symbole  $\Box$  représente les cadres AF lorsqu'ils s'affichent sur l'écran LCD.

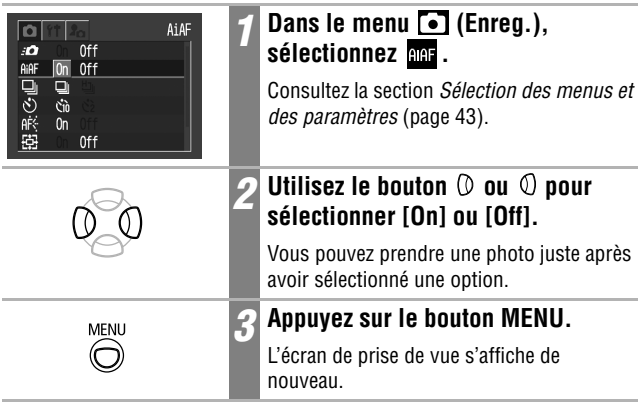

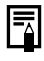

La mise au point est verrouillée sur le cadre AF central lorsque le zoom numérique est utilisé.

# **EXECUTE Passage d'un mode de mesure de la lumière à un autre**  $\blacksquare$

Vous pouvez passer d'un mode de mesure à un autre pour la prise de vue.

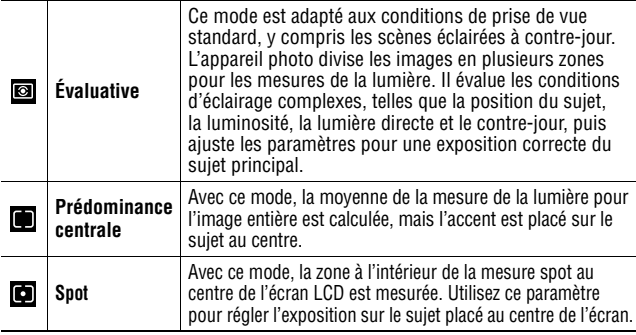

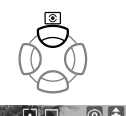

# $\circ$  and

#### **Appuyez sur le bouton @ pour passer d'un mode de mesure à un autre.**

Le mode de mesure sélectionné s'affiche sur l'écran LCD.

# **Ajustement de la compensation d'exposition**

Ajustez le paramètre de compensation d'exposition pour éviter d'obtenir un sujet trop foncé lorsqu'il est à contre-jour ou face à un arrière-plan lumineux ou de rendre des lumières trop puissantes dans des prises de vue nocturnes.

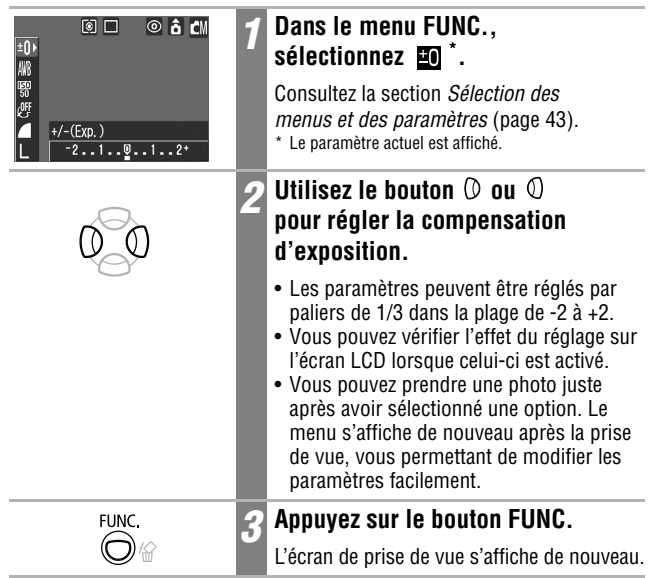

#### **Pour réinitialiser la compensation d'exposition**

Rétablissez le paramètre sur la valeur 0.

# **Prise de vue en mode Obtur. Lent**

Vous pouvez définir une vitesse d'obturation lente pour éclaircir les sujets sombres.

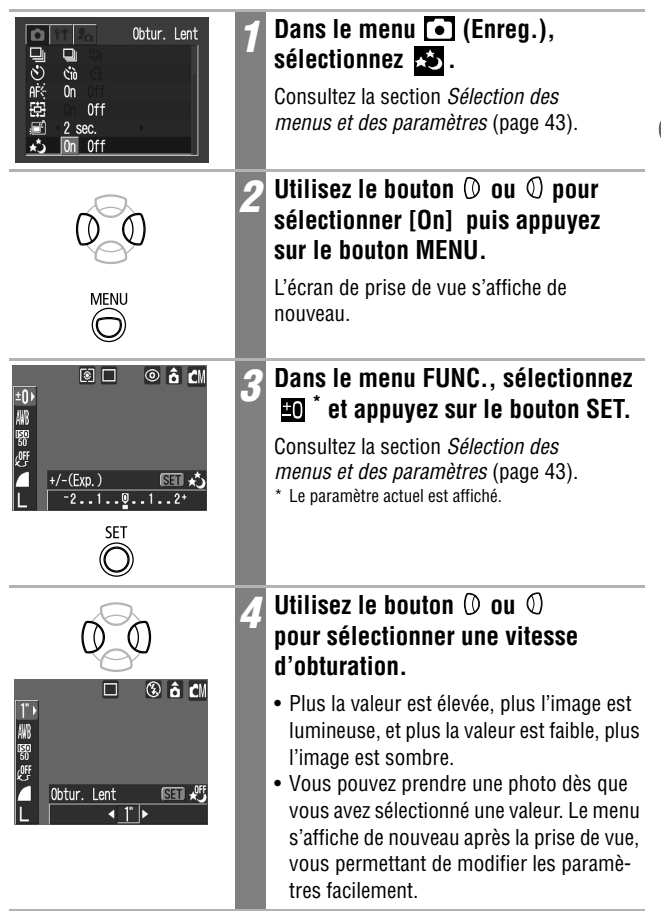

IÓM

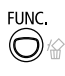

### *5* **Appuyez sur le bouton FUNC.**

L'écran de prise de vue s'affiche de nouveau.

#### **Pour annuler le mode Obtur. Lent**

Appuyez sur le bouton **SET** pendant que [Obtur. Lent] est affiché dans le menu FUNC.

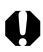

Les capteurs d'image CCD sont conçus de telle sorte que les parasites présents dans l'image enregistrée augmentent à des vitesses d'obturation lentes. Cependant, cet appareil photo applique un traitement spécial aux images prises à des vitesses d'obturation inférieures à 1,3 seconde afin d'éliminer le bruit et de produire des images de grande qualité. Un certain délai de traitement peut toutefois être nécessaire avant de pouvoir prendre la photo suivante.

- Utilisez l'écran LCD pour vérifier que l'image a été enregistrée avec la luminosité souhaitée.
- Évitez de bouger l'appareil lorsque la vitesse d'obturation est lente. Si l'avertissement de bougé de l'appareil photo  $\Box$  s'affiche sur l'écran LCD, fixez-le sur un trépied avant d'effectuer la prise de vue.
- L'utilisation du flash peut entraîner une surexposition de l'image. Dans ce cas, réglez le flash sur la position  $\Omega$ .
- Les options suivantes ne sont pas disponibles :
	- Compensation d'exposition
	- Mesure de la lumière
	- Mémorisation d'exposition
	- Mémorisation d'exposition au flash
	- Vitesse ISO [AUTO]
	- Flash [Auto] [Anti-yeux rouges Auto]

#### **Vitesses d'obturation disponibles**

Les vitesses d'obturation suivantes (en secondes) sont disponibles : 15 13 10 8 6 5 4 3,2 2,5 2 1,6 1,3 1

# **Réglage de la balance des blancs**

Lorsque le mode de balance des blancs est réglé de façon à correspondre à la source lumineuse, l'appareil photo reproduit plus fidèlement les couleurs.

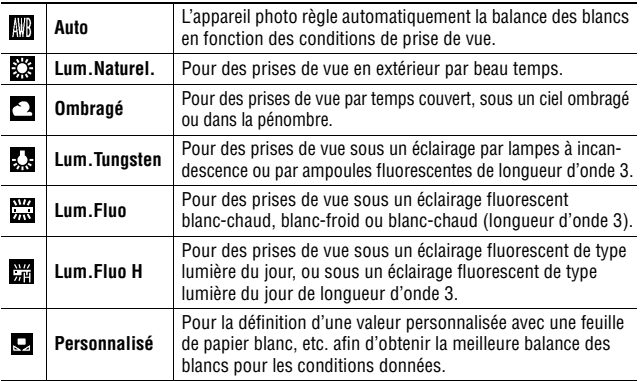

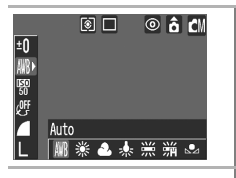

## *1* **Dans le menu FUNC., sélectionnez \*.**

Consultez la section *Sélection des menus et des paramètres* (page 43). \* Le paramètre actuel est affiché.

# **sélectionner une option.** • Consultez la section *Réglage d'une*

*Dilisez le bouton*  $\oslash$  ou  $\oslash$  pour

- *balance des blancs personnalisée*  (page 82).
- Vous pouvez vérifier l'effet du réglage sur l'écran LCD lorsque celui-ci est activé.
- Vous pouvez prendre une photo juste après avoir sélectionné une option. Le menu s'affiche de nouveau après la prise de vue, vous permettant de modifier les paramètres facilement.

 $\boxed{\text{CM}[\text{C}]}[\text{R}]$ 

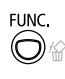

# *3* **Appuyez sur le bouton FUNC.**

L'écran de prise de vue s'affiche de nouveau.

₹

Il n'est pas possible de régler ce paramètre lorsque les effets photo (Sepia) ou (Noir et blanc) sont sélectionnés.

# **Réglage d'une balance des blancs personnalisée**

Vous pouvez définir une balance des blancs personnalisée pour obtenir le réglage le mieux adapté aux conditions de prise de vue en faisant en sorte que l'appareil photo évalue un objet, tel qu'une feuille de papier blanc ou un tissu blanc, ou encore une charte de gris photographique, afin de définir une référence de blanc standard à partir de leur couleur.

Effectuez la prise de vue après avoir lu la valeur de balance des blancs dans (Personnalisé) dans les cas ci-dessous en particulier, car la balance ne peut pas être ajustée dans (Auto) :

- prise de vue en gros plan ;
- prise de vue de sujets de couleur uniforme (ciel, mer ou forêt) ;
- prise de vue sous une source lumineuse particulière (comme une lampe à vapeur de mercure).

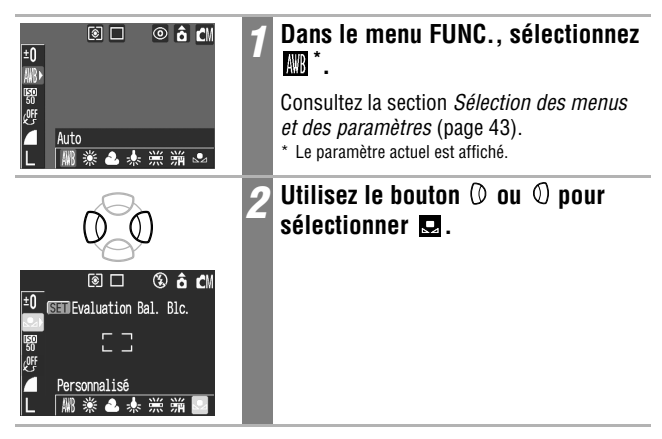

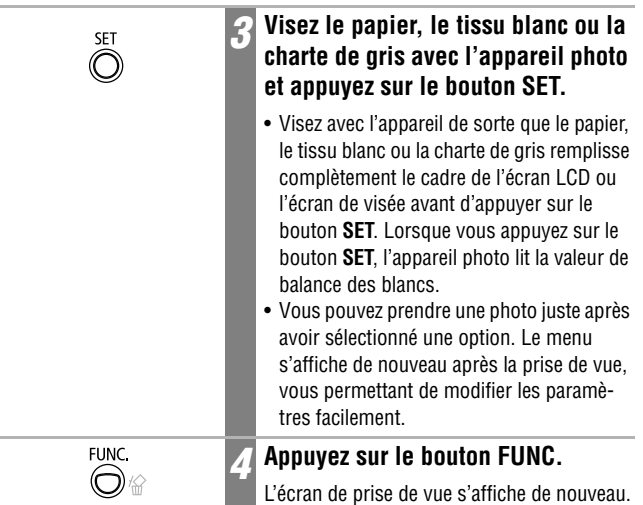

- Il est recommandé de régler le mode de prise de vue sur la position  $\Box$ M et la compensation d'exposition sur zéro ( $\pm$ 0) avant de définir une balance des blancs personnalisée. Il peut être impossible de parvenir à une balance des blancs correcte lorsque le paramètre d'exposition est incorrect (l'image sera totalement noire ou blanche).
	- Effectuez la prise de vue en utilisant les mêmes réglages que lors de la lecture de la valeur de balance des blancs. Il est impossible de définir une balance des blancs optimale si les réglages sont différents. Les réglages ci-après ne doivent plus particulièrement pas être modifiés.
		- Flash

Il est conseillé d'activer ou de désactiver le flash. Si le flash se déclenche au moment de la lecture de la valeur de balance des blancs alors qu'il est en position  $\odot$  ou  $\ddot{\bullet}$ , vérifiez que vous l'utilisez également lors de la prise de vue.

- Vitesse ISO
- Il est également conseillé d'utiliser l'écran LCD pour composer la prise de vue et de régler le zoom en position téléobjectif. Vous devez aussi régler le zoom numérique sur la position [Off].
- Étant donné que les données de la balance des blancs ne peuvent pas être lues en mode Assemblage ( $\Box$ ), préréglez la balance des blancs dans un autre mode de prise de vue.

# **Modification de l'effet photo**

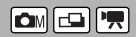

En définissant un effet photo avant une prise de vue, vous pouvez modifier l'aspect du cliché obtenu.

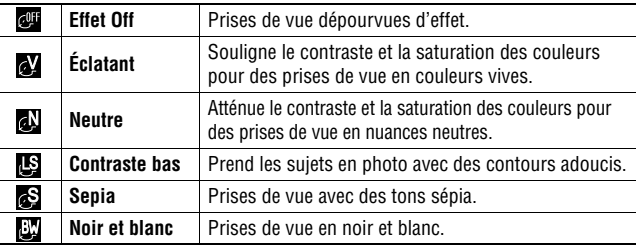

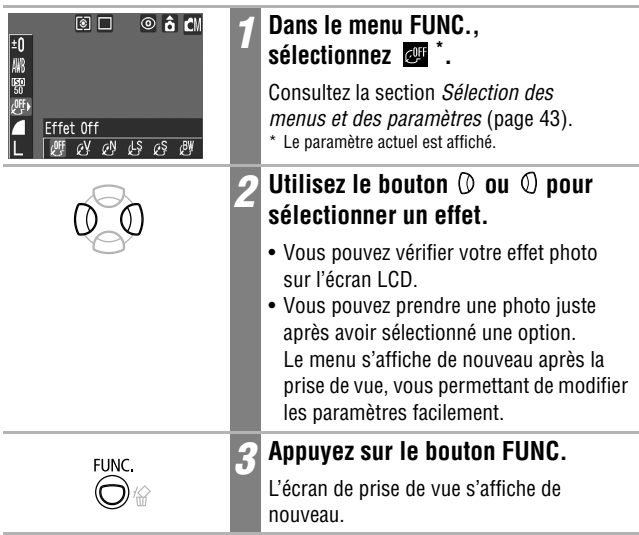

Augmentez la vitesse ISO lorsque vous voulez réduire les mouvements de l'appareil ou désactiver le flash lors de prises de vue dans des endroits sombres, ou encore lorsque vous voulez utiliser une vitesse d'obturation en mode rapide.

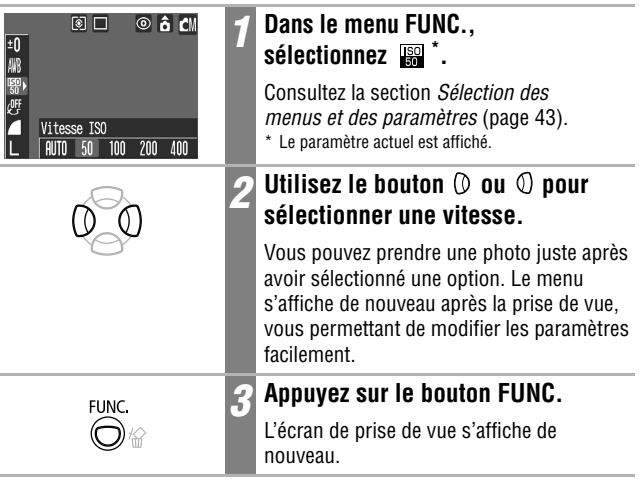

- 
- Des vitesses ISO supérieures augmentent les parasites sur l'image. Pour prendre des images nettes, utilisez une vitesse ISO aussi basse que possible.
- Le paramètre AUTO sélectionne la vitesse ISO optimale. Cette vitesse est automatiquement augmentée lorsque la lumière du flash est insuffisante pour éclairer le sujet.

# **Configuration de la fonction Rotation auto**

Votre appareil photo est équipé d'un détecteur d'inclinaison qui détecte l'orientation d'une image prise avec l'appareil en position verticale et la fait pivoter automatiquement de sorte qu'elle soit correctement affichée à l'écran. Vous pouvez régler cette fonction sur On ou Off.

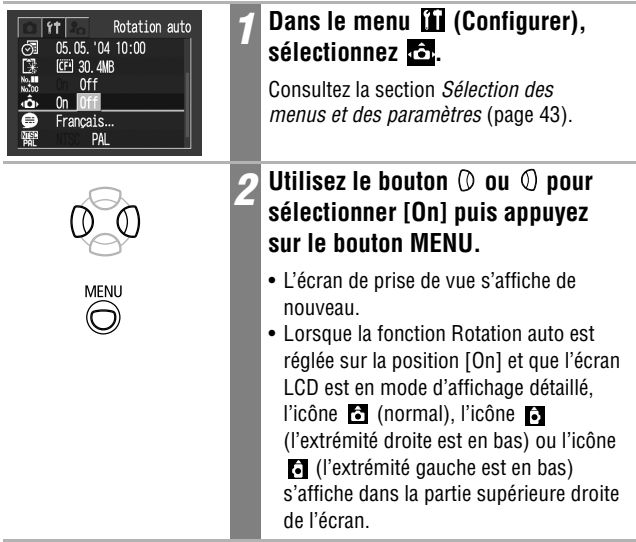

- Cette fonction peut ne pas fonctionner correctement lorsque vous orientez l'appareil photo directement vers le haut ou vers le bas. Vérifiez que la flèche **c**opointe dans la bonne direction et, dans le cas contraire, réglez la fonction Rotation auto sur la position [Off].
	- Même si la fonction Rotation auto est réglée sur la position [On], l'orientation des images téléchargées sur un ordinateur dépend du logiciel de téléchargement des images.

- Lorsque vous tenez l'appareil en position verticale lors de la prise de vue, le détecteur d'inclinaison identifie la partie supérieure comme étant le « haut » et la partie inférieure comme étant le « bas ». Il adapte alors les réglages de balance des blancs, d'exposition et de mise au point en vue d'une photo verticale. Cette fonction est opérationnelle, quel que soit l'état On/Off de la fonction Rotation auto.
- Lorsque vous changez l'orientation de l'appareil et passez d'une position horizontale à une position verticale (et inversement), vous pouvez entendre un bruit provenant du détecteur d'inclinaison. Il ne s'agit pas d'un dysfonctionnement.

# **Réinitialisation du numéro de fichier**<br>  $\boxed{\text{C}}$

À chaque image enregistrée est automatiquement attribué un numéro de fichier. Vous pouvez déterminer si vous souhaitez ou non que les numéros des fichiers d'une nouvelle carte mémoire flash compacte suivent chronologiquement ceux d'une carte précédente.

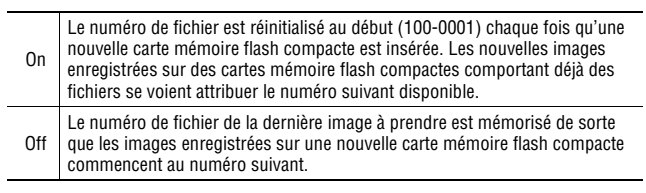

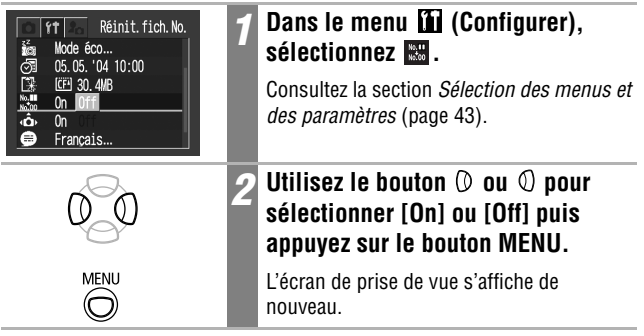

Le réglage du paramètre Réinit.fich.No. en position [Off] est utile pour éviter la duplication de noms de fichier lorsque les images sont téléchargées sur un ordinateur.

#### **À propos des numéros de fichier et de dossier**

Des numéros de fichier allant de 0001 à 9900 sont attribués aux images et des numéros de dossier allant de 100 à 998 sont attribués aux dossiers (les deux derniers chiffres des numéros de dossier ne pouvant pas être 99).

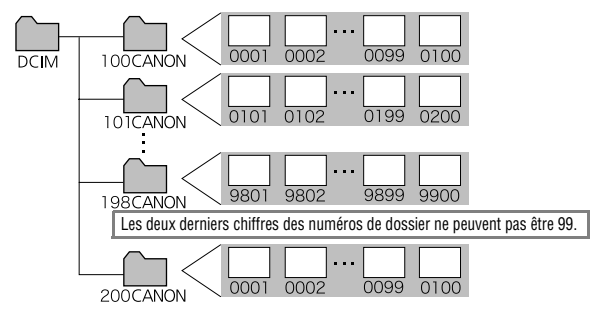

#### **Nombre de fichiers par dossier**

Chaque dossier peut normalement contenir jusqu'à 100 images. Toutefois, étant donné que les images prises en mode Continu et Assemblage sont toujours enregistrées dans le même dossier, il peut arriver qu'un dossier contienne plus de 100 images. Le nombre d'images peut être également supérieur à 100 si un dossier contient des images copiées depuis un ordinateur ou prises avec d'autres appareils photo. Veuillez toutefois noter que les images contenues dans des dossiers comprenant 2001 images ou plus ne pourront pas être lues sur cet appareil.

#### **Lecture**

# **Affichage d'images individuelles**

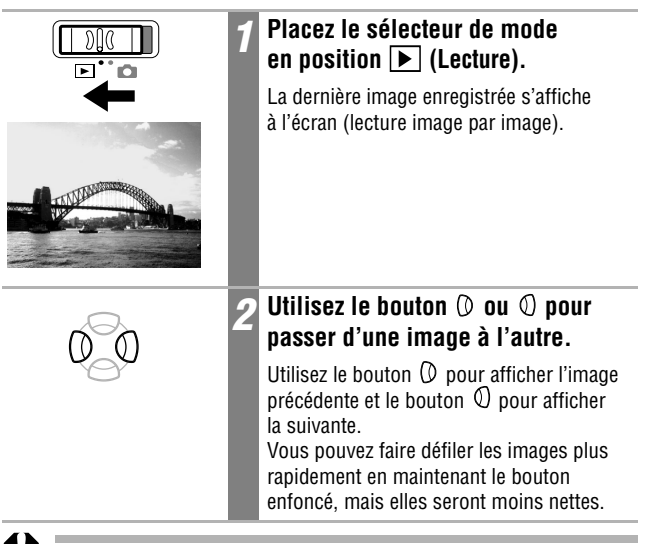

Il est possible que vous ne puissiez pas lire des images qui ont été prises avec un autre appareil photo ou modifiées sur un ordinateur à l'aide d'autres applications.

ح⊓ا

# **Agrandissement des images**

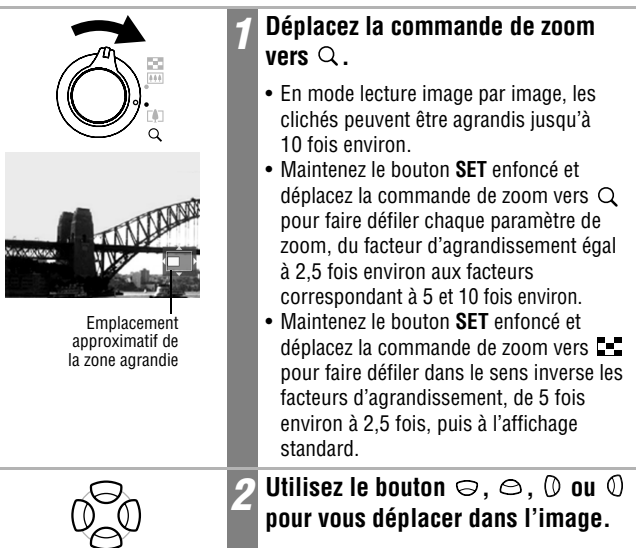

In≂

#### **Pour annuler l'affichage avec agrandissement**

Déplacez la commande de zoom vers  $\blacksquare$ .

Les images de clips vidéo et les images en mode Lecture index ne peuvent pas être agrandies.

#### **Affichage des images par séries de neuf (Lecture index)**  $\boxed{\mathbf{E}}$

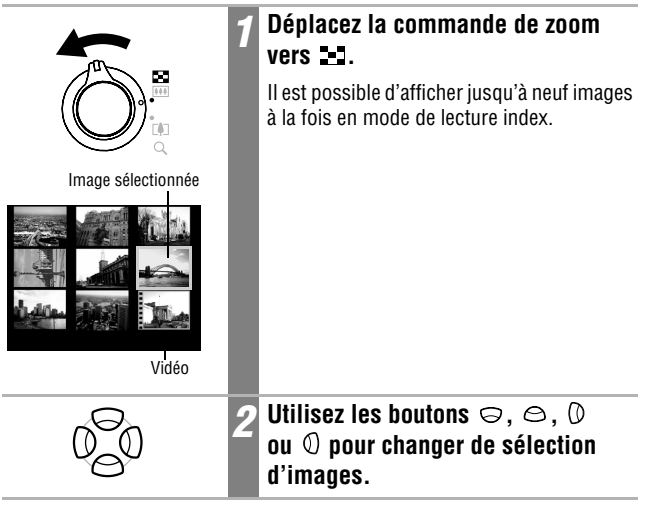

#### **Pour revenir au mode de lecture image par image**

Déplacez la commande de zoom vers  $Q$ .

Lecture

### **Passage d'une série de neuf images à une autre**

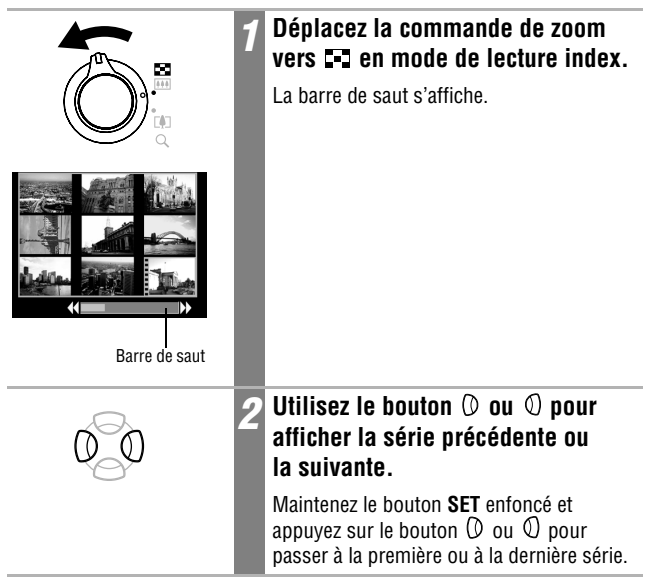

#### **Pour revenir au mode de lecture index**

Déplacez la commande de zoom vers  $Q$ .

# **Lecture de vidéos**

Vous pouvez lire des clips vidéo réalisés en mode  $\overline{\mathbf{P}}$ .

Il est impossible de lire les vidéos en mode de lecture index.

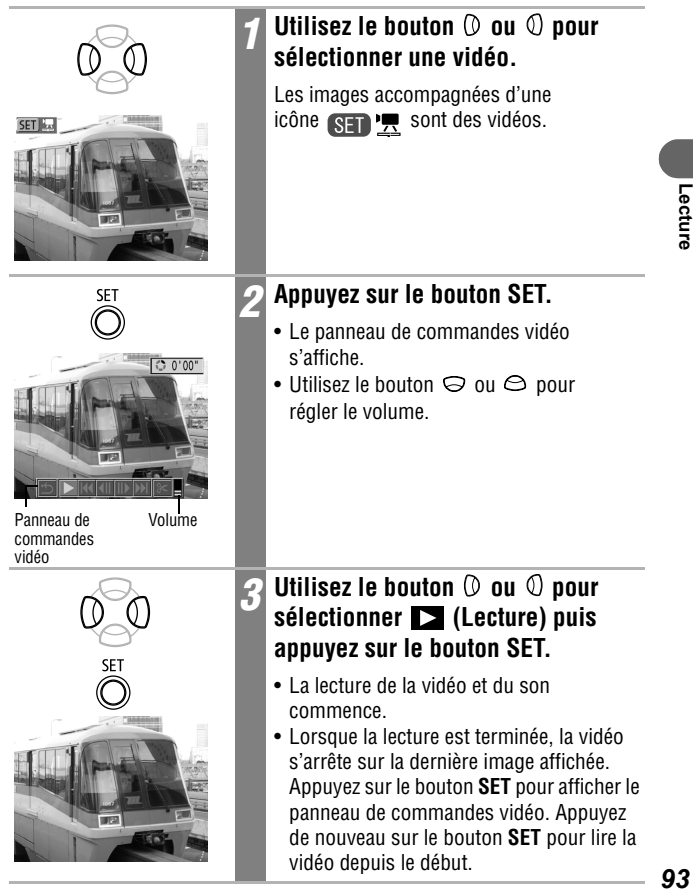

ا⊾ا

# **Interruption et reprise de la lecture**

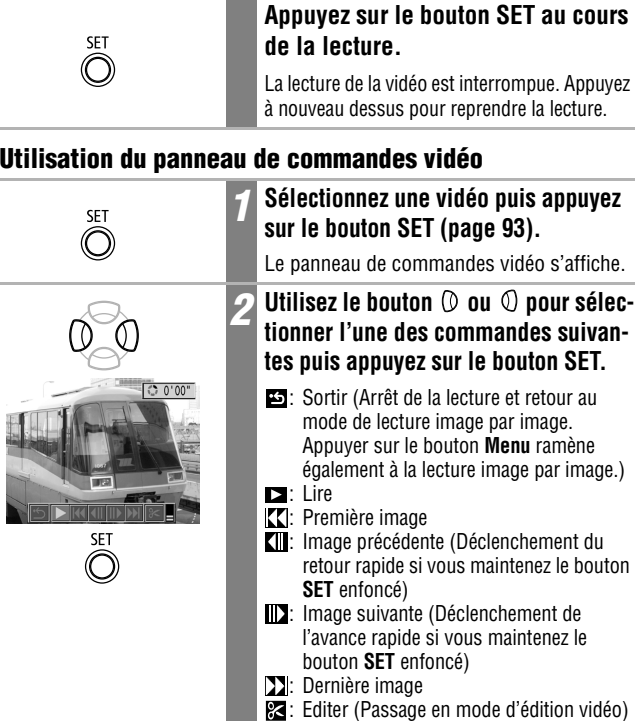

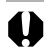

• Vous pouvez éventuellement constater des défauts d'image et de son si vous lisez une vidéo sur un ordinateur qui n'est pas assez puissant.

(page 95)

• Il se peut que des vidéos réalisées avec d'autres appareils photo ne soient pas lisibles sur cet appareil. Consultez la section *Liste des messages* (page 134).

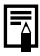

- Vous pouvez régler le volume de lecture d'un clip vidéo dans le menu **[1]** (Configurer).
- Lorsque vous lisez une vidéo sur un écran de télévision, utilisez les commandes du téléviseur pour régler le volume (page 127).

La fonction  $\mathbb{R}$  (Editer) du panneau de commandes vidéo permet de supprimer les parties indésirables au début ou à la fin d'un clip vidéo.

Il est impossible de modifier les vidéos protégées et celles qui durent moins d'une seconde.

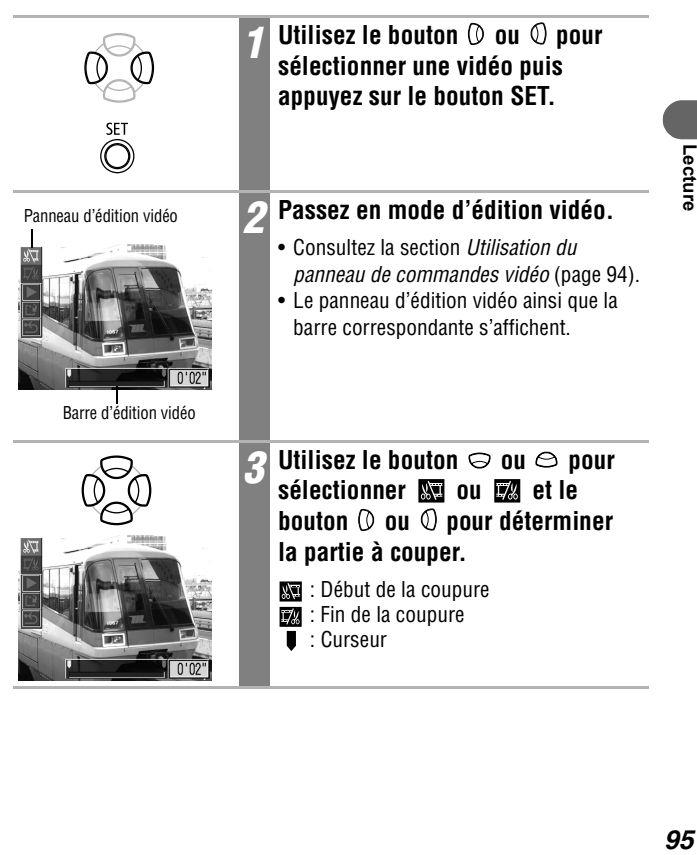

 $\boxed{\blacksquare}$ 

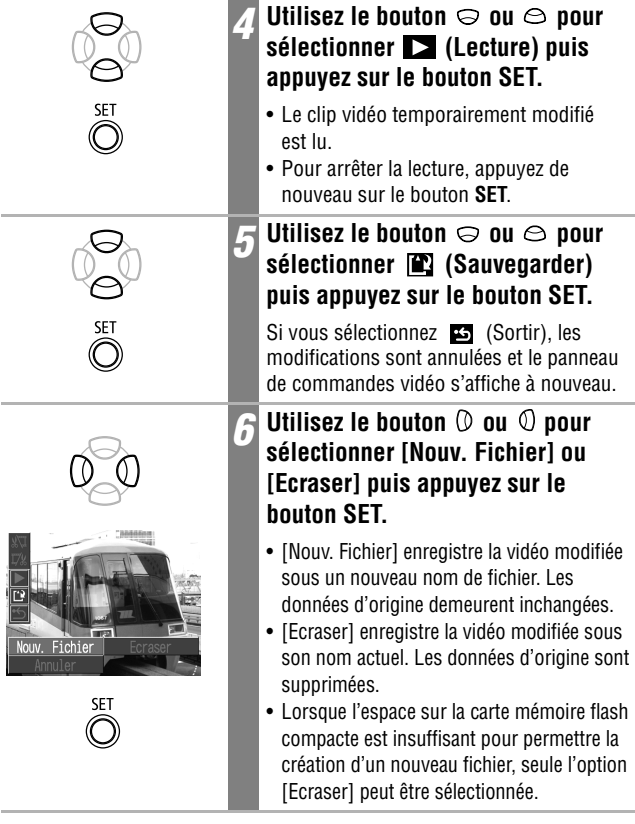

- ħ
	- La durée minimale d'une vidéo modifiée est d'une seconde.
	- L'enregistrement d'une vidéo modifiée nécessite environ 3 minutes. Si la batterie est en partie déchargée, les séquences vidéo modifiées ne peuvent pas être enregistrées. Lorsque vous modifiez des vidéos, utilisez une batterie complètement chargée ou le kit adaptateur secteur ACK500 vendu séparément (page 140).

# **Rotation d'images à l'écran**

Vous pouvez faire pivoter les images à l'écran dans le sens des aiguilles d'une montre selon un angle de 90 ° ou de 270 °.

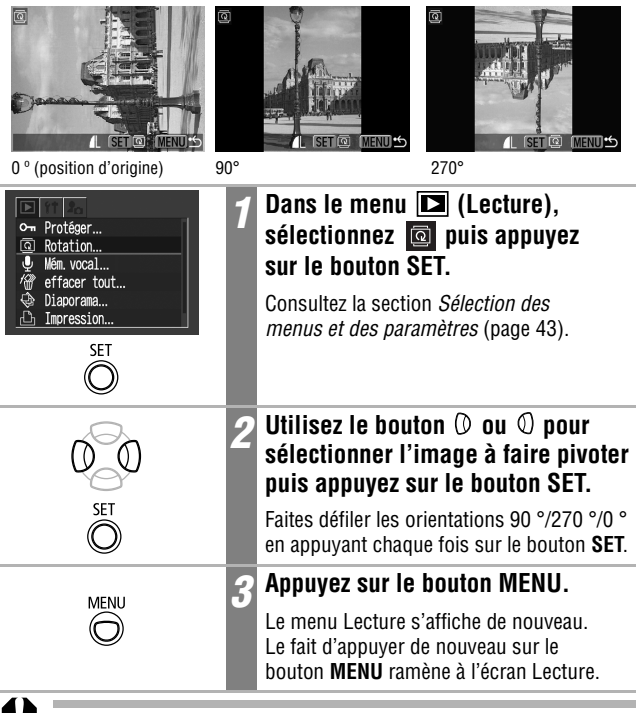

- Il est impossible de faire pivoter les vidéos.
- Lorsque les images sont téléchargées sur un ordinateur, l'orientation des images pivotées par l'appareil photo dépend du logiciel utilisé pour le téléchargement.
- 
- Il est possible d'agrandir les images lorsqu'elles sont pivotées (page 90).
- Les images prises verticalement lorsque la fonction Rotation auto (page 86) est réglée sur la position [On] pivotent automatiquement en position verticale lors de leur affichage sur l'écran LCD de l'appareil photo.

Lecture

∣⊫

# **Ajout de mémos vocaux aux images**

Vous pouvez ajouter des mémos vocaux (d'une durée maximale de 60 secondes) à une image en mode lecture (modes lecture image par image, lecture index et lecture avec agrandissement inclus). Les données sonores sont enregistrées au format WAVE.

ا⊾ا

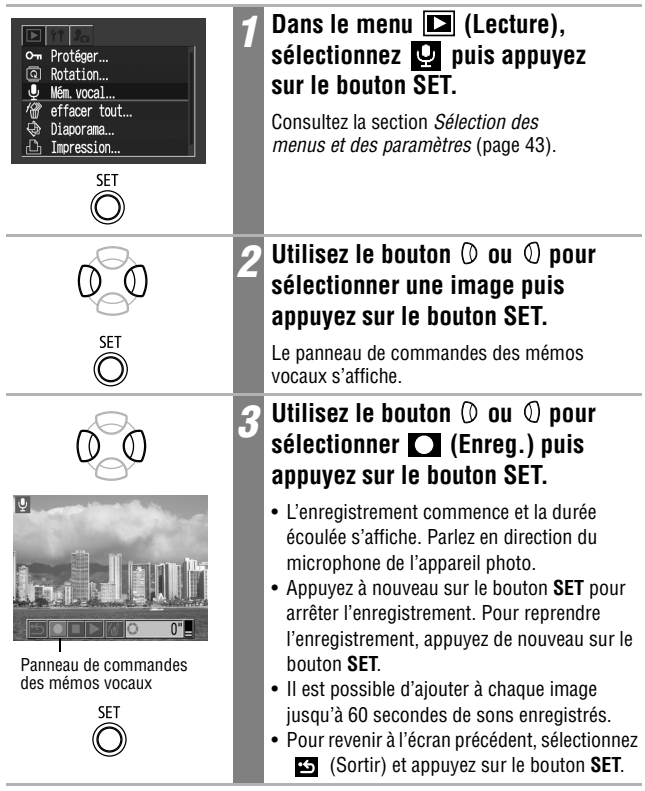

**Pour quitter la fonction de Mém. vocal** Appuyez sur le bouton **MENU**.

## **Lecture et effacement des mémos vocaux**

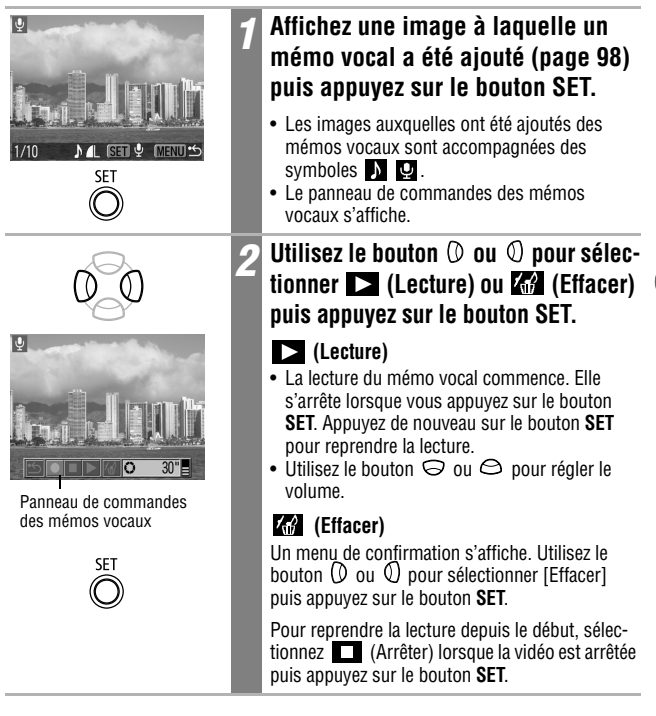

• Il n'est pas possible d'ajouter des mémos vocaux aux vidéos.

- Le message « Carte mémoire pleine » s'affiche lorsque la carte mémoire flash compacte est saturée et que vous ne pouvez plus y enregistrer de mémos vocaux.
- Si un mémo vocal incompatible est ajouté à une image, vous ne pourrez ni enregistrer, ni lire les mémos de cette image, et le message « Format WAVE incompatible » s'affichera. Vous pouvez effacer les données sonores incompatibles à l'aide de l'appareil photo.
- Les mémos vocaux des images protégées ne peuvent pas être effacés.

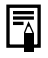

# **Lecture automatique (Diaporamas)**

#### **Début d'un diaporama**

Une sélection d'images ou toutes les images stockées sur une carte mémoire flash compacte peuvent être affichées une à une dans un diaporama à lecture automatique. Les paramètres des images de diaporama sont basés sur les normes DPOF (page 110).

Œ

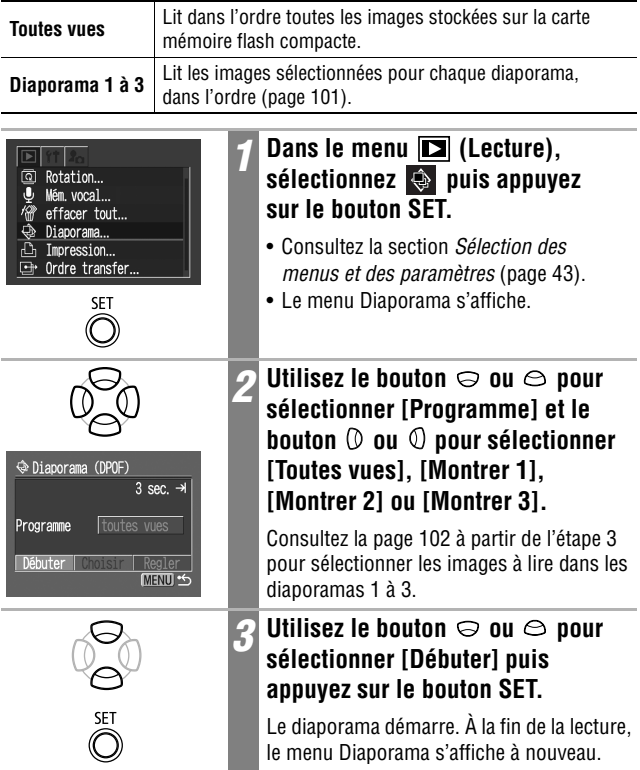

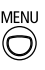

#### *4* **Appuyez sur le bouton MENU.**

L'affichage revient au menu Lecture. Le fait d'appuyer de nouveau sur le bouton **MENU** ramène à l'écran Lecture.

- 
- Les vidéos sont lues dans leur intégralité quelle que soit la durée définie dans les paramètres du diaporama.
- La fonction d'économie d'énergie ne s'active pas pendant un diaporama (page 31).

#### **Interruption et reprise d'un diaporama**

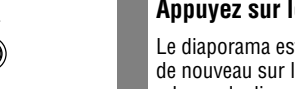

#### **Appuyez sur le bouton SET.**

Le diaporama est interrompu. Appuyez de nouveau sur le bouton **SET** pour relancer le diaporama.

#### **Avance et retour rapides d'un diaporama**

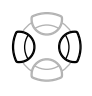

SE1

#### Appuyez sur le bouton  $\oslash$  ou  $\oslash$ .

L'image précédente ou l'image suivante s'affiche. Maintenez le bouton enfoncé pour faire défiler les images plus rapidement.

#### **Arrêt d'un diaporama**

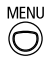

#### **Appuyez sur le bouton MENU.**

Le diaporama s'arrête et le menu Diaporama s'affiche à nouveau.

# **Sélection d'images pour les diaporamas**

Vous pouvez marquer des images de façon à les inclure dans les diaporamas 1 à 3. Il est possible de marquer jusqu'à 998 images par diaporama. La lecture des images se fait dans l'ordre de leur sélection.

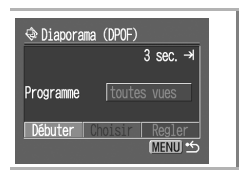

# *1* **Affichez le menu Diaporama.**

Consultez la section *Début d'un diaporama* (page 100).

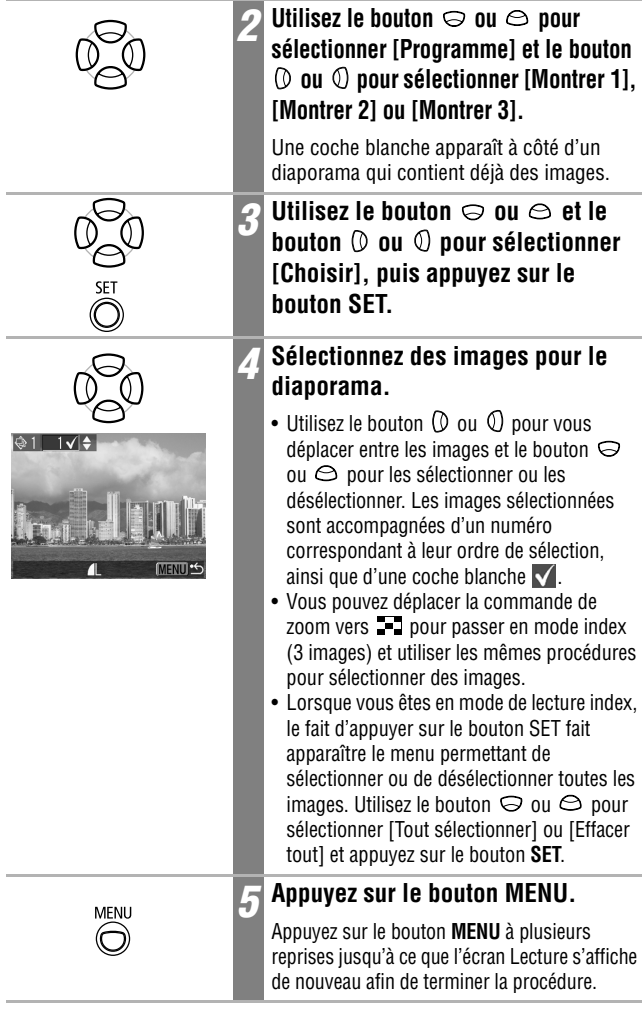

# **Réglage des paramètres Durée lecture et Répéter**

Vous pouvez modifier la durée de lecture de toutes les images d'un diaporama et faire en sorte que ce dernier s'exécute en boucle.

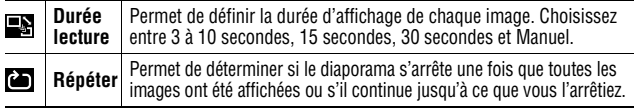

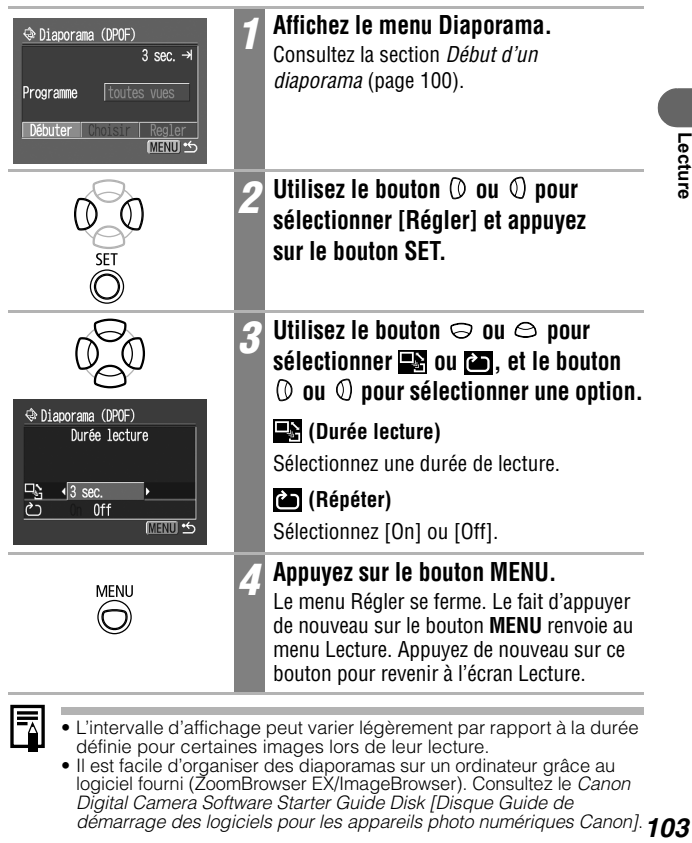

- L'intervalle d'affichage peut varier légèrement par rapport à la durée définie pour certaines images lors de leur lecture.
- Il est facile d'organiser des diaporamas sur un ordinateur grâce au logiciel fourni (ZoomBrowser EX/ImageBrowser). Consultez le *Canon Digital Camera Software Starter Guide Disk [Disque Guide de démarrage des logiciels pour les appareils photo numériques Canon]*.

# **Protection des images**

Vous pouvez protéger les images importantes d'un effacement accidentel.

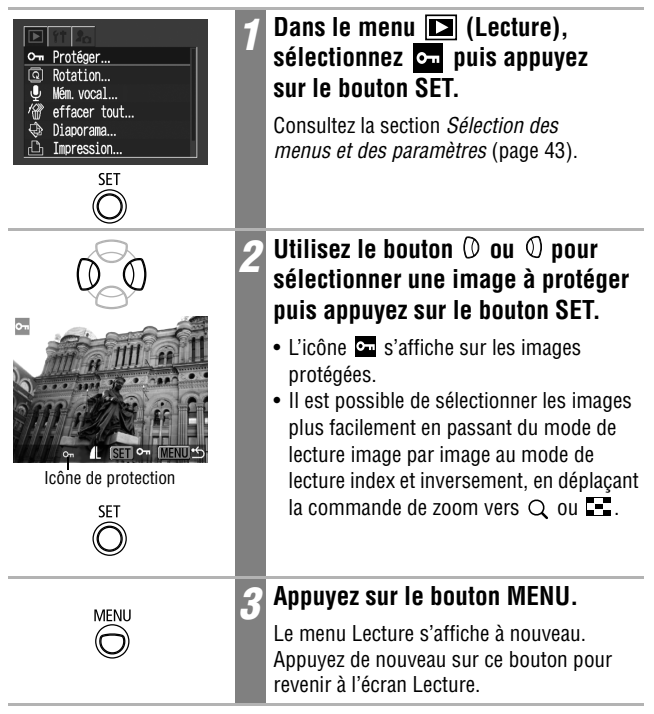

#### **Pour annuler la protection**

Après l'étape 1, sélectionnez une image dont vous voulez supprimer la protection puis appuyez sur le bouton **SET**.

Veuillez noter que le formatage (l'initialisation) d'une carte mémoire flash compacte efface toutes les données, y compris les images protégées (page 107).

# **Effacement d'images individuelles**

Vous pouvez effacer une par une les images dont vous n'avez plus besoin ou dont vous n'êtes pas satisfait.

- Veuillez noter qu'il est impossible de récupérer des images effacées. Aussi, procédez avec prudence avant d'effacer un fichier.
- Cette fonction ne permet pas d'effacer les images protégées.

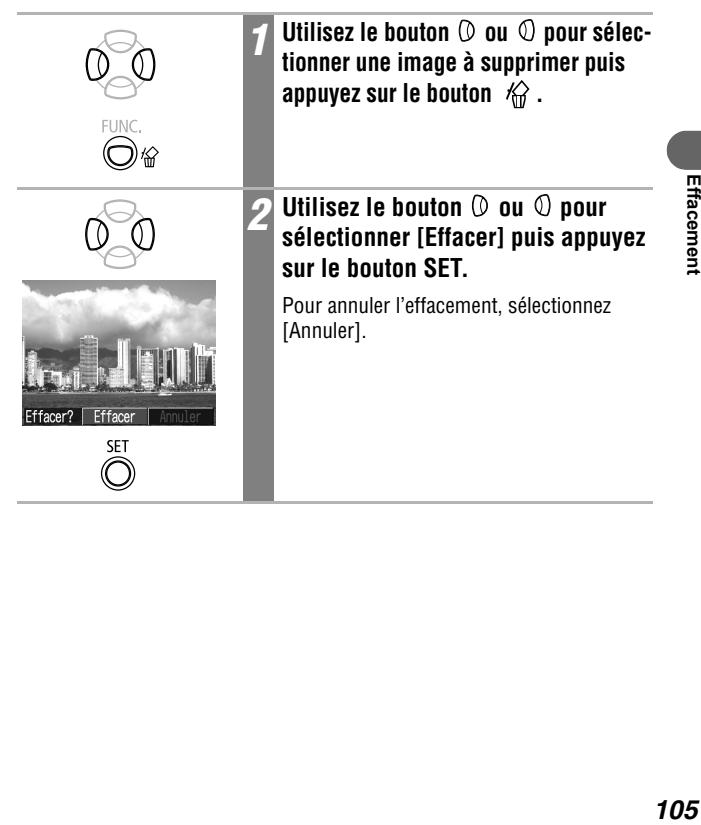

ıd

# **Effacement de toutes les images**

Vous pouvez effacer toutes les images enregistrées sur la carte mémoire flash compacte.

• Veuillez noter qu'il est impossible de récupérer des images effacées. Aussi, procédez avec prudence avant d'effacer un fichier.

In≂

• Cette fonction ne permet pas d'effacer les images protégées.

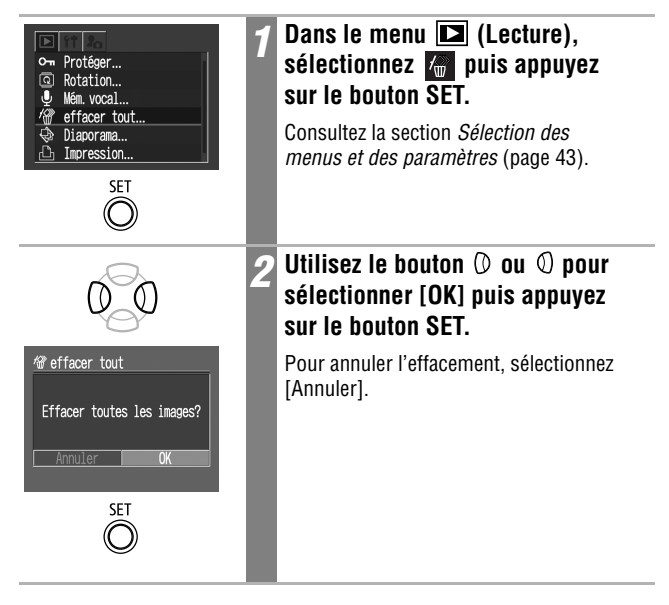
## **Formatage des cartes mémoire flash compactes**  $\boxed{\bullet}$

Toute nouvelle carte mémoire flash compacte doit être formatée, de même qu'une carte mémoire dont vous voulez effacer toutes les images et les autres données.

Veuillez noter que le formatage (l'initialisation) d'une carte mémoire flash compacte efface toutes les données, y compris les images protégées et les autres types de fichiers.

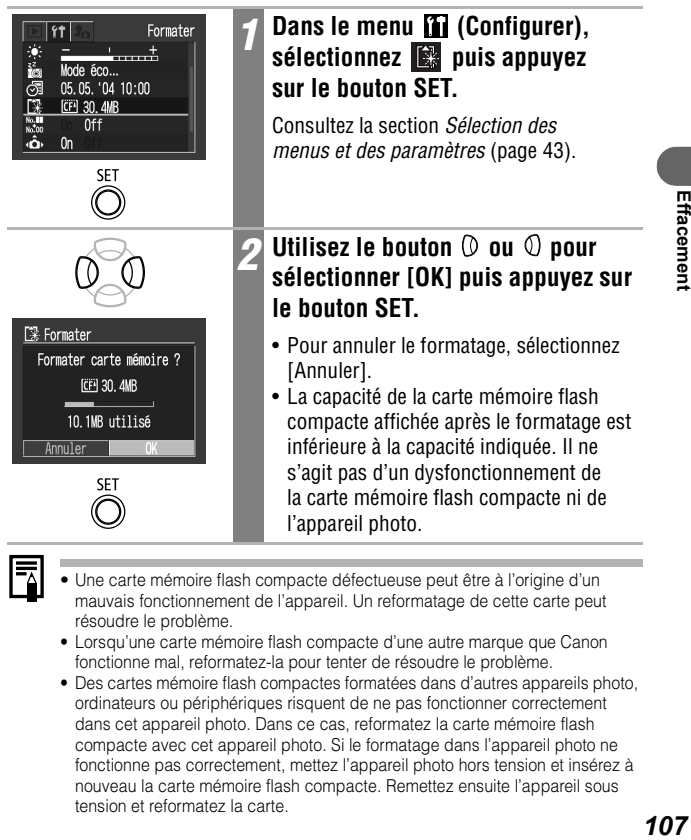

- 
- Une carte mémoire flash compacte défectueuse peut être à l'origine d'un mauvais fonctionnement de l'appareil. Un reformatage de cette carte peut résoudre le problème.
- Lorsqu'une carte mémoire flash compacte d'une autre marque que Canon fonctionne mal, reformatez-la pour tenter de résoudre le problème.
- Des cartes mémoire flash compactes formatées dans d'autres appareils photo, ordinateurs ou périphériques risquent de ne pas fonctionner correctement dans cet appareil photo. Dans ce cas, reformatez la carte mémoire flash compacte avec cet appareil photo. Si le formatage dans l'appareil photo ne fonctionne pas correctement, mettez l'appareil photo hors tension et insérez à nouveau la carte mémoire flash compacte. Remettez ensuite l'appareil sous tension et reformatez la carte.

# **À propos de l'impression**

Les clichés pris à l'aide de cet appareil photo peuvent être imprimés selon l'une des méthodes suivantes :

同

- En connectant l'appareil photo via un câble unique à une imprimante compatible\*1 avec fonction d'impression directe, puis en appuyant sur le bouton  $\circledcirc$   $\circ \sim$  de l'appareil photo.
- En sélectionnant des images et en indiquant le nombre d'exemplaires à imprimer (paramètres d'impression DPOF\*2) à l'aide de l'appareil photo, puis en envoyant ces images (carte mémoire flash compacte) à un laboratoire photo.
- \*1 Cet appareil photo est compatible avec la norme *PictBridge*, ce qui vous permet d'utiliser également des imprimantes compatibles *PictBridge* d'une marque autre que Canon.
- \*2 Format d'impression numérique (DPOF, Digital Print Order Format)

Ce guide explique les paramètres d'impression DPOF. Pour plus d'informations sur la façon d'imprimer des images, reportez-vous au *Guide d'utilisation de l'impression directe* fourni avec l'appareil photo. Vous pouvez également consulter le manuel de votre imprimante.

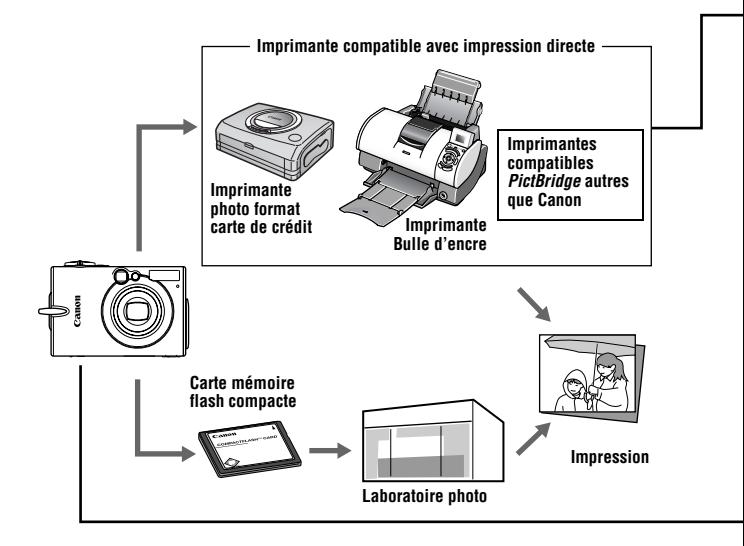

Veuillez consulter la *Carte du système* fournie avec l'appareil photo pour plus d'informations sur les imprimantes compatibles dotées de la fonction d'impression directe (série CP ou Bulle d'encre).

#### **Impression à l'aide d'une imprimante compatible avec impression directe**

- Connectez l'appareil photo à l'imprimante.
- $\bullet$  Définissez les différents paramètres d'impression (sauf paramètres DPOF).
- Impression Pour plus d'informations, reportez-vous au *Guide d'utilisation de l'impression directe* (fourni séparément).

#### **Paramètres d'impression DPOF**

- z Consultez la section *Sélection des images à imprimer* (page 110). **The State of The State of The State of The State of The State of The State of The State of The Theore**
- $\bullet$  Définissez le nombre d'exemplaires à imprimer (page 111).
- z Consultez la section *Définition du style d'impression* (page 113).
	- Standard/Index/Toutes
	- Date : On/Off

**The State of The State of The State of The State of The State of The State of The State of The Theore** 

• Fichier No : On/Off

Pour plus d'informations, reportez-vous au *Guide d'utilisation de l'impression directe* (fourni séparément).

#### **Ordre de transfert DPOF**

• Sélectionnez les images à télécharger sur un ordinateur (page 116).

# **Définition des paramètres d'impression DPOF**

Vous pouvez sélectionner les images d'une carte mémoire flash compacte que vous souhaitez imprimer et indiquer au préalable le nombre d'exemplaires voulu à l'aide de l'appareil photo. Cela est extrêmement pratique pour envoyer les images à un laboratoire photo ou pour les imprimer sur une imprimante compatible dotée de la fonction d'impression directe. Pour plus d'informations sur la procédure d'impression, reportez-vous au *Guide d'utilisation de l'impression directe*.

## **Sélection des images à imprimer**

Vous pouvez sélectionner les images de deux manières :

- individuellement ;
- globalement (toutes les images d'une carte mémoire flash compacte sont sélectionnées pour impression, à raison d'un exemplaire par image).

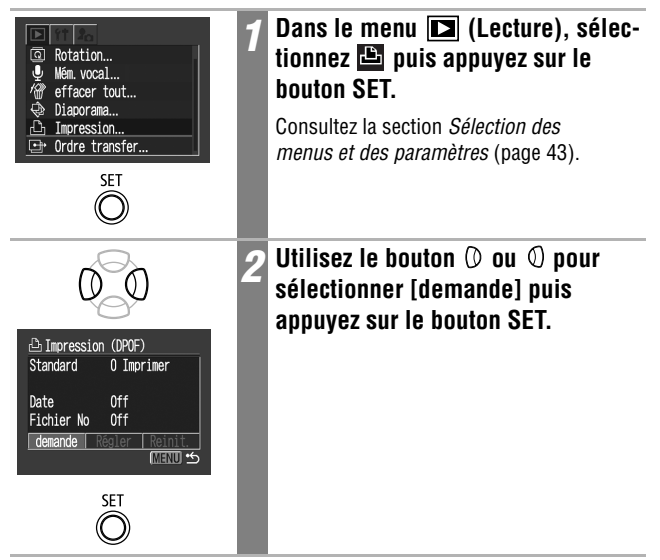

#### **Images individuelles**

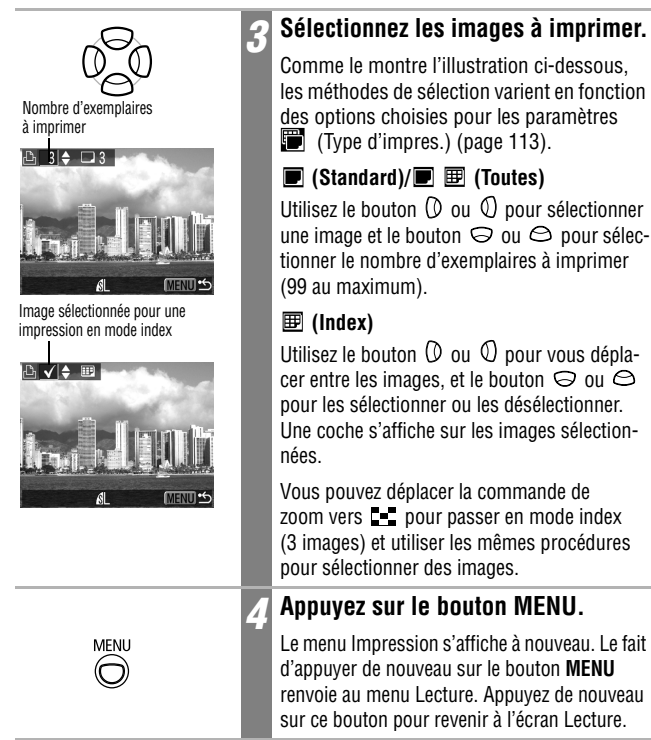

#### **Toutes les images d'une carte mémoire flash compacte**

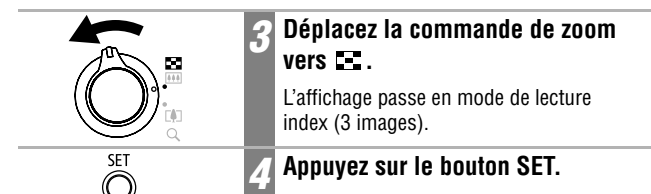

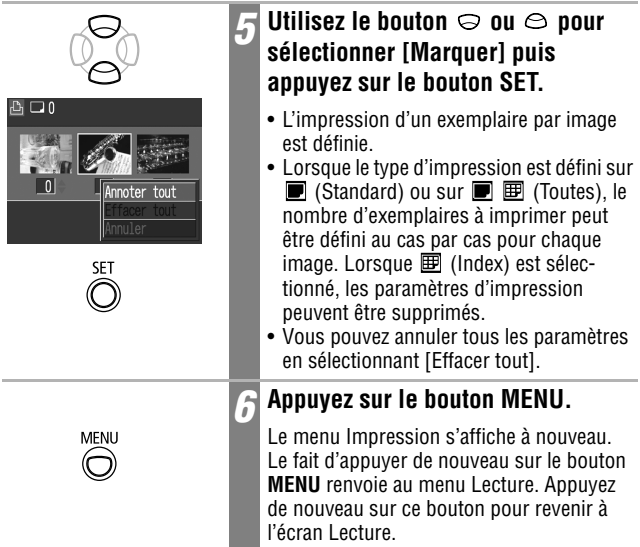

- Il se peut que l'icône  $\triangle$  s'affiche pour une carte mémoire flash compacte dont les paramètres d'impression ont été définis à l'aide d'un autre appareil photo compatible DPOF. Ces paramètres seront remplacés par ceux de votre appareil photo.
	- Les tirages obtenus avec certaines imprimantes ou effectués par certains laboratoires photo risquent de ne pas refléter les paramètres d'impression spécifiés.
	- Il est impossible de définir des paramètres d'impression pour les images de clips vidéo.

- Les images sont imprimées dans l'ordre chronologique de leur prise de vue, de la plus ancienne à la plus récente.
- Il est possible de sélectionner un maximum de 998 images par carte mémoire flash compacte.
- Lorsque [Type d'impres.] est réglé sur [Toutes], le nombre d'unités à imprimer peut être défini. Lorsqu'il est réglé sur [Index], il ne peut pas être défini (seul un exemplaire peut être imprimé).
- Il est également possible d'affecter des paramètres d'impression aux images sur un ordinateur à l'aide des logiciels fournis (ZoomBrowser EX/ImageBrowser).

## **Définition du style d'impression**

Définissez le style d'impression après avoir sélectionné l'image à imprimer. Vous pouvez sélectionner les paramètres d'impression ci-après.

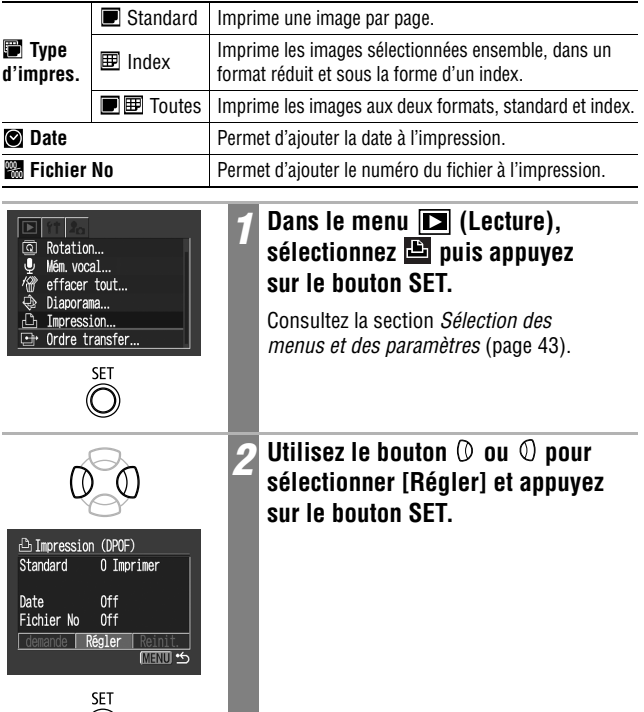

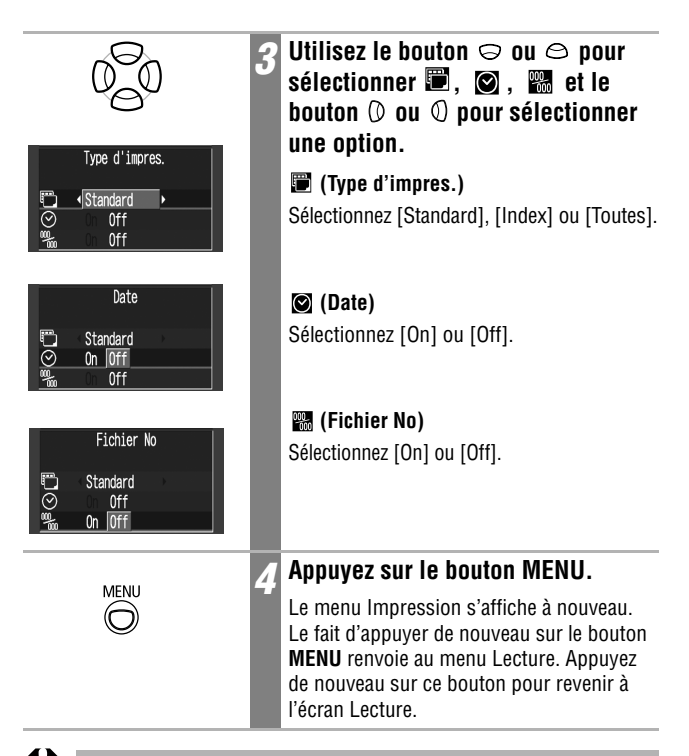

- Lorsque [Type d'impres.] est réglé sur [Index], les paramètres [Date] et [Fichier No] ne peuvent pas être réglés sur [On] en même temps.
	- Avec les imprimantes CP, si [Type d'impres.] est réglé sur [Toutes], les paramètres [Date] et [Fichier No] peuvent être réglés sur [On], mais seul le numéro de fichier est imprimé pour l'impression sous forme d'index.

La date est imprimée selon le format indiqué dans le menu Date/ Heure (page 26).

## **Réinitialisation des paramètres d'impression**

Les paramètres d'impression peuvent tous être supprimés à la fois. Le paramètre Standard est rétabli pour le type d'impression et le paramètre Off pour les options Date et Fichier No.

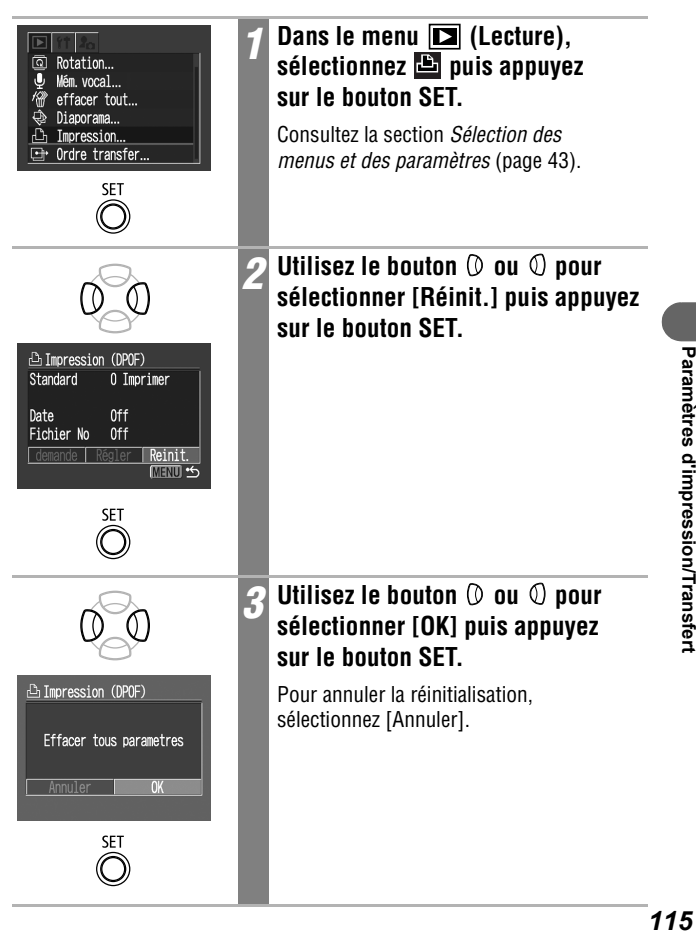

Vous pouvez définir les paramètres des images à l'aide de l'appareil photo avant de les télécharger sur un ordinateur. Reportez-vous au *Canon Digital Camera Software Starter Guide Disk [Disque Guide de démarrage des logiciels pour les appareils photo numériques Canon]* pour obtenir des instructions sur le transfert d'images sur votre ordinateur. Cette fonction ne peut pas être utilisée pour transférer plusieurs images en même temps sur les ordinateurs Mac OS X.

Les paramètres utilisés sur l'appareil sont compatibles avec les normes DPOF (Digital Print Order Format).

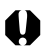

Il se peut que l'icône  $\triangle$  s'affiche pour une carte mémoire flash compacte dont les paramètres d'impression ont été définis à l'aide d'un autre appareil photo compatible DPOF. Ces paramètres seront remplacés par ceux de votre appareil photo.

# **Sélection des images à transférer**

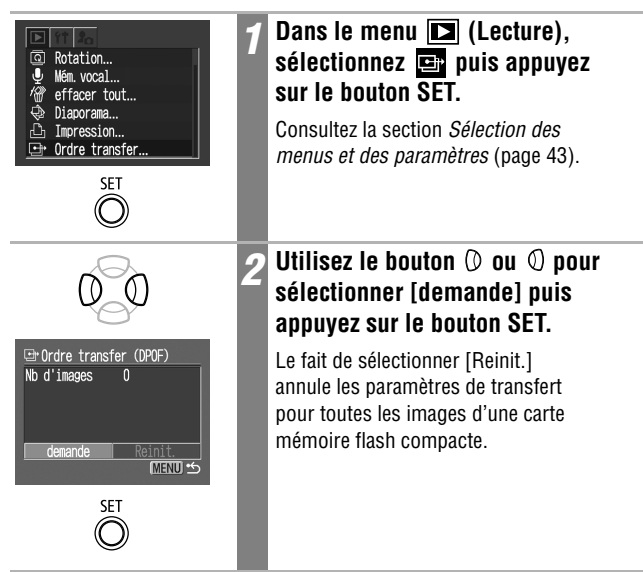

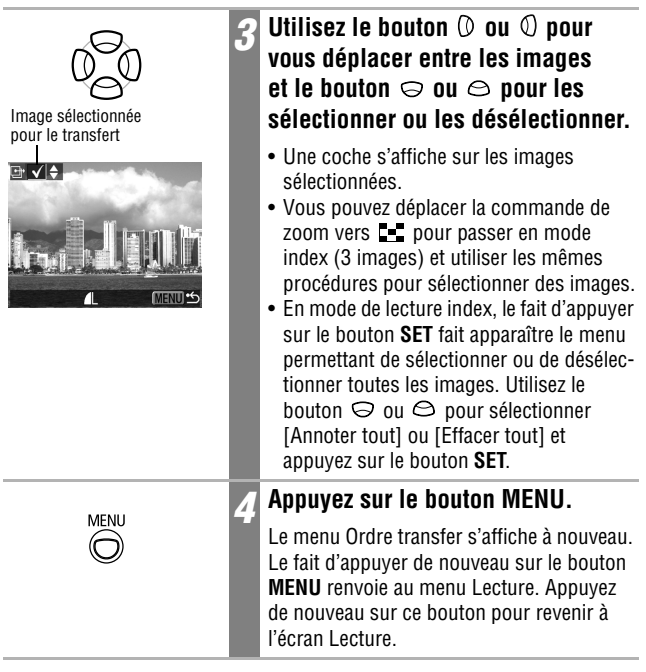

- 
- Les images sont transférées dans l'ordre chronologique de leur prise de vue, de la plus ancienne à la plus récente.
- Il est possible de sélectionner un maximum de 998 images par carte mémoire flash compacte.

Les méthodes suivantes peuvent être utilisées pour télécharger sur un ordinateur des images enregistrées par l'appareil photo. Certaines d'entre elles ne sont pas applicables à tous les systèmes d'exploitation.

#### **• Téléchargement via une connexion appareil photo-ordinateur**

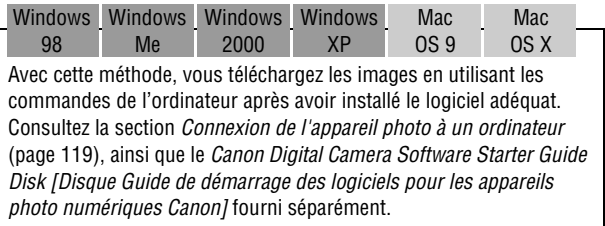

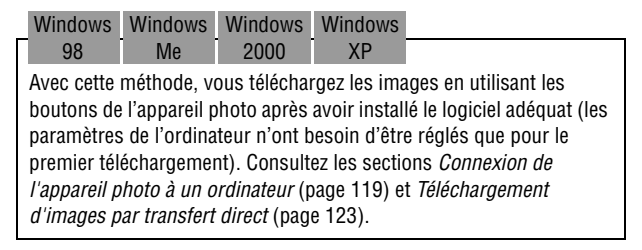

Windows XP

Mac OS X

Avec cette méthode, vous téléchargez les images en utilisant les commandes de l'ordinateur sans installer aucun logiciel. Consultez les sections *Connexion de l'appareil photo à un ordinateur* (page 119) (Installation de logiciel non requise) et *Connexion de l'appareil photo à un ordinateur pour télécharger des images sans installer de logiciel* (page 125).

#### **• Téléchargement direct depuis une carte mémoire flash compacte**

Avec cette méthode, vous téléchargez des images à l'aide d'un adaptateur de carte ou d'un lecteur de carte.

Consultez la section *Téléchargement direct depuis une carte mémoire flash compacte* (page 126).

# **Connexion de l'appareil photo à un ordinateur**

## **Configuration système requise**

### **Windows**

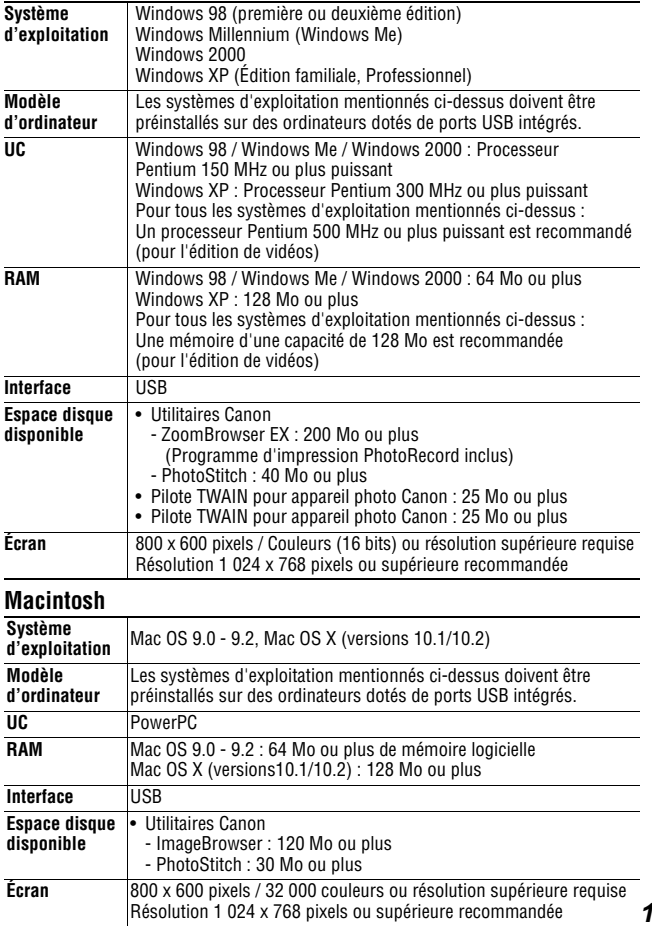

#### **IMPORTANT**

**Avant de connecter l'appareil photo à votre ordinateur, vous devez installer sur ce dernier le logiciel et le pilote inclus dans le CD-ROM Canon Digital Camera Solution Disk fourni.**

L'appareil photo ne fonctionnera pas correctement si vous le connectez à l'ordinateur avant d'avoir installé le pilote et le logiciel. Dans ce cas, consultez la section *Dépannage* du *Canon Digital Camera Software Starter Guide Disk [Disque Guide de démarrage des logiciels pour les appareils photo numériques Canon]*.

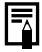

- Il n'est pas nécessaire de mettre l'ordinateur ou l'appareil hors tension lors de la mise en place d'une connexion USB.
- Veuillez consulter le manuel de votre ordinateur pour connaître l'emplacement du port USB.
- Nous vous recommandons d'utiliser une batterie complètement chargée ou le kit adaptateur secteur ACK500 (vendu séparément) pour alimenter l'appareil photo lorsqu'il est connecté à un ordinateur (p. 18, 140).
- Les procédures effectuées à l'aide d'une connexion à une carte compatible USB 2.0 ne sont pas garanties.
- *1* **Installez le pilote et les applications logicielles intégrés à Canon Digital Camera Solution Disk.**

Reportez-vous au *Canon Digital Camera Software Starter Guide Disk [Disque Guide de démarrage des logiciels pour les appareils photo numériques Canon]* pour plus d'informations sur les procédures d'installation.

*2* **Utilisez le câble d'interface fourni pour relier le port USB de l'ordinateur à la prise DIGITAL de l'appareil photo.**

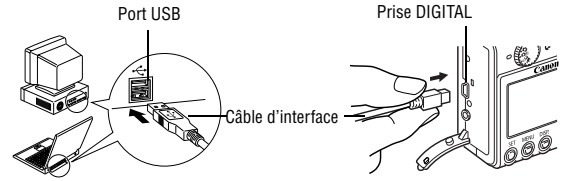

- Pour connecter le câble d'interface à la prise DIGITAL de l'appareil photo, soulevez le couvre-bornes de la prise en glissant un ongle sous son bord supérieur, puis insérez le connecteur jusqu'à ce qu'il s'enclenche.
- Veillez toujours à débrancher le câble d'interface de la prise DIGITAL de l'appareil photo en saisissant le connecteur par ses côtés.

### *3* **Placez le sélecteur de mode de l'appareil photo sur la position (Lecture).**

*4* **Appuyez sur le bouton ON/OFF jusqu'à ce que le témoin d'alimentation soit vert.**

**• Windows :**

Suivez les étapes 5 et 6 ci-après.

**• Macintosh :**

Reportez-vous au *Canon Digital Camera Software Starter Guide Disk [Disque Guide de démarrage des logiciels pour les appareils photo numériques Canon]* et téléchargez les images.

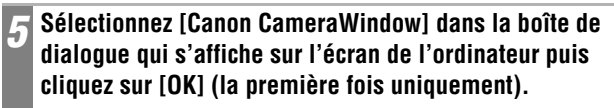

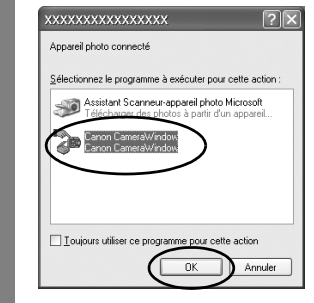

Si la boîte de dialogue d'événement n'apparaît pas, cliquez sur le menu [Démarrer], sélectionnez [Programmes] ou [Tous les programmes], puis [Utilitaires Canon], [CameraWindow] et [CameraWindow - Définir le lancement automatique].

### *6* **Cliquez sur [Définir] dans [CameraWindow – Définir le lancement automatique] (la première fois uniquement).**

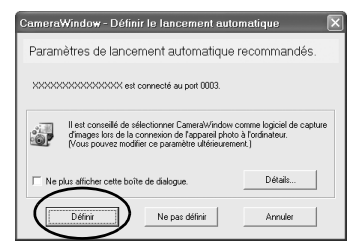

La boîte de dialogue d'événement Téléchargement d'images s'affiche.

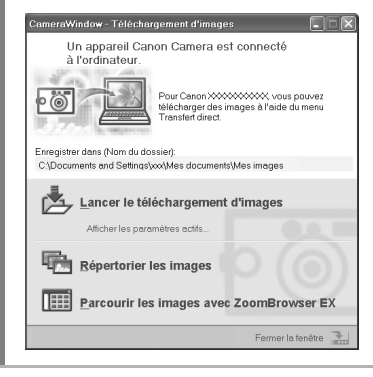

- **Téléchargement d'images à l'aide du logiciel et de l'ordinateur :** Reportez-vous au *Canon Digital Camera Software Starter Guide Disk [Disque Guide de démarrage des logiciels pour les appareils photo numériques Canon]*.
- **Téléchargement d'images à l'aide de l'appareil photo (Transfert direct)** Consultez la section *Téléchargement d'images par transfert direct*  (page suivante).

# **Téléchargement d'images par transfert direct**

Cette méthode permet de télécharger des images à l'aide de l'appareil photo. Avant d'utiliser cette méthode pour la première fois, installez le logiciel fourni et réglez les paramètres de l'ordinateur (page 120).

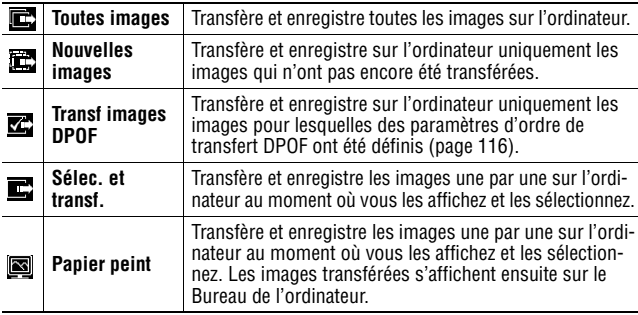

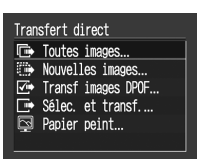

### *1* **Assurez-vous que le menu Transfert direct est affiché sur l'écran LCD de l'appareil photo.**

- Le bouton  $\circledcirc$   $\circ \circ$  émet une lumière bleue.
- Appuyez sur le bouton **MENU** si le menu Transfert direct ne s'affiche pas.

### **Toutes images/Nouvelles images/Transf images DPOF**

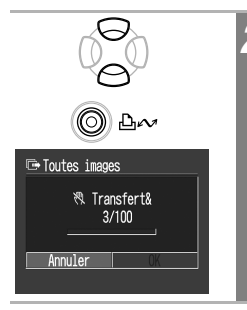

### Utilisez le bouton  $\odot$  ou  $\odot$  pour  $s$ électionner  $\blacksquare$ .  $\blacksquare$  ou  $\blacksquare$ . **puis appuyez sur le bouton (Impression/Partage).**

- Pour annuler le transfert, appuyez sur le bouton **SET**.
- Les images sont téléchargées et le menu Transfert direct s'affiche de nouveau.

### **Sélec. et transf./Papier peint**

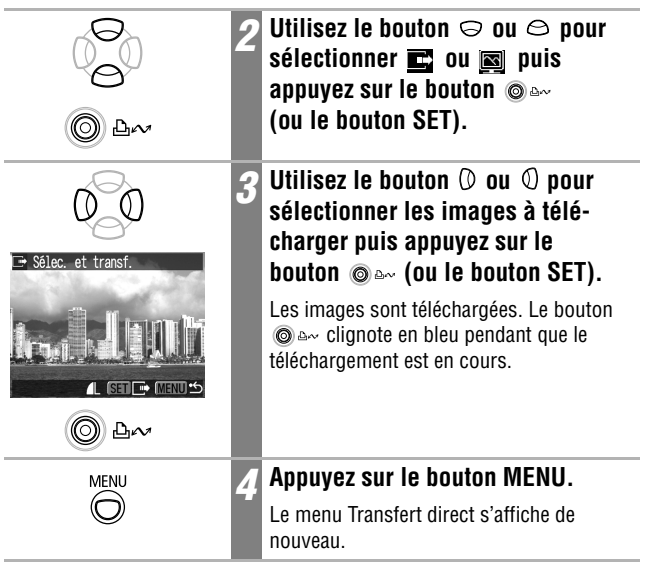

Seules les images au format JPEG peuvent être transférées en tant que papier sur l'ordinateur.

L'option sélectionnée à l'aide du bouton @ e~ est conservée même si l'appareil photo est mis hors tension. Le paramètre préalablement défini sera appliqué la prochaine fois que le menu Transfert direct s'affichera. L'écran de sélection des images s'affichera directement si l'option [Sélec. et transf.] ou [Papier peint] a été sélectionnée en dernier.

# **Connexion de l'appareil photo à un ordinateur pour télécharger des images sans installer de logiciel**

Si vous utilisez Windows XP ou Mac OS X (version 10.1 ou 10.2), vous pouvez utiliser le logiciel fourni avec ces systèmes d'exploitation pour télécharger des images (au format JPEG uniquement) sans avoir à installer le logiciel inclus dans le CD-ROM Canon Digital Camera Solution Disk. Ceci est utile pour télécharger des images vers un ordinateur sur lequel le logiciel n'est pas installé.

Veuillez cependant noter que cette méthode de téléchargement comporte certaines limites. Pour plus de détails, consultez la brochure *Pour les utilisateurs de Windows® XP et Mac OS X* fournie.

### *1* **Utilisez le câble d'interface fourni pour relier le port USB de l'ordinateur à la prise DIGITAL de l'appareil photo.**

Reportez-vous aux étapes 2 à 4 et suivantes, page 120.

*2* **Suivez les instructions affichées à l'écran pour procéder au téléchargement.**

à un ordinateur/téléviseur Connexion de l'appareil photo *125***à un ordinateur/t Connexion de l'appareil photo éléviseur**

# **Téléchargement direct depuis une carte mémoire flash compacte**

*1* **Éjectez la carte mémoire flash compacte de l'appareil photo et insérez-la dans un lecteur de carte mémoire flash compacte connecté à l'ordinateur.**

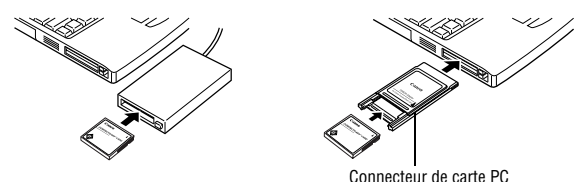

- Si vous utilisez un lecteur de carte PC ou un logement de carte PC, placez tout d'abord la carte mémoire flash compacte dans le connecteur de carte PC (vendu séparément), puis insérez le connecteur dans le logement.
	- Consultez le manuel du connecteur de carte ou du lecteur de carte pour obtenir des informations sur la connexion entre l'ordinateur et ces dispositifs.

### *2* **Double-cliquez sur l'icône du lecteur contenant la carte mémoire flash compacte.**

Selon les systèmes d'exploitation utilisés, il se peut que le lecteur contenant la carte mémoire flash compacte s'affiche automatiquement.

### *3* **Copiez les images de la carte mémoire flash compacte dans le dossier de votre choix sur le disque dur.**

Les images se trouvent dans le dossier [xxxCANON], sous-dossier du dossier [DCIM] de la carte mémoire flash compacte (XXX représentant un nombre compris entre 100 et 998 (page 88)).

## **Visualisation des images sur un écran de télévision**

Vous pouvez utiliser un téléviseur compatible vidéo en tant qu'écran pour les prises de vue ou la lecture des images à condition qu'il soit connecté à l'appareil photo par l'intermédiaire du câble AV AVC-DC300 fourni.

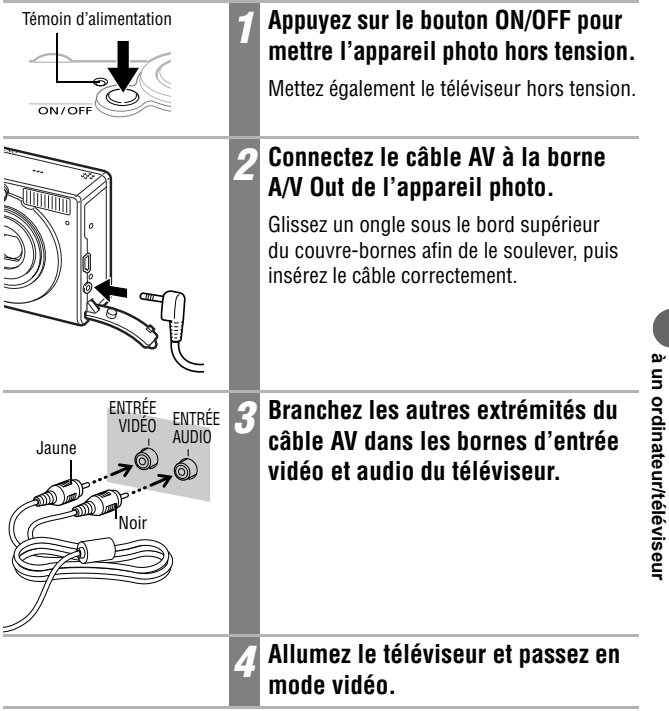

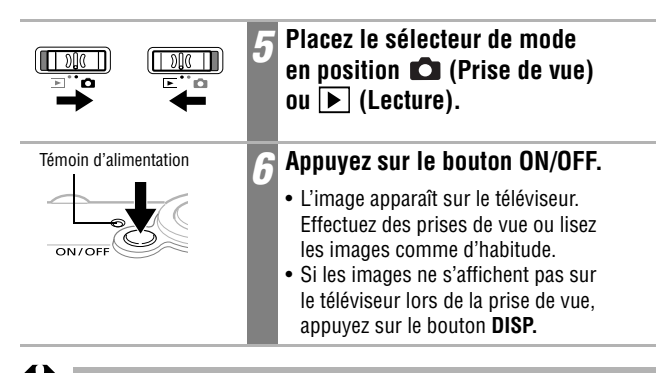

- Le téléviseur ne peut pas être utilisé en mode  $\Box$  (Assemblage).
- Aucune image ne s'affiche sur l'écran LCD lorsque l'appareil photo est branché à un téléviseur.
- Si le téléviseur est un modèle stéréo, vous pouvez brancher la prise audio dans la prise d'entrée audio gauche ou droite. Veuillez consulter le manuel de votre téléviseur pour plus de détails.

Le signal de sortie vidéo peut être modifié (NTSC ou PAL) afin de s'adapter aux normes des différents pays (page 50). Le réglage par défaut varie en fonction des pays.

- NTSC : Japon, États-Unis, Canada, Taiwan, etc.
- PAL : Europe, Asie (sauf Taiwan), Océanie, etc.

Si le système vidéo est mal réglé, la sortie de l'appareil photo peut ne pas s'afficher correctement.

Le menu Mon profil vous permet de personnaliser la première image et le son de départ, le son du déclencheur, le signal sonore et le son du retardateur. Chaque élément du menu possède trois choix.

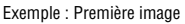

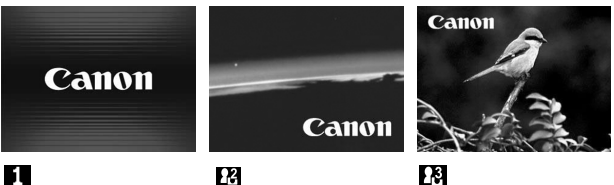

L'option  $\n **12**\n **12**\n **13**\n **14**\n **15**\n **16**\n **17**\n **18**\n **19**\n **19**\n **19**\n **19**\n **19**\n **19**\n **19**\n **19**\n **19**\n **19**\n **19**\n **19**\n **19**\n$ science-fiction. L'option  $\overline{R}$  porte sur les animaux.

# **Modification des paramètres de Mon profil**

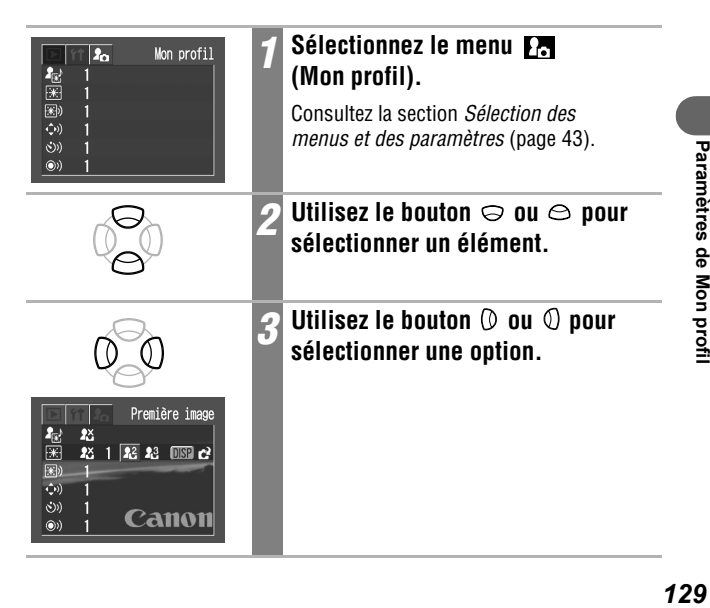

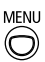

### *4* **Appuyez sur le bouton MENU.**

- Le menu se ferme.
- En mode de prise de vue, le menu peut être fermé en appuyant à mi-course sur le bouton de prise de vue.
- Si vous sélectionnez (a) (Thème) à l'étape 2, vous pouvez choisir un thème uniforme pour chacun des paramètres de Mon profil.
	- Si l'option [Muet] du menu [1] (Configurer) est définie sur [On], aucun signal sonore ne sera émis même si chaque élément sonore est défini sur  $\blacksquare$ ,  $\blacksquare$  ou  $\blacksquare$  (On) dans le menu Mon profil (page 49).

# **Enregistrement des paramètres de Mon profil**

Il est possible d'ajouter aux éléments de menu  $\mathbb{R}$  et  $\mathbb{R}$ , en tant que paramètres de Mon profil, les images enregistrées sur la carte mémoire flash compacte et les sons nouvellement enregistrés. Vous pouvez également utiliser le logiciel fourni pour transférer sur votre appareil photo les images et les sons stockés sur votre ordinateur.

### **Enregistrement des images et des sons de la carte mémoire flash compacte**

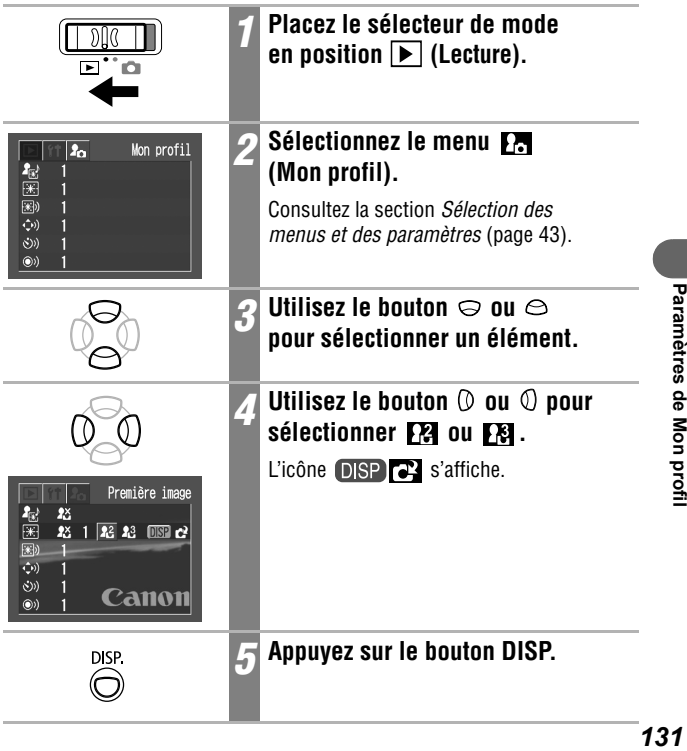

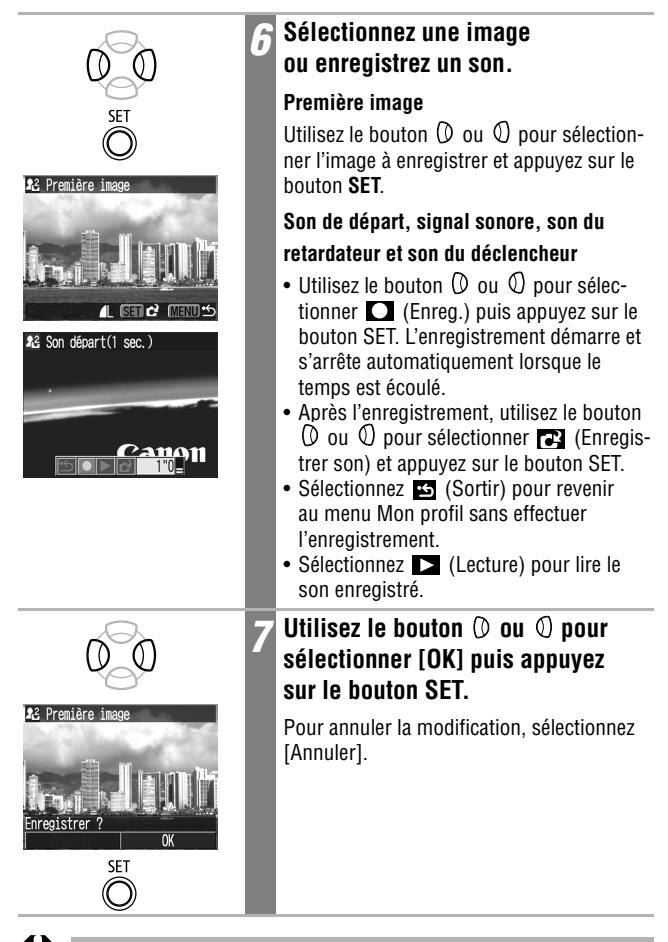

• Il est impossible d'ajouter en tant que paramètres de Mon profil des sons enregistrés avec les fonctions vidéo et mémo vocal.

• Lorsqu'un nouveau paramètre de Mon profil est ajouté, il vient effacer le paramètre précédent.

### **Format de fichier pour les paramètres de Mon profil**

Les paramètres de Mon profil doivent respecter les formats de fichier ci-dessous. Toutefois, les images des cartes mémoire flash compactes prises avec cet appareil photo peuvent être enregistrées en tant que paramètres de Mon profil, quels que soient les formats ci-après.

#### **Première image**

- Format d'enregistrement : JPEG (JPEG de référence)
- Taux d'échantillonnage : 4:2:0 ou 4:2:2
- Dimensions : 320 x 240 pixels
- Taille de fichier : 20 Ko ou moins

#### **Son de départ, signal sonore, son du retardateur et son du déclencheur**

- Format d'enregistrement : WAVE (mono)
- Bits de quantification : 8 bits
- Fréquence d'échantillonnage : 11,025 kHz ou 8,000 kHz
- Durée enregistrée

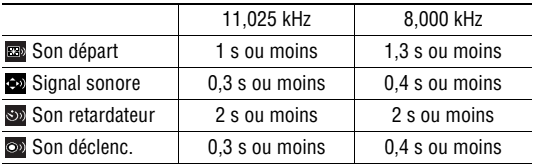

\* Aucun format de fichier autre que ceux décrits ci-dessus ne peut être utilisé avec cet appareil photo.

Un exemple de cette fonction consiste à enregistrer « Dites ouistiti » en tant que son du retardateur de façon à ce que l'appareil photo lise ce son 2 secondes avant de prendre la photo. Vous pouvez également enregistrer une musique gaie pour faire sourire les sujets naturellement ou pour les encourager à prendre une pose donnée. Ainsi, pour personnaliser votre appareil photo, vous pouvez créer de nouveaux paramètres et les ajouter à Mon profil.

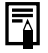

Pour plus d'informations sur la création de fichiers de paramètres et leur ajout à Mon profil, consultez le *Canon Digital Camera Software Starter Guide Disk [Disque Guide de démarrage des logiciels pour les appareils photo numériques Canon]* fourni.

# **Liste des messages**

### **Liste des messages qui s'affichent lors de la prise de vue ou de la lecture**

Les messages suivants peuvent s'afficher sur l'écran LCD lors des prises de vue ou de la lecture. Pour consulter les messages qui s'affichent lors de la connexion d'une imprimante, reportez-vous au *Guide d'utilisation de l'impression directe*.

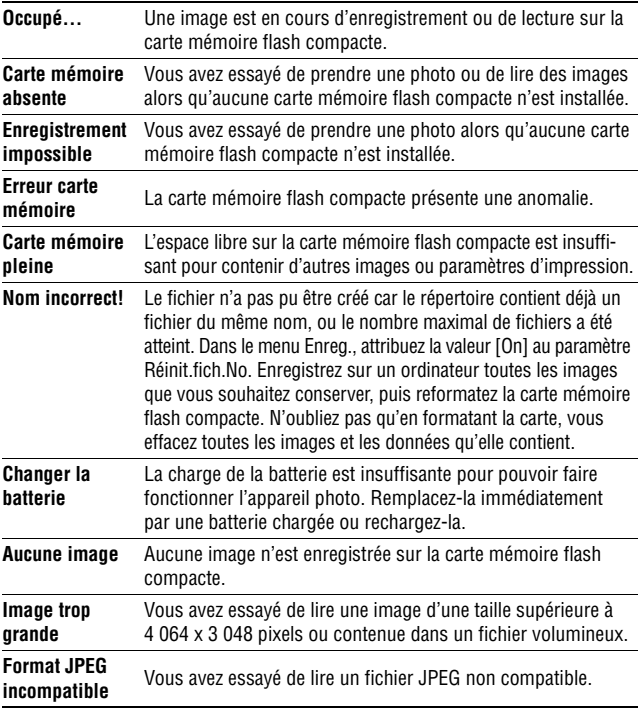

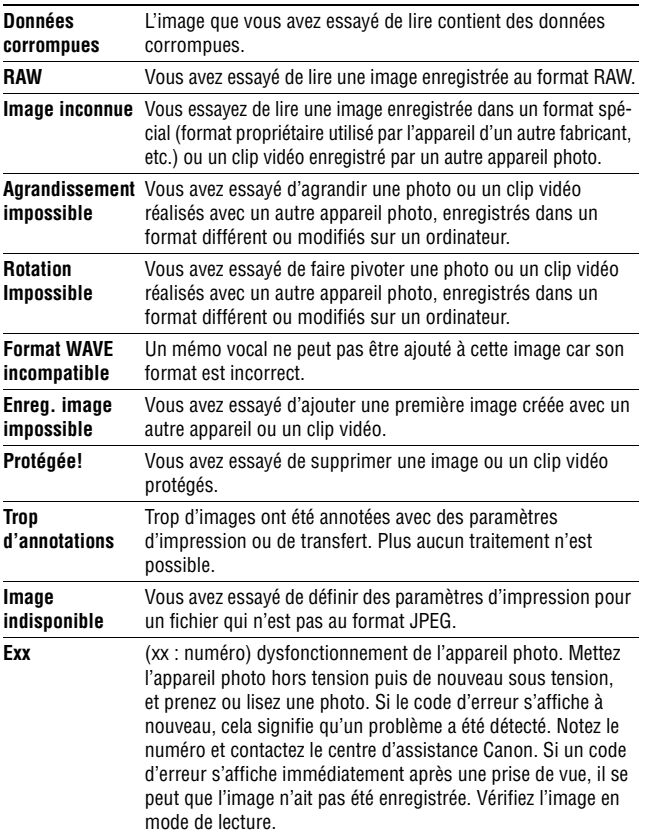

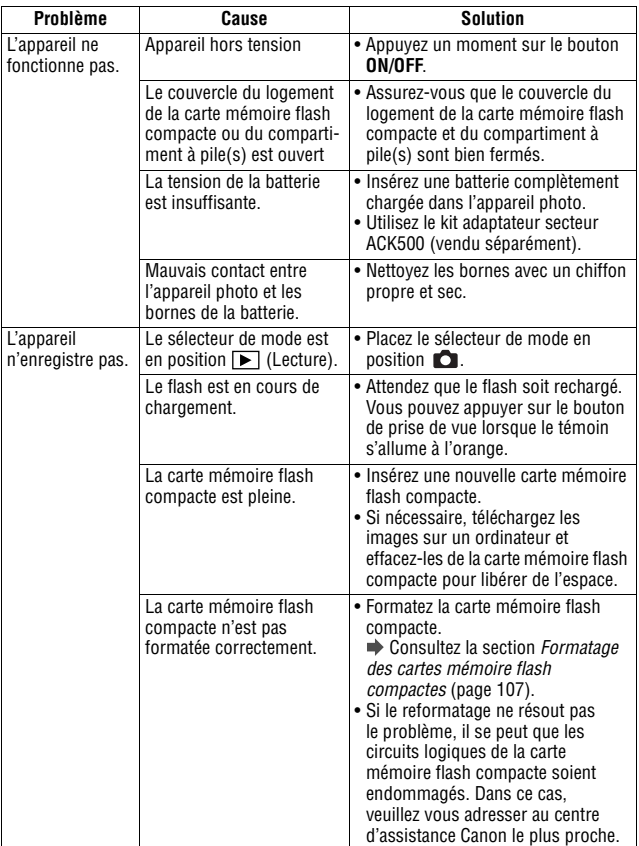

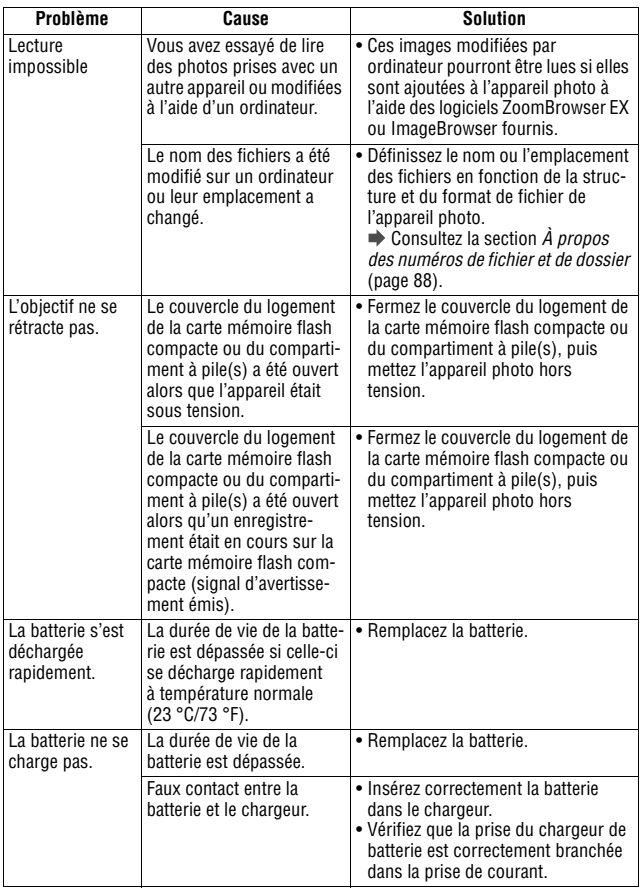

**Dépannage**

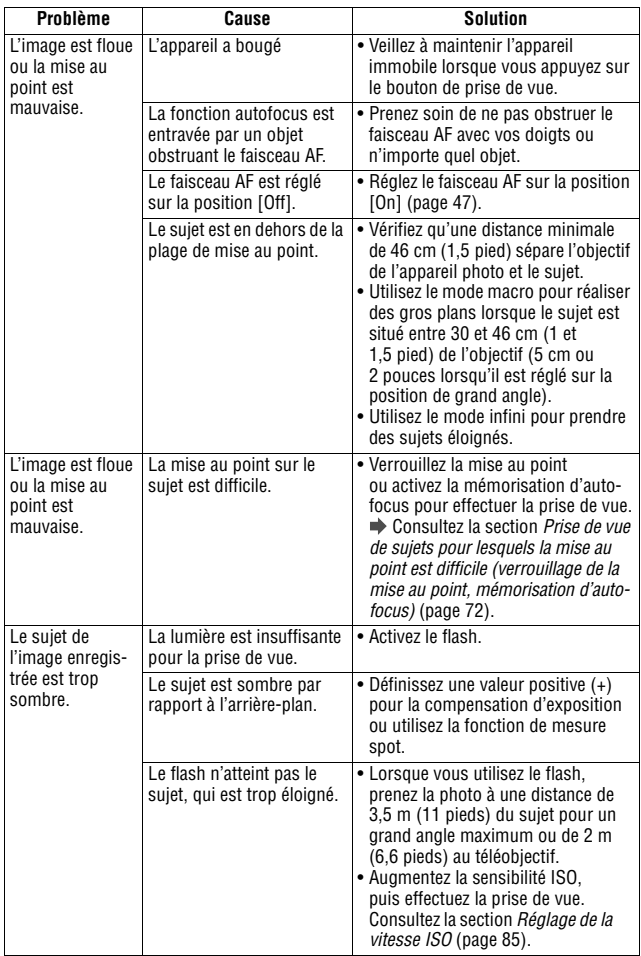

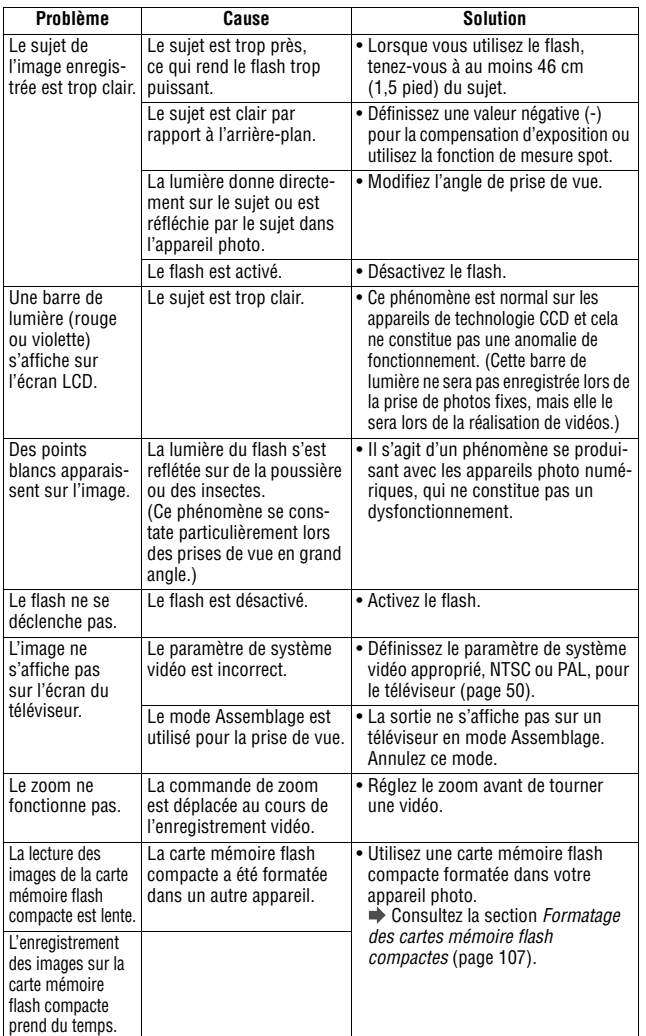

**Dépannage**

# **Utilisation d'un kit adaptateur secteur (vendu séparément)**

Il est préférable d'alimenter l'appareil photo avec le kit adaptateur secteur ACK500 (vendu séparément) lorsque vous l'utilisez pendant des périodes prolongées ou que vous le connectez à un ordinateur.

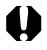

Mettez l'appareil photo hors tension avant de brancher ou de débrancher l'adaptateur secteur.

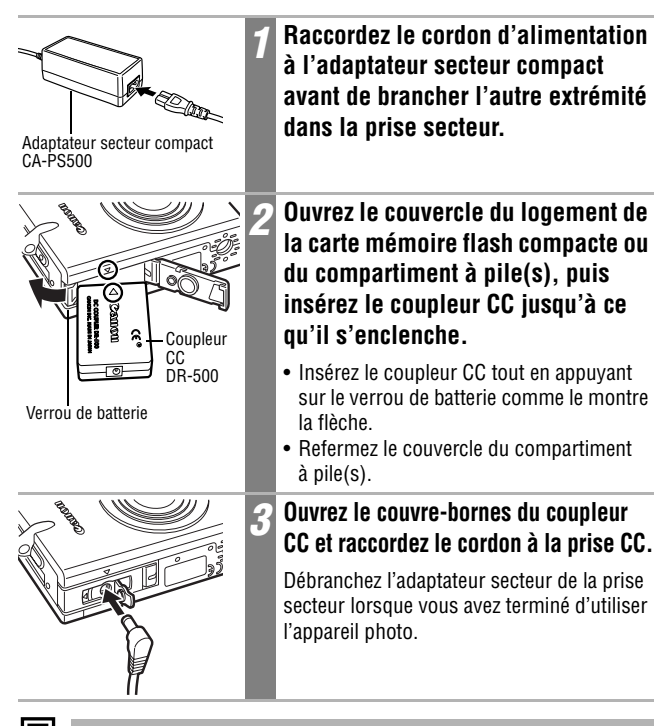

L'utilisation d'un kit adaptateur secteur autre que le modèle ACK500 (vendu séparément) peut entraîner un dysfonctionnement de l'appareil ou du kit.

# **Utilisation d'un chargeur allume-cigare (vendu séparément)**

Le chargeur CBC-NB1 (vendu séparément) peut être utilisé pour charger la batterie à partir de la prise d'un allume-cigare.

Vérifiez toujours que le moteur de la voiture fonctionne lorsque vous utilisez le chargeur allume-cigare. En effet, l'utilisation de ce dernier alors que le moteur est à l'arrêt peut décharger la batterie de certains véhicules. Débranchez toujours le chargeur allume-cigare avant d'arrêter le moteur.

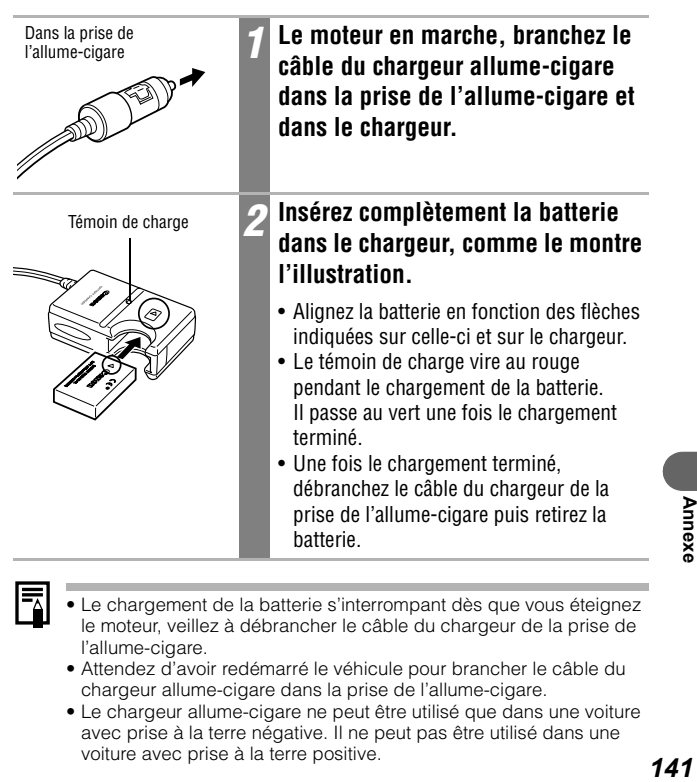

- Le chargement de la batterie s'interrompant dès que vous éteignez le moteur, veillez à débrancher le câble du chargeur de la prise de l'allume-cigare.
- Attendez d'avoir redémarré le véhicule pour brancher le câble du chargeur allume-cigare dans la prise de l'allume-cigare.
- Le chargeur allume-cigare ne peut être utilisé que dans une voiture avec prise à la terre négative. Il ne peut pas être utilisé dans une voiture avec prise à la terre positive.

Annex

# **Précautions d'utilisation et maintenance de l'appareil photo**

Respectez les procédures suivantes pour nettoyer le boîtier de l'appareil photo, l'objectif, l'écran de visée et l'écran LCD.

N'utilisez jamais de solvants, de benzène, de nettoyants synthétiques ou d'eau pour nettoyer l'appareil. Ces substances risquent de le

# **Boîtier de l'appareil**

déformer ou de l'endommager.

Essuyez doucement le boîtier de l'appareil pour enlever les saletés à l'aide d'un chiffon doux ou d'un essuie-lunettes.

## **Objectif**

Retirez tout d'abord la poussière et la saleté à l'aide d'un soufflet, puis essuyez doucement l'objectif avec un chiffon doux pour enlever toute poussière restante.

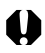

N'utilisez jamais de nettoyants synthétiques sur le boîtier ou l'objectif de l'appareil photo. S'il reste de la saleté, contactez le centre d'assistance Canon le plus proche qui figure sur la brochure jointe.

# **Écran de visée et écran LCD**

Utilisez un soufflet pour objectif pour enlever la poussière et la saleté. Si nécessaire, essuyez-le doucement à l'aide d'un chiffon doux ou d'un essuie-lunettes pour enlever la saleté tenace.

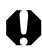

Veillez à ne pas frotter ni appuyer trop fort sur l'écran LCD, Vous risqueriez de l'endommager ou de provoquer d'autres problèmes.
## **Caractéristiques**

Toutes les données sont basées sur les méthodes de test standard de Canon. Elles peuvent faire l'objet de modifications sans avis préalable.

### **DIGITAL IXUS 500/DIGITAL IXUS 430**

(GA) : grand angle (T) : téléobjectif

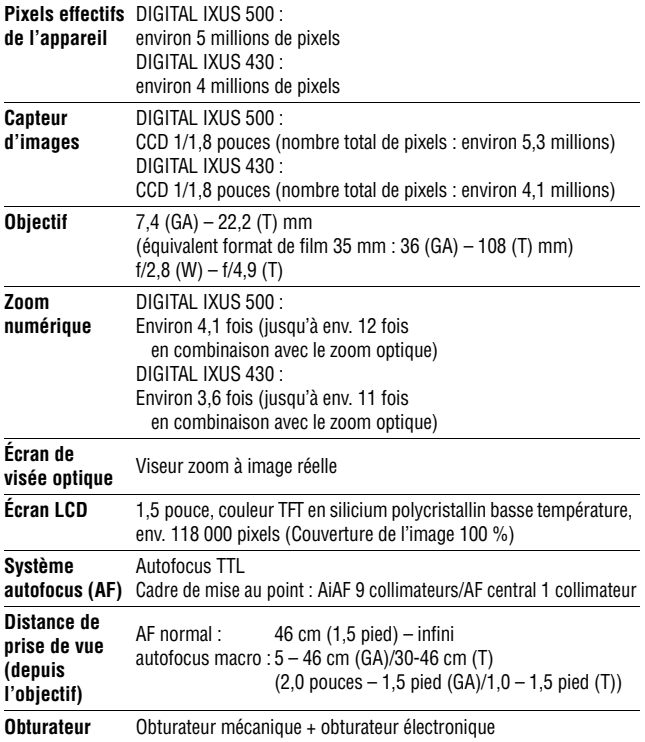

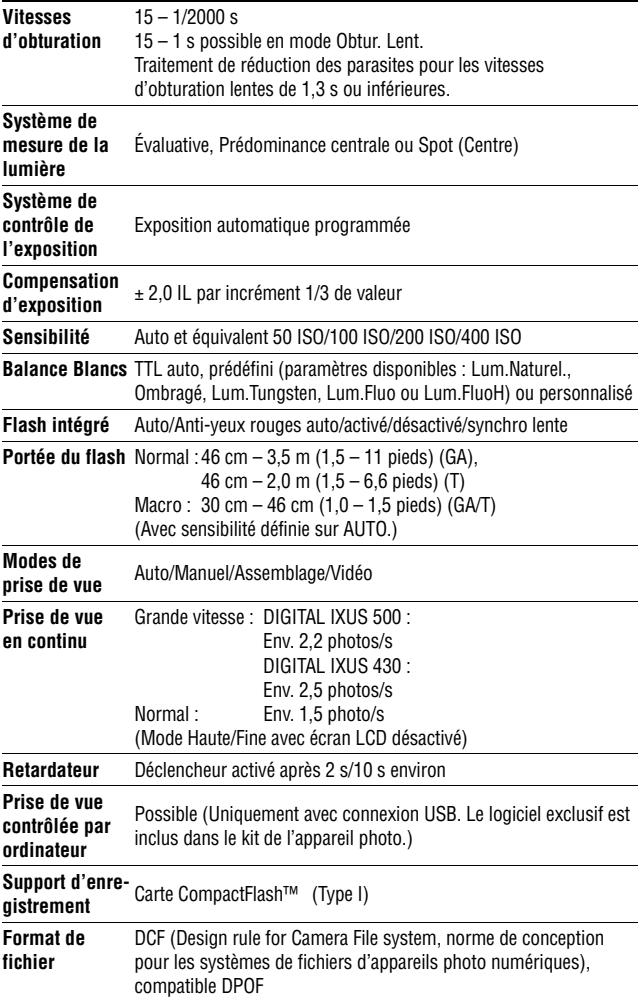

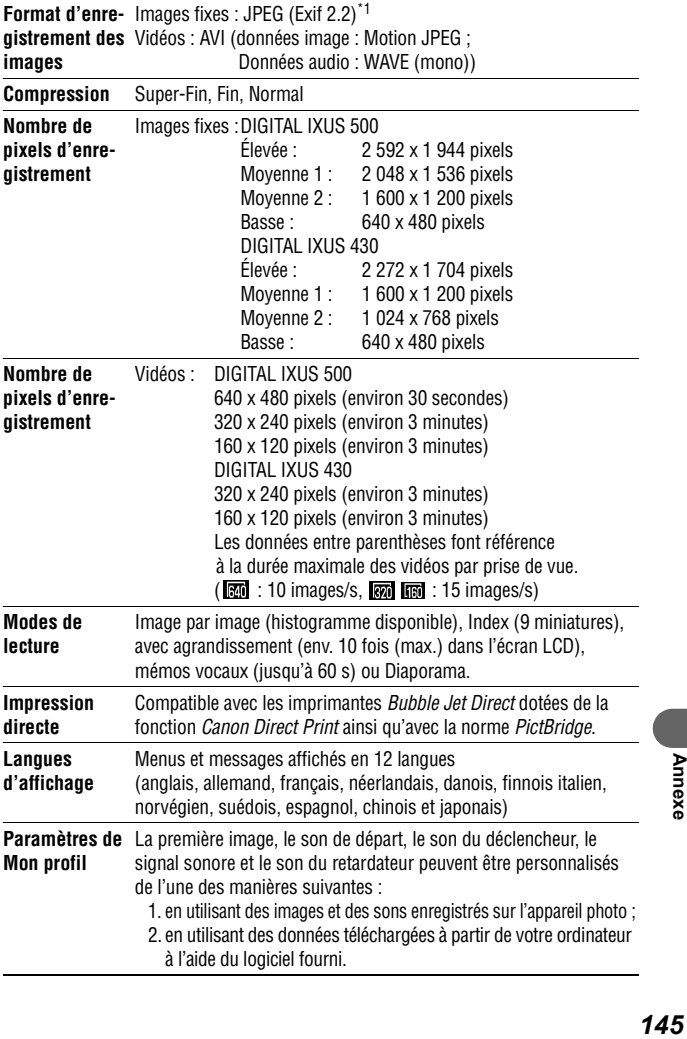

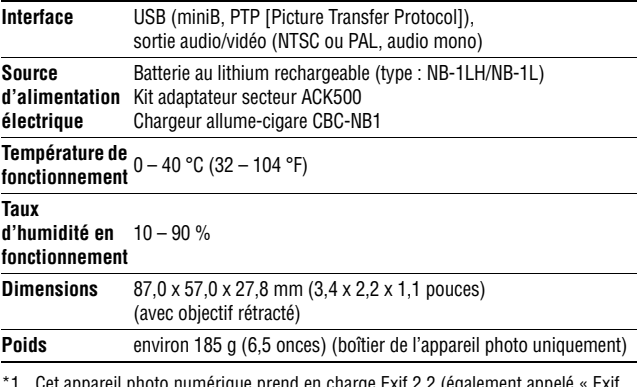

\*1 Cet appareil photo numérique prend en charge Exif 2.2 (également appelé « Exif Print »). Exif Print est une norme permettant d'améliorer les communications entre l'appareil photo numérique et les imprimantes. En se connectant à une imprimante compatible Exif Print, les données d'images de l'appareil photo au moment de la prise de vue sont utilisées et optimisées, ce qui permet de produire des impressions d'une qualité extrêmement élevée.

## **Capacité de la batterie**

Batterie NB-1LH (entièrement chargée)

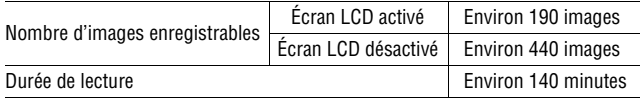

\* Sauf données vidéo.

\* Dans des conditions de fonctionnement à basses températures, les performances de la batterie peuvent diminuer et l'icône de batterie faible peut apparaître plus tôt que d'habitude. Dans ces conditions, réchauffez la batterie en la plaçant dans une poche immédiatement avant de l'utiliser.

### **Critères de test**

- Prise de vue : température normale (23 °C/73 °F), alternance entre grand angle et téléobjectif toutes les 20 secondes, flash utilisé pour une vue sur quatre, appareil mis hors tension, puis sous tension toutes les huit prises, luminosité de l'écran LCD réglée sur sa valeur par défaut.
- Lecture : température normale (23 °C/73 °F), lecture en continu à raison de 3 secondes par image, luminosité de l'écran LCD réglée sur sa valeur par défaut.

## **Cartes mémoire flash compactes et performances estimées**

### **DIGITAL IXUS 500**

: Carte incluse dans l'appareil photo

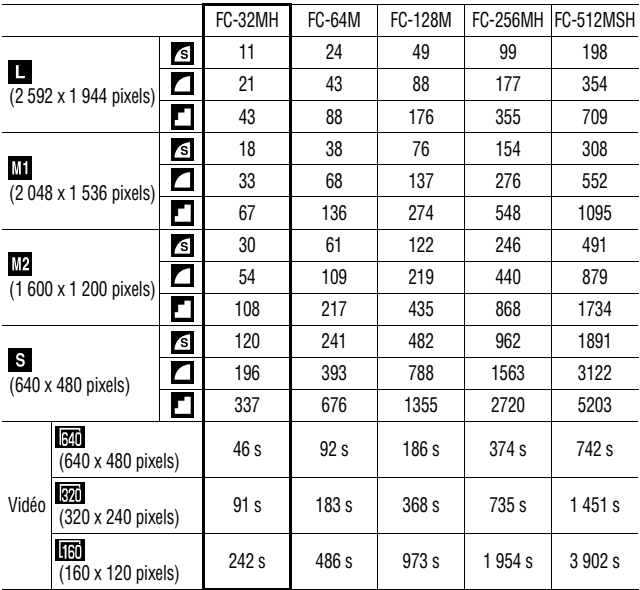

### **DIGITAL IXUS 430**

### : Carte incluse dans l'appareil photo

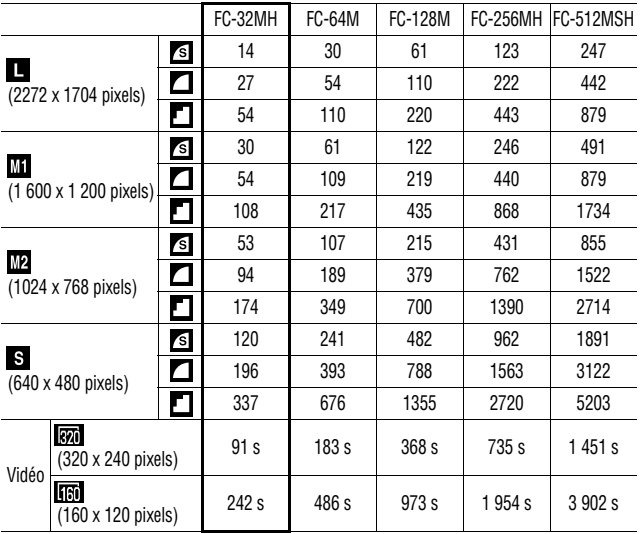

• La durée maximale d'un clip vidéo est d'environ  $\mathbb{R}$  : 30 secondes,  $\mathbb{R}$  : 3 minutes\* ou  $\overline{\mathbb{R}}$  : 3 minutes. Les valeurs indiquées correspondent aux durées maximales d'enregistrement en continu.

\* Avec la carte mémoire flash compacte de 64 Mo ou capacité supérieure.

- $\blacksquare$  (Élevée),  $\blacksquare$  (Moyenne 1),  $\blacksquare$  (Moyenne 2), s (Basse),  $\blacksquare$ **Ford** et **indiquent** la résolution d'enregistrement.
- **6** (Super-fin),  $\Box$  (Fin) et  $\Box$  (Normal) indiquent le paramètre de compression.
- Certaines cartes mémoire flash compactes ne sont pas distribuées dans certaines régions.

## **Tailles des fichiers d'image (estimation)**

### **DIGITAL IXUS 500**

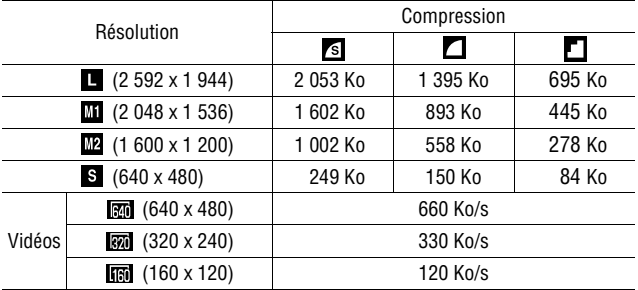

### **DIGITAL IXUS 430**

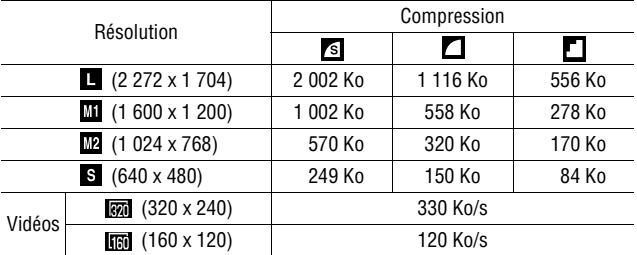

## **Carte Compact Flash™**

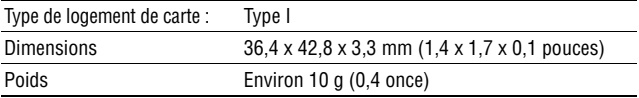

## **Batteries NB-1LH**

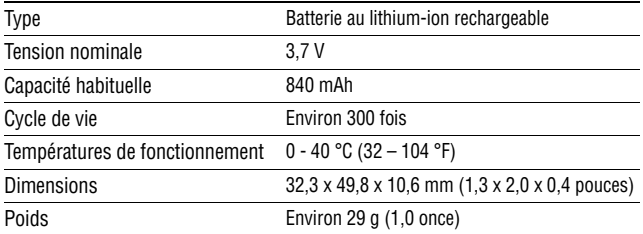

### **Chargeur de batterie CB-2LS/CB-2LSE**

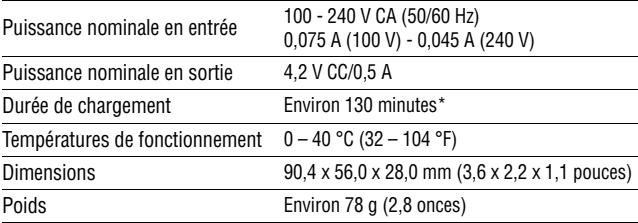

\* Lors du chargement d'une batterie NB-1LH

## **Adaptateur secteur compact CA-PS500**

(Inclus dans le kit adaptateur secteur ACK500 en option)

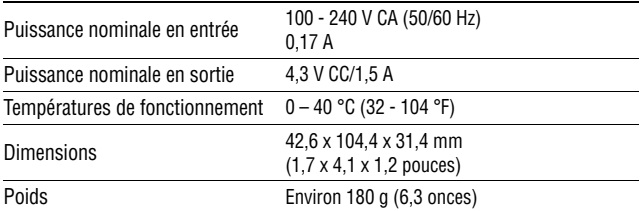

### **Chargeur allume-cigare CBC-NB1 (en option)**

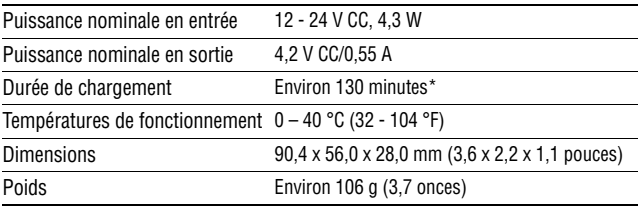

\* Lors du chargement d'une batterie NB-1LH

# **Conseil pour utiliser le retardateur (page 64)**

En général, le fait d'appuyer sur le bouton de prise de vue fait bouger légèrement l'appareil photo. Paramétrer le retardateur sur  $\bullet$  retarde de 2 secondes le relâchement du bouton de prise de vue, laissant ainsi à l'appareil photo le temps de se stabiliser, ce qui évite la prise d'images floues. Les résultats seront encore meilleurs si vous placez l'appareil photo sur une surface stable ou si vous utilisez un trépied.

## **Réglage de l'exposition (page 78)**

Cet appareil photo règle automatiquement l'exposition de façon à ce que vos photos soient prises dans des conditions de luminosité optimales. Toutefois, selon les conditions de prise de vue, il peut arriver que les images enregistrées paraissent plus claires ou plus foncées que les images réelles. Dans ce cas, réglez la compensation d'exposition manuellement.

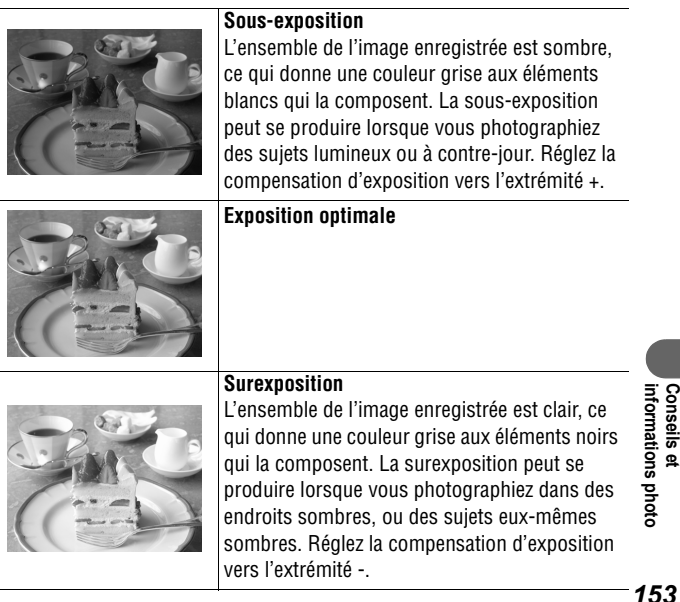

## **Sensibilité ISO (page 85)**

La sensibilité (ou vitesse) ISO correspond à la représentation numérique de la sensibilité de l'appareil photo à la lumière. Ainsi, plus la vitesse ISO est élevée, plus l'appareil est sensible à la lumière. Une vitesse ISO élevée permet de prendre des photos sans flash dans des endroits sombres, en extérieur comme à l'intérieur. Elle évite également les images floues dues au bougé de l'appareil. Cette fonction est utile lors de prises de vues dans des endroits où l'utilisation du flash est interdite. En optimisant la lumière, les réglages de la vitesse ISO permettent d'obtenir des photos empruntes de l'ambiance du lieu où elles ont été prises.

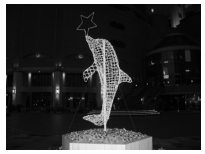

Vitesse ISO égale à 50 Vitesse ISO égale à 400

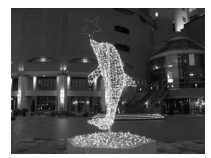

## **Technique avancée pour photo en mode Macro (page 60)**

Le mode Macro peut donner des résultats uniques lorsqu'il est utilisé avec la fonction zoom. Par exemple, photographier une fleur en mode Macro avec grand angle maximum permet à l'appareil photo de faire la mise au point à la fois sur la fleur et sur l'arrièrre-plan. Toutefois, l'utilisation du téléobjectif maximum peut entraîner la mise hors champ de l'arrière-plan pour ne faire ressortir que la fleur.

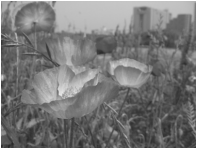

Mode Macro avec zoom grand angle

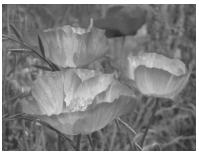

Mode Macro avec zoom téléobjectif

## **Index**

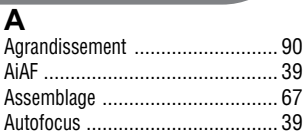

## **B**

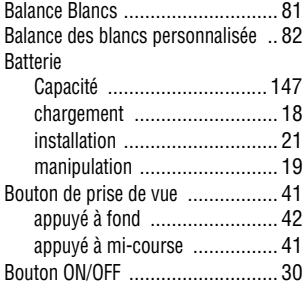

## **C**

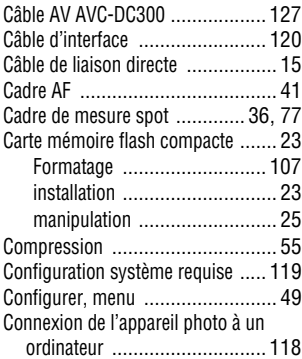

## **D**

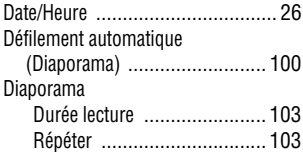

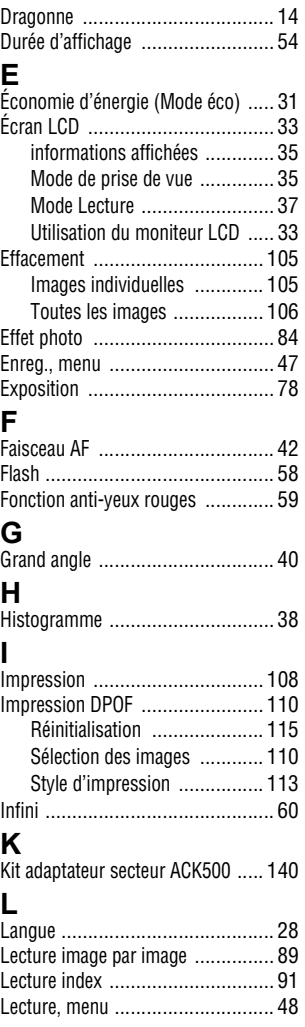

## **M**

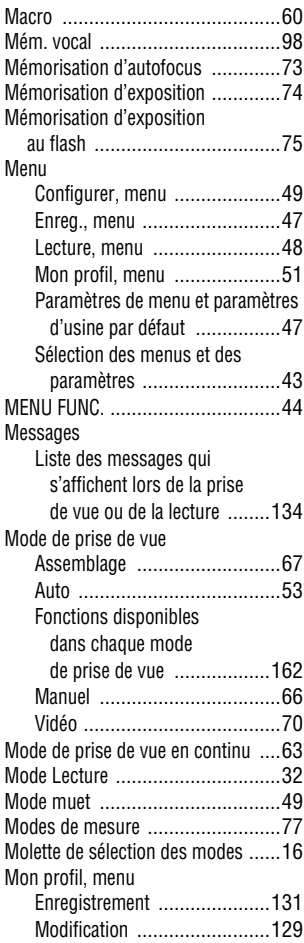

## **N**

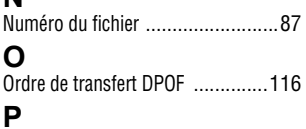

Paramètre de Mon profil Format de fichier ...................133

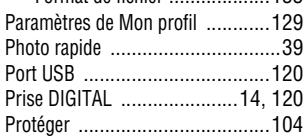

## **R**

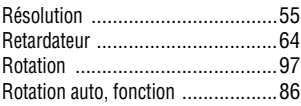

## **S**

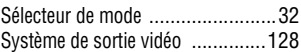

## **T**

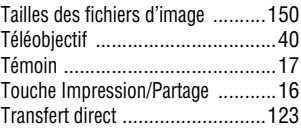

### **V**

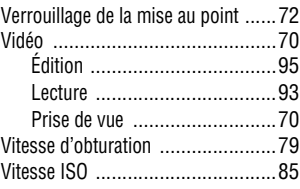

## **Z**

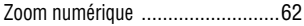

# **MÉMO**

### **Limitation de la responsabilité**

- Canon s'est efforcé de garantir au maximum l'exactitude et l'exhaustivité des informations contenues dans ce manuel, mais ne peut être tenu pour responsable en cas d'erreur ou d'omission. Canon se réserve le droit de modifier à tout moment les caractéristiques du matériel et des logiciels décrits, sans préavis.
- Canon se réserve le droit de modifier à tout moment les caractéristiques du matériel et des logiciels décrits, sans avis préalable.
- Ce manuel ne peut être reproduit, transmis, transcrit, enregistré sur un système de stockage ou traduit dans toute autre langue, sous quelque forme et par quelque moyen que ce soit, en totalité ou en partie, sans l'autorisation écrite préalable de Canon.
- Canon n'offre aucune garantie pour les dommages résultant de la perte ou de l'altération de données par suite d'une erreur d'utilisation ou d'un dysfonctionnement de l'appareil, du logiciel, des cartes mémoire flash compactes (CompactFlash™ ), des ordinateurs personnels, des périphériques, ou de l'utilisation de cartes mémoire flash compactes provenant d'autres fabricants que Canon.

### **Marques déposées**

- Canon et PowerShot sont des marques commerciales de Canon Inc.
- CompactFlash est une marque commerciale de SanDisk Corporation.
- iBook et iMac sont des marques commerciales d'Apple Computer Inc.
- Macintosh, PowerBook, Power Macintosh et QuickTime sont des marques déposées d'Apple Computer Inc. aux États-Unis et dans d'autres pays.
- Microsoft, Windows et Windows NT sont des marques déposées ou des marques commerciales de Microsoft Corporation, aux États-Unis et/ou dans d'autres pays.
- Les autres noms et produits non mentionnés ci-dessus sont des marques ou des marques déposées appartenant à leurs propriétaires respectifs.

Copyright © 2004 Canon Inc. Tous droits réservés

### **Fonctions disponibles dans chaque mode de prise de vue**

Le tableau ci-dessous répertorie les paramètres disponibles pour les différentes conditions de prise de vue. Les paramètres sélectionnés dans chaque mode de prise de vue sont enregistrés à l'issue de la prise de vue.

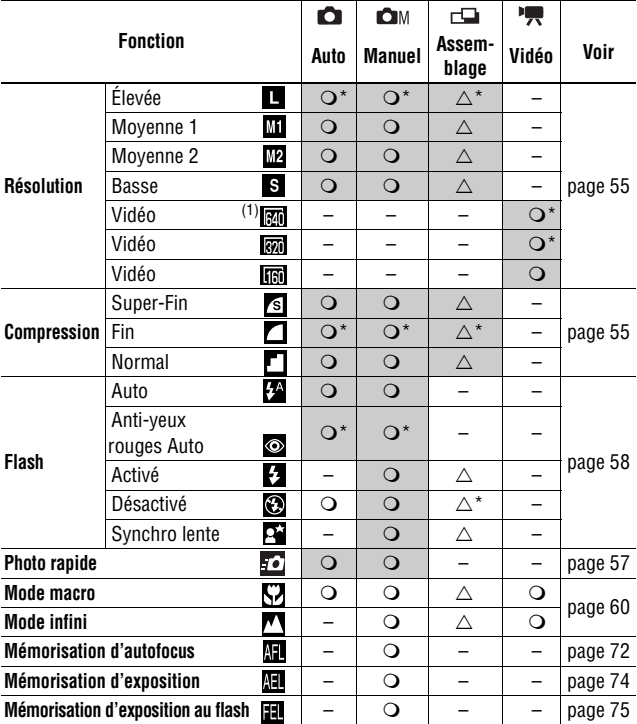

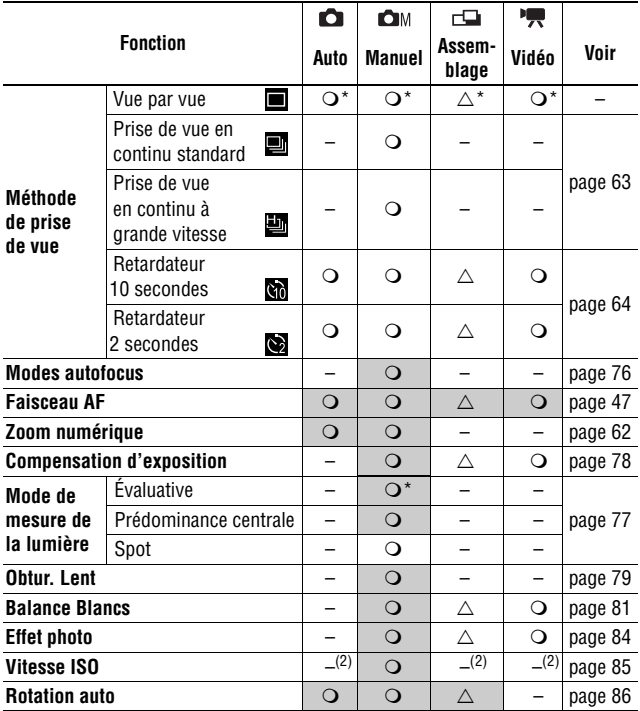

\* Paramètre par défaut

Paramètre disponible

 $\triangle$  Le paramètre ne peut être sélectionné que pour la première image.

(Zone ombrée) : le paramètre est mémorisé même lorsque l'appareil photo est mis hors tension.

<sup>(1)</sup>  $\boxed{30}$  n'est pas disponible sur le DIGITAL IXUS 430.

(2) La vitesse ISO est réglée automatiquement.

À l'exception des paramètres [Date/Heure], [Langue] et [Système vidéo], les valeurs par défaut de tous les autres paramètres de menu et des éléments modifiés à l'aide des boutons de l'appareil photo peuvent être rétablies en une seule opération (page 52).

# Canon

### **CANON INC.**

30-2 Shimomaruko 3-chome, Ohta-ku, Tokyo 146-8501, Japan

*Europe, Afrique & Moyen-Orient* **CANON EUROPA N.V.**

PO Box 2262, 1180 EG Amstelveen, The Netherlands

#### **CANON (UK) LTD**

For technical support, please contact the Canon Help Desk: P.O. Box 431, Wallington, Surrey, SM6 0XU, UK Fax: (08705) 143340 http://www.canon.co.uk/Support/index.asp

#### **CANON COMMUNICATION & IMAGE FRANCE S.A.**

102 Avenue du Général de Gaulle, 92257 LA GARENNE COLOMBES CEDEX, France Tel: Hotline 08 25 00 29 23http://www.cci.canon.fr

### **CANON DEUTSCHLAND GmbH**

 Postfach 100401, 47704 Krefeld, Germany Customer Hotline: 0180/5006022 (0,12 € / Min.) http://www.canon.de

### **CANON ITALIA S.P.A.**

 Via Milano 8, I-20097 San Donato Milanese (MI), Italy Tel: 02/8248.1 Fax: 02/8248.4604Pronto Canon: 02/8249.2000E-mail: supporto@canon.it http://www.canon.it

### **CANON ESPAÑA S.A.**

 C/Joaquín Costa, 41 - 28002 Madrid, Spain Tel. Atención al Cliente: 901.301.301Helpdesk: 906.301.255 http://www.canon.es

### **CANON BELGIUM N.V. / S.A.**

Bessenveldstraat 7, B - 1831 Diegem, Belgium<br>Tel: (02) 722.04.11 Fax: (02) 721.32 Fax: (02) 721.32.74 Helpdesk : 0900-10627 http://www.canon.be

#### **CANON LUXEMBOURG S.A.**

 Rue des Joncs 21, L-1818 Howald, Luxembourg Tel: (0352) 48 47 961 Fax: (0352) 48 47 96232 Helpdesk : 900-74100 http://www.canon.lu

### **CANON NEDERLAND N.V.**

 Neptunusstraat 1, 2132 JA Hoofddorp, The Netherlands Tel: 023 - 5 670 123 Fax: 023 - 5 670 124Helpdesk: 023 - 5 681 681 http://www.canon.nl

### **CANON DANMARK A/S**

Knud Højgaards Vej 1, DK-2860 Søborg, Denmark Tel: +45 44 88 26 66http://www.canon.dk

### **CANON NORGE AS**

 Hallagerbakken 110, Postboks 33, Holmlia, 1201 Oslo, Norway Tel: 22 62 93 21 Fax: 22 62 06 15E-mail: helpdesk@canon.no http://www.canon.no

#### *Finlande*

### **CANON OY**

 Huopalahdentie 24, FIN-00350 Helsinki, Finland Tel: 010 54420 Fax 010 544 30 HelpDesk 020 366 466 (1,47 snt/min + pvm) (ma-pe klo 9:00 - 17:30) E-mail: helpdesk@canon.fi http://www.canon.fi

### **CANON SVENSKA AB**

 Gustav III:s Boulevard 26, S-169 88 Solna, Sweden Helpdesk: 08-744 8620 Fax 08-744 8527 http://www.canon.se

#### **CANON (SCHWEIZ) AG**

Industriestrasse 12, 8305 Dietlikon, Switzerland Consumer Imaging Group Tel. 01-835-61 61 Hotline 0900 57 55 20 (CHF 2.13/min) http://www.canon.ch

### *Autriche*

#### **CANON GES.M.B.H.**

 Zetschegasse 11, A - 1230 Wien, Austria Helpdesk Tel.: 01 66 146 412 Fax: 01 66 146 413 http://www.canon.at

#### *Portugal*

**SEQUE – SOC. NAC. EQUIP., S.A.** Pr. Alegria, 58 - 2ºC, 1269-149 Lisboa, Portugal Tel: (+351) 21 324 28 30 Fax: (+351) 21 347 27 51 E-mail: info@seque.pt http://www.seque.pt

*Europe de l'Est*

#### **CANON CEE GMBH** Oberlaaerstr 233, A-1100 Wien, Austria Tel: +43 1 680 88-0 Fax: +43 1 680 88-422

### *CIS*

#### **CANON NORTH-EAST OY**

 Huopalahdentie 24, 00350 Helsinki, Finland Tel: +358 10 544 00 Fax: +358 10 544 10http://www.canon.ru

CELSE2KA220 © 2004 CANON INC. IMPRIMÉ EN UE

*numériques Canon]* et le *Guide d'utilisation de l'impression directe*.